**EX Kawasaki**<br>Robotics

# **ASTORINO**

## **AS language manual**

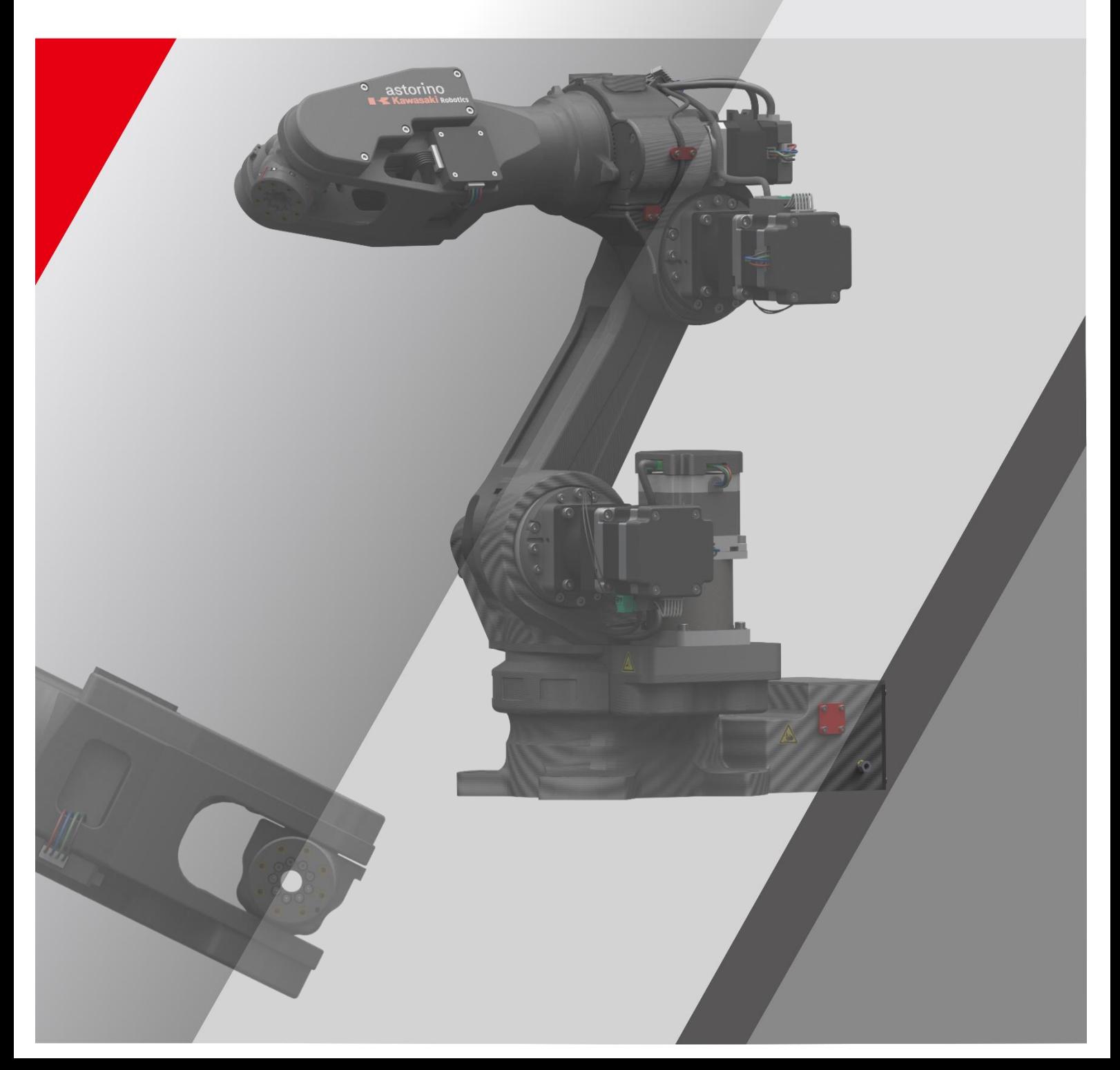

## <span id="page-1-0"></span>**PREAMBLE**

This manual describes the principles and functions of the AS language used in the "ASTORINO" robot and the related "astorino" software, which is part of the scope of delivery.

ASTORINO is a training robot that has been developed specifically for educational institutions. Students can use ASTORINO to try robot-assisted industrial process automation in practice.

This manual is valid from the robot firmware version 3.7.7 and 3.7.7B

If you have further questions, please contact Kawasaki Robotics support.

#### **Contact:**

Kawasaki Robotics GmbH tech-support@kawasakirobot.de +49 (0) 2131 – 3426 – 1310

#### TABLE OF CONTENTS

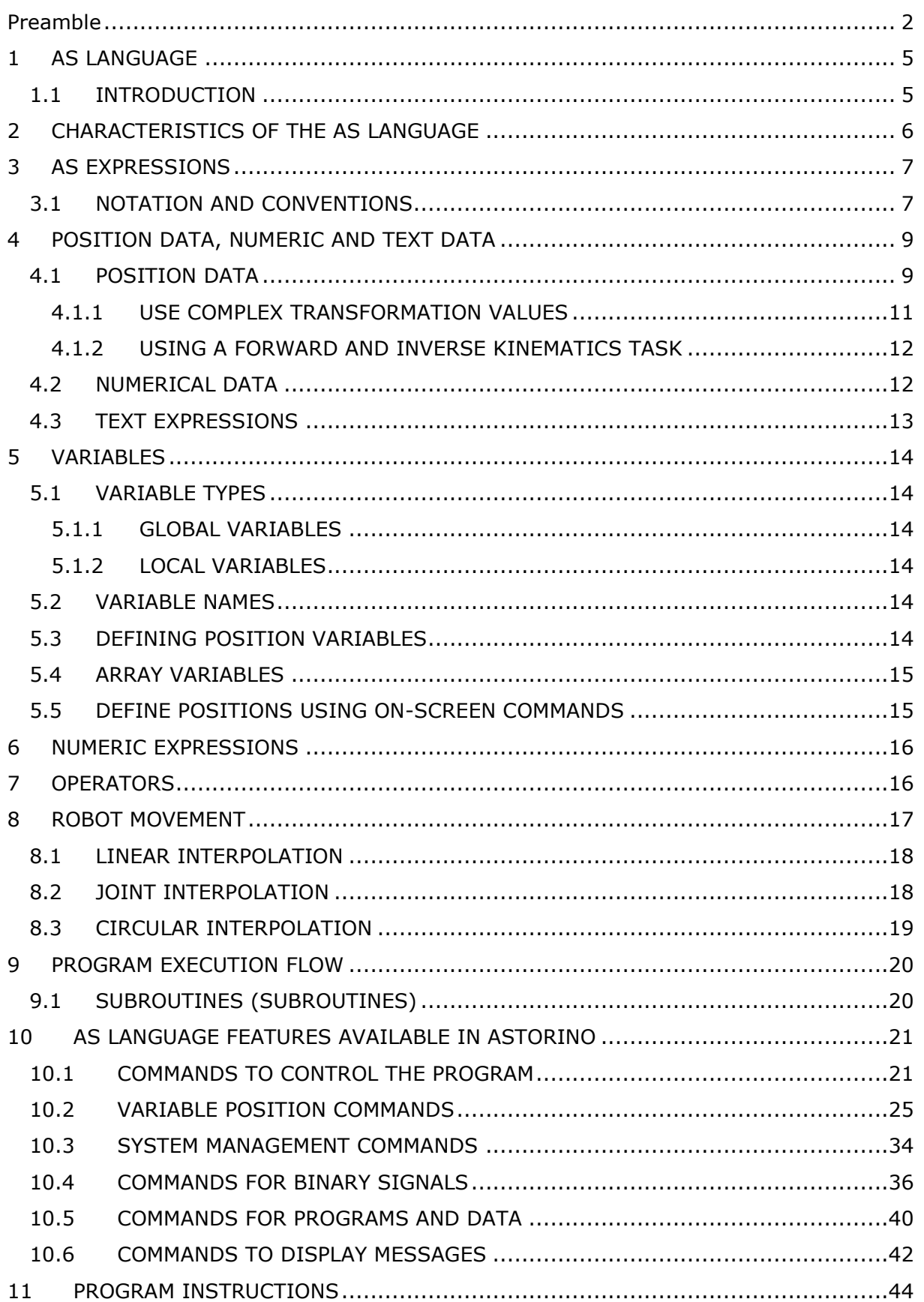

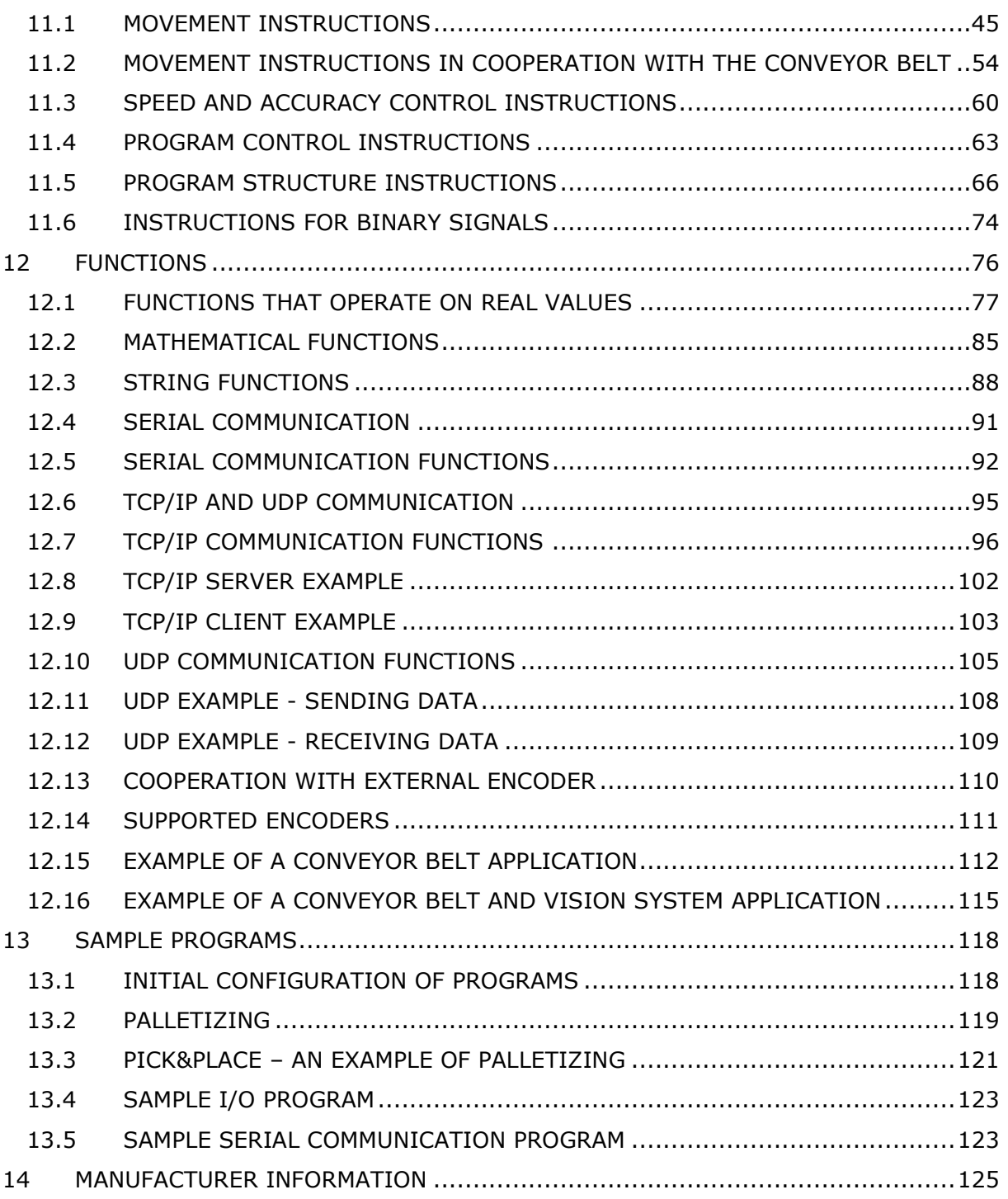

## <span id="page-4-0"></span>**1 AS LANGUAGE**

### <span id="page-4-1"></span>**1.1 INTRODUCTION**

This manual describes the AS\* language used in ASTORINO robot controllers. The purpose of this manual is to provide detailed information about the entire AS language, its basic uses, data types, robot trajectory control, and all commands and instructions for effective use of the language. This manual does not contain robot operating procedures, which are included in the User Manual. Please read this manual and the other instructions listed below.

The use of the robot is only allowed after careful reading and understanding of the instructions.

This manual assumes that the robot has been installed and connected in accordance with the requirements listed in the owner's manual. If you have any questions or concerns about the operation of the robot, please contact Kawasaki EMEA.

The version of the AS language used in ASTORINO robots is a simplified version of the full AS language used in Kawasaki Robotics robots from Kawasaki Heavy Industries Ltd.

The main differences are:

- Most optional expressions in functions are missing,
- System is single threaded.

Note\* AS must be pronounced [az].

1. This manual cannot be considered as a guarantee for systems in which robots are used. Kawasaki shall also not be liable for any accidents, damages and/or copyright infringements arising from the use of such systems.

2. It is recommended that all employees responsible for starting, programming, servicing or controlling the robot are trained in advance in the courses offered by Kawasaki.

3. Kawasaki reserves the right to make changes, corrections and updates to this manual without prior notice.

4. Keep the instructions in an easily accessible place. In the event of a change of workplace of the robot, transfer to another branch or sales, it is mandatory to attach this instruction to it. If you lose or damage this manual, please contact Kawasaki.

All rights reserved. Copyright © 2023 Kawasaki.

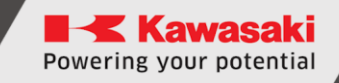

## <span id="page-5-0"></span>**2 CHARACTERISTICS OF THE AS LANGUAGE**

In the AS system, the robot is controlled and works according to the program. The program is prepared in advance and describes the tasks to be performed. (A method of reproducing a learned program.)

Instructions available in AS can be divided into two groups: console commands and program instructions.

Console commands: They are entered in the terminal in the astorino or astorinoIDE software after the character  $(>)$  and executed immediately.

Some of these commands are also used in programs as program instructions.

Program instructions: used in programs to define robot movements, monitor and control external signals, etc. A program is a set of program instructions.

In this manual, the commands you enter on the screen are called commands, and the program instructions are called instructions.

The simplified AS language has a number of unique features:

1. Two coordinate systems: the global coordinate system based on the robot and the coordinate system of the tool associated with the tool mounted at the end of the arm.

The robot can be programmed in any of these coordinate systems.

2. In teach-in or playback mode, you can move the robot along a linear path. In teach, the tool orientation can be maintained at the same time.

3. Program names can be arbitrary, and their number is limited only by the available robot memory.

4. Each movement sequence can be defined as a program.

5. The robot can be programmed using a personal computer running astorino or astorinoIDE software.

## <span id="page-6-0"></span>**3 AS EXPRESSIONS**

This chapter describes the data types and variables used in the simplified AS language.

## <span id="page-6-1"></span>**3.1 NOTATION AND CONVENTIONS**

1. Lowercase and uppercase characters

In order to facilitate the comprehension of the text, this manual adopts the following rules for the use of lowercase and uppercase letters. All AS keywords (commands, instructions, etc.) are capitalized. Variables and other data entered are lowercase. Nevertheless, when entering from the AS terminal, the size of letters is not important.

2. Spacebar tab stop

There must be at least one space or tab\* between the parameter (or statement) and the parameter. You should also insert a space or tab stop between parameters not separated by a comma or other bounding character. Redundant spaces or tabs are ignored by the system.

Note\* A parameter is data required to properly execute a command or other function. For example, for the SPEED command, specify a parameter that specifies the speed of the robot. If a command or function uses multiple parameters, they must be separated by a comma or space.

#### *Example*

#### *SPEED 50*

3. ENTER key

Most program commands or instructions are executed when you press ENTER. In this statement, the ENTER key is indicated by the symbol  $\cdot\mathbf{l}$ .

#### **Numeric values**

Values are in decimal unless otherwise noted. Mathematical expressions are used to determine parameter values in on-screen commands and AS instructions. Nevertheless, it is important to keep in mind the limitations on these values. The following are rules for interpreting values in different contexts.

• Distance

It is used to define the length of the robot's movement between two points. The unit of distance is a millimeter (mm); unit is omitted at the time of entry. Both negative and positive values are allowed.

• Angles

They describe the orientation of the tool axis and the angular position using 3 Euler rotation angles ( $O - A - T$ ) respectively. Both negative and positive values are allowed, and the maximum permissible angle value is 180

• Axis number

The axis number is the total value from 1 to the number of available axes (a standard robot has 6 axes). The axes are numbered sequentially, starting from the base axis. (They are usually referred to as JT1, JT2,.....)

• Signal numbers

Signal numbers are used to identify binary signals (ON/OFF). These are integer values. The acceptable ranges are given in the table below.

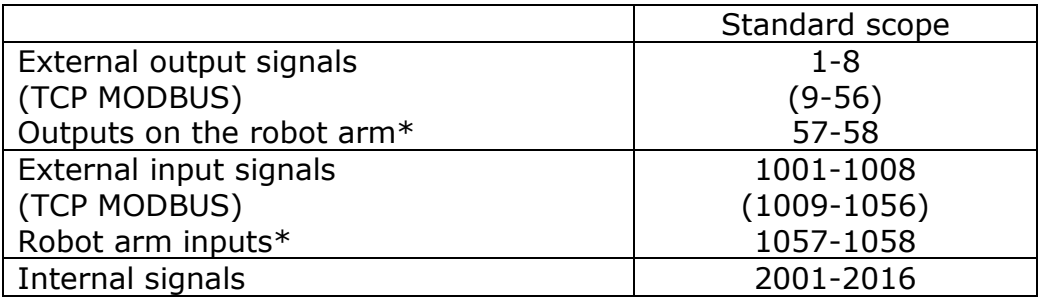

\*version B of the astorino robot

A negative signal number indicates the OFF status.

• Keywords

In general, you can use any variable name in AS. Nevertheless, certain words are reserved, such as the names of commands, instructions, etc. and cannot be used to name position data, as variable names, etc.

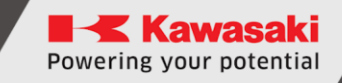

## <span id="page-8-0"></span>**4 POSITION DATA, NUMERIC AND TEXT DATA**

Three types of data are available in the simplified AS system: Position data (point), numeric data (real) and text data (string).

## <span id="page-8-1"></span>**4.1 POSITION DATA**

Position data is used to determine the position and orientation of the robot in the workspace. Robot position and orientation refer to the position of the tool center point (TCP) and tool orientation (coordinates), unless otherwise stated. The position and orientation of the robot together determine the position of the robot.

The position determines the place where the robot is located and how it is directed, so when giving motion instructions, both data are determined.

- 1. The robot moves the tool center point (TCP) to the specified position.
- 2. The coordinate system of the robot tool is rotated to a specific orientation.

Position data is determined by specifying displacement values in axes or transformation coordinates:

1. Axis displacement values

The position of the robot is determined by specifying the linear or angular displacement in each of the coordinate systems of the robot axis. Values for angular axes are given in degrees, and values for linear axes are given in millimeters. After performing the specified movements in the axes, the position and orientation of the center point of the tool are clearly defined.

#### **Example**

The axes numbers are designated as JT1,..., JT6, and the displacement values are given under the axle numbers.

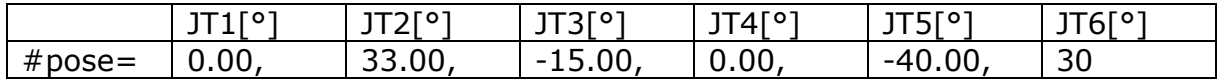

2. Transformation values (X,Y,Z,O,A,T)

These values describe coordinate transformations relative to the reference coordinate system. Unless otherwise stated, the transformation values of the tool's coordinate system relative to the robot's underlying coordinate system are given. The position is determined by XYZ values relative to the base coordinate system, and orientation by the Euler angles (O-A-T) of the tool relative to the base coordinate system

#### **Example**

X Y Z O A T

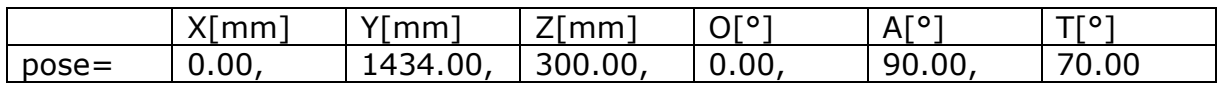

If the robot has more than six axes, the position of the additional axis is given together with the transformation values.

#### **Example**

X Y Z O A T JT7

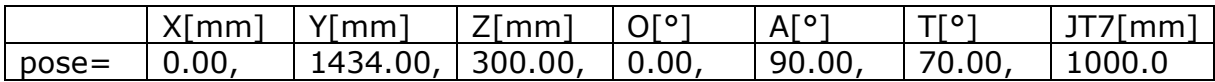

Using axis displacement values and transformation coordinates has some advantages and disadvantages. Choose one of these methods, as appropriate.

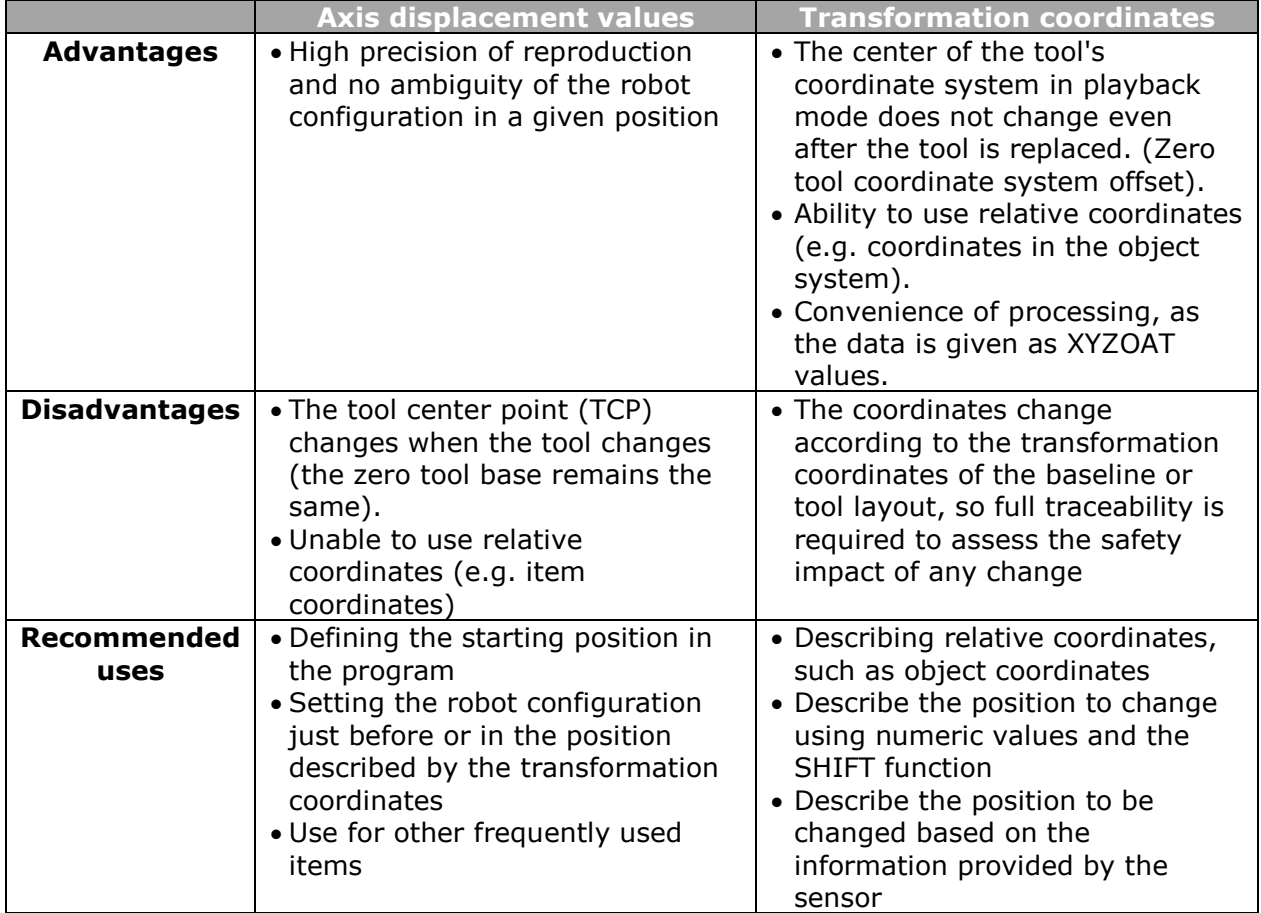

For the articulation offset variable, define a variable with a name beginning with #.

For a transform value variable, define a variable without the # character.

#### <span id="page-10-0"></span>**4.1.1 USE COMPLEX TRANSFORMATION VALUES**

Transformation values between two coordinates can be expressed as a combination of transformation values between two or more transition coordinates. This can be called the relationship of transformation values or the relative values of the transformation.

For example, suppose "plate" is the name of a variable defined by transformation values relative to the base coordinates that describe the coordinates at the table where the object is located.

Then, if the position of the object relative to the "plate" position is defined as "object", the relationship of the transformation values of the object relative to the coordinates of the robot base can be described as "plate+object".

In the following example, even if the position "plate" changes (e.g. the table moves), only the transformation values for "plate" will need to be changed, and the rest can be used unchanged.

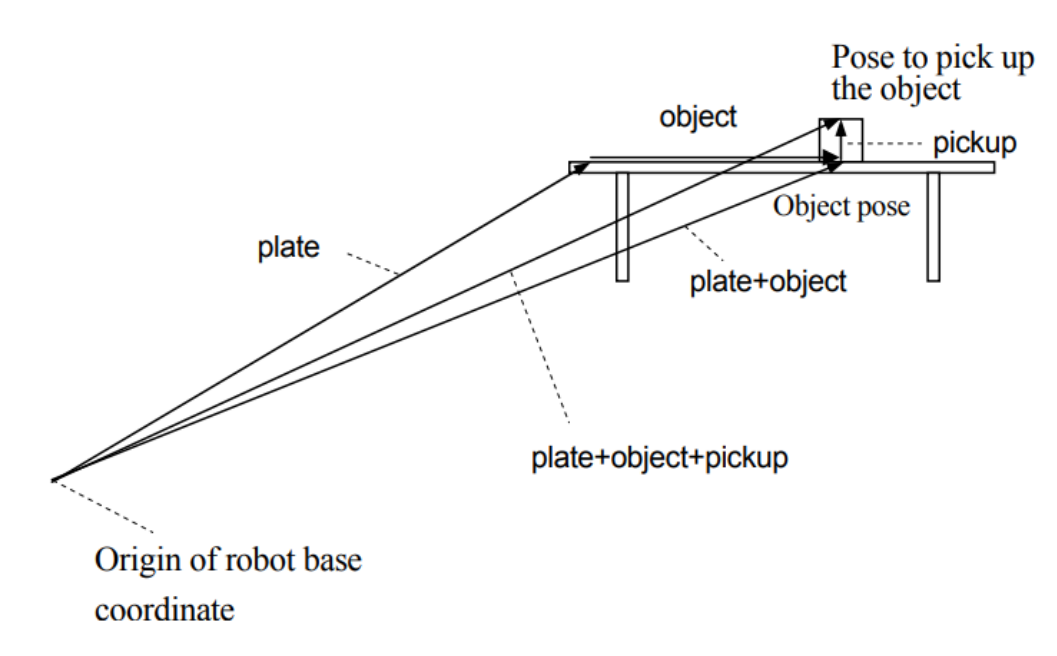

If you repeatedly use the value of a compound transformation, use the POINT command to reduce the time it takes to calculate the value of the compound transformation. For example, to approach the "pickup" position, and then to go to this position, you can type:

*POINT x = plate+object+pickup - calculate the target pose* 

JAPPRO x, 100 - approaching 100 mm above target

*LMOVE x* **-** linear movement to the target

#### [**NOTE**]

Do not change the order in which the relative transformation is expressed. For example, if the transform value of the position variable "b" is defined relative to the transform value of the position variable "a", "a+b" gives the expected result, but "b+a" gives a different result.

For robots with 7 axes, the following points should be noted:

- Using the POINT command, note the JT7 value. For example, in POINT, p=p1+p2, the JT7 value assigned to "p" would be the JT7 value for "p2".
- When assigning a specific value to JT7, add "/7" to the end of POINT. For example, POINT/7 p = TRANS(0,0,0,0,0,0,0,value) assigns a "value" to the variable "p" as the value of JT7.

#### <span id="page-11-0"></span>**4.1.2 USING A FORWARD AND INVERSE KINEMATICS TASK**

The AS language allows you to use the forward and inverse kinematics to calculate point variables. The system allows you to convert axes displacement point variables into transformation point variables and works in the opposite direction.

#### **Example:**

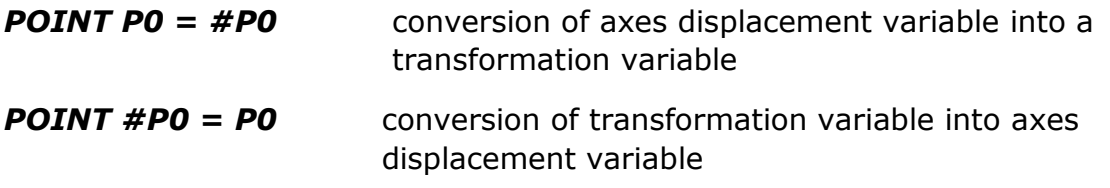

### <span id="page-11-1"></span>**4.2 NUMERICAL DATA**

In the AS system, the use of numeric values and expressions is allowed. A numeric expression is a value expressed in numbers, variables, and operators and functions. Numeric expressions are used not only in mathematical calculations, but also as parameters for console commands and program instructions.

For example, the **DRIVE** command requires three parameters, the axis number, the amount of displacement and the speed. These parameters can be specified as numeric values or expressions, as shown in the following example:

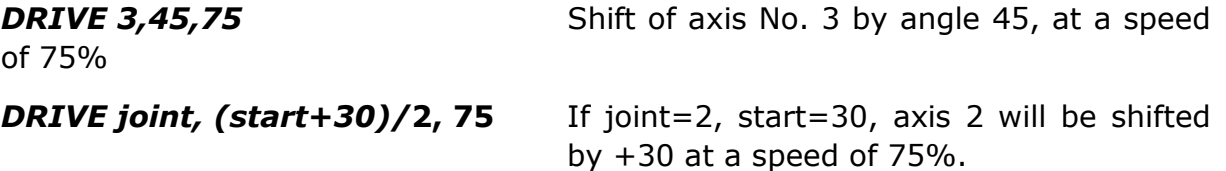

Numeric values in the AS system are divided into three types:

#### 1. Real numbers

Real numbers can be integers or fractions. Added and negative values between −3.4 E+38 and 3.4 E+38 (−3.4×1038 to 3.4×1038) and zero are allowed.

Actual values without fractions are whole values. The allowed range is −16,777,216 to +16,777,215. Integer values are entered in the decimal system. The character separating the integer from the fractional part is the dot "." E.g. 8.5

#### 2. Boolean values

Boolean values can have only two states: TRUE and FALSE. A value of 1.0 is equivalent to TRUE and a value of 0 (or 0.0) is equivalent to FALSE. TRUE and FALSE are reserved words in AS.

Boolean value True = TRUE, 1.0

Boolean value False = FALSE, 0.0

### <span id="page-12-0"></span>**4.3 TEXT EXPRESSIONS**

Text expressions can consist of numbers, variables, functions, and other text expressions linked by operators. They can be used as parameters for console commands or instructions. The interpretation of values depends on the context in which the expression is used. The text expression is preceded by the character "*\$*", e.g. *\$TEKST = "HELLO WORLD"*

Text expressions can be added, for example *, \$TEST = "HELLO " + "WORLD"*

## <span id="page-13-0"></span>**5 VARIABLES**

In simplified AS, you can assign names to position, numeric, and text data. These are called variables. Variables that contain position data are referred to as position variables, respectively, actual. When a variable is defined, it is stored in memory along with the value assigned to it. You can then use such a variable in the program.

## <span id="page-13-1"></span>**5.1 VARIABLE TYPES**

#### <span id="page-13-2"></span>**5.1.1 GLOBAL VARIABLES**

Global variables are seen within the entire robot system, they can be used in the terminal and various programs.

#### E.g. *repetitions = 10*

#### <span id="page-13-3"></span>**5.1.2 LOCAL VARIABLES**

Local variables are seen within only one robot program, they cannot be used in the terminal. The variable is deleted when the program finishes. They are defined by adding a period (".") before the variable name

#### E.g. *.num = 10*

### <span id="page-13-4"></span>**5.2 VARIABLE NAMES**

Variable names must begin with an alphabetic character and can contain characters, letters, and numbers. The use of both lowercase and uppercase characters is allowed.

The following are examples of disallowed variable names:

- **3p2a** first character cannot be a number
- **part#2** The "#" character cannot be used in the middle of a variable name.

**random** Word reserved

### <span id="page-13-5"></span>**5.3 DEFINING POSITION VARIABLES**

Variables that contain position information are called position variables. An item variable is defined only if its name and value are specified. If you do not specify a value, it remains undefined, and executing the program with an undefined variable generates an error.

In the simplified version of AS, you can use two types of position variables.

- Variables named P1.. P99 and #P1.. #P99
- Variables with any name, e.g. download.

Position variables are a very convenient solution for many reasons:

You can use the same position data many times without reteaching the position each time.

The defined position variable can be used in various programs.

A defined position variable can be used to define another position.

You can enter numeric values directly to determine the position, instead of very time-consuming position teaching.

<span id="page-14-0"></span>Item variables can have any name, which increases the readability of programs.

### **5.4 ARRAY VARIABLES**

Variables of all types: numeric, text and point variables can be used as arrays. Arrays are defined by adding the character "[" after the variable name, then specifying the index of the array and ending with the sign "]". Example:

*x[0] = 10 x[1] = 12 x[2] = x[0] + x[1] POINT test[0] = P0 LMOVE test[0] \$text[0] = "Hello" \$text[1] = "World"*

### <span id="page-14-1"></span>**5.5 DEFINE POSITIONS USING ON-SCREEN COMMANDS**

- 1. The **HERE** command used in the terminal allows you to save the current position of the robot in a variable position with a given name.
- 2. The **POINT** command used in the terminal allows you to assign new data to a position variable, whether by function or other position variable.

Example 1: Using axis angle values

The variable name must begin with  $#$  to distinguish it from transformation coordinates. After the command, the displacement values in the axes for the current position are displayed:

#### > *HERE #pose* ↵

Example 2: Using transformation coordinates

#### >*HERE pose* ↵

• Overwrite the value of an already defined variable

#### >*POINT pose = P1* ↵

## <span id="page-15-0"></span>**6 NUMERIC EXPRESSIONS**

Numeric expressions can consist of digits, variables, functions, and other numeric expressions connected by operators. All numeric expressions determined by the system are actual values. Numeric expressions can always be specified in place of numeric values. They can be used as parameters for console commands or instructions. The interpretation of values depends on the context in which the expression is used. For example, an expression given in place of a logical value has a Boolean value of False if it evaluates to 0 or True if it evaluates to 1.

## <span id="page-15-1"></span>**7 OPERATORS**

You can use arithmetic and logical operators in expressions. All operators use two values and return one result value. The table below provides a list of operators.

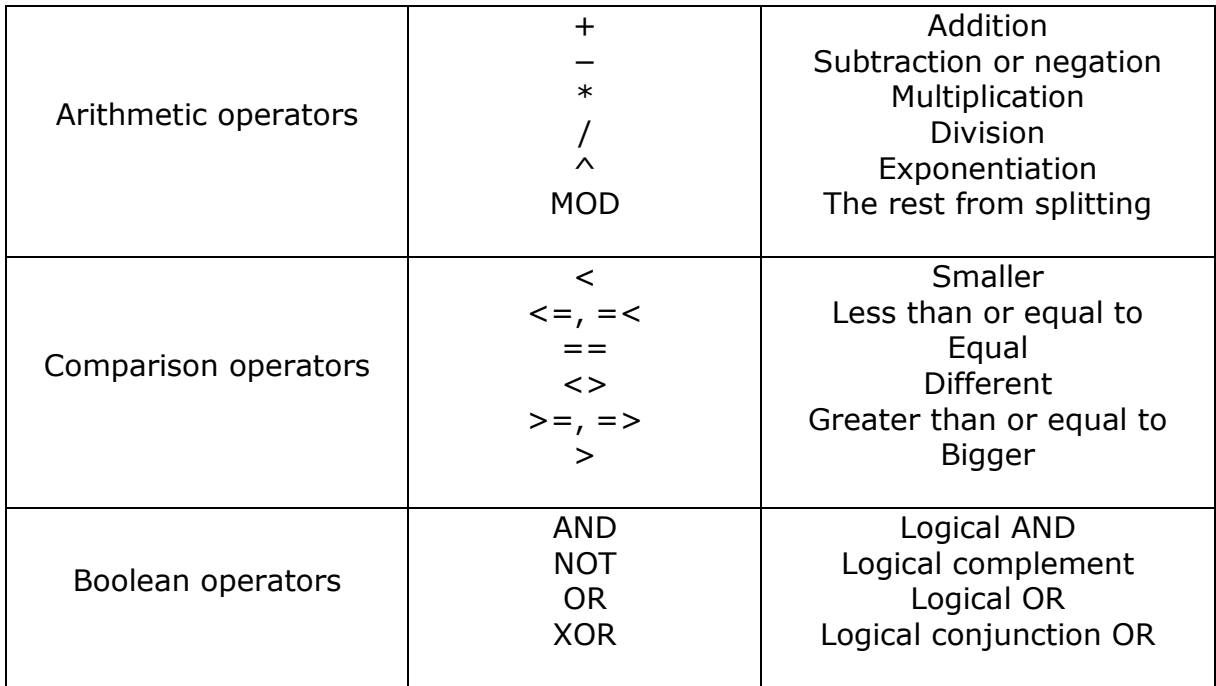

## <span id="page-16-0"></span>**8 ROBOT MOVEMENT**

Acceleration for the second segment begins after the execution of the first segment is completed, when the current position is at the target point. The slope of the speed rise is determined by the ACCEL parameter and the braking edge by the DECEL parameter.

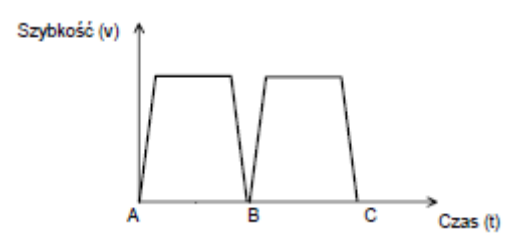

Astorino robot can move in three different ways. These ways are called interpolations. We can distinguish:

- Linear interpolation
- Joint interpolation
- Circular interpolation

In an anthropomorphic robot arms (6 axis) there exists some positions that are called singularities. A singular position where problem of structurally uncontrollable position might occur exists when for example JT4 and JT6 are parallel to each other, or JT1 and JT6 are parallel to each other. These configurations return multiple mathematical solution of inverse kinematics and therefore the motion through these points might be unpredictable and introduce a lot of very fast joint movements.

Examples of singular positions

JT4 and JT6 are parallel JT1 and JT6 are parallel

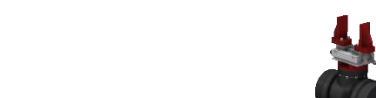

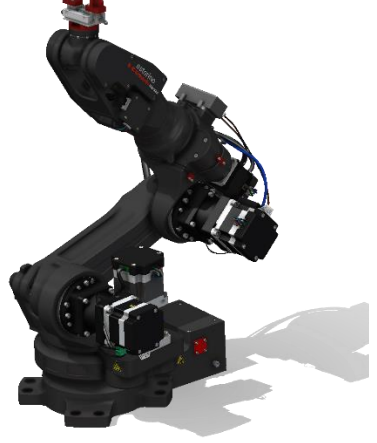

## <span id="page-17-0"></span>**8.1 LINEAR INTERPOLATION**

In this type of interpolation robot moves from the current position to the destination in that way that the TCP moves along straight line in a 3D space.

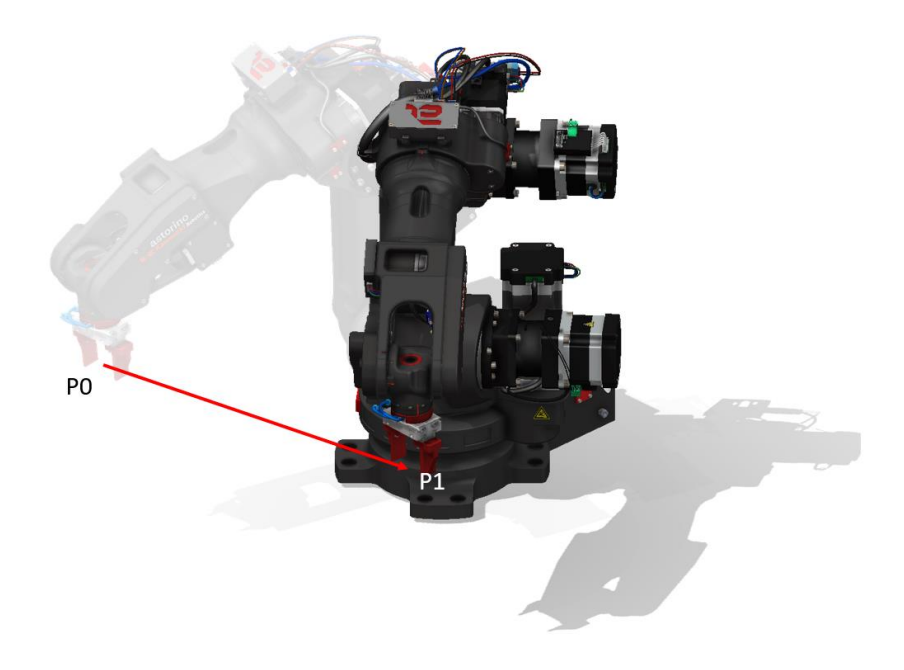

### <span id="page-17-1"></span>**8.2 JOINT INTERPOLATION**

In this type of interpolation robot moves form the current position to the destination in that way that all axes end motion at the same time. This movement creates an unpredictable TCP path in a 3D space. This motion in not effected by singularity points.

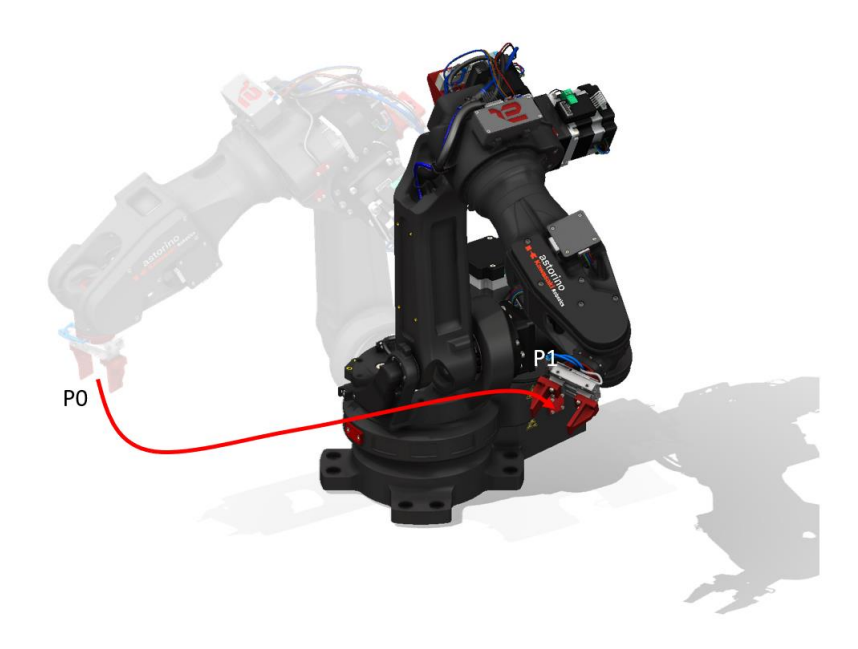

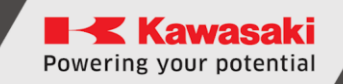

## <span id="page-18-0"></span>**8.3 CIRCULAR INTERPOLATION**

In this type of motion robot moves from the current position to the destination through the middle point in that way that the TCP creates a 3D circular line in a 3D space.

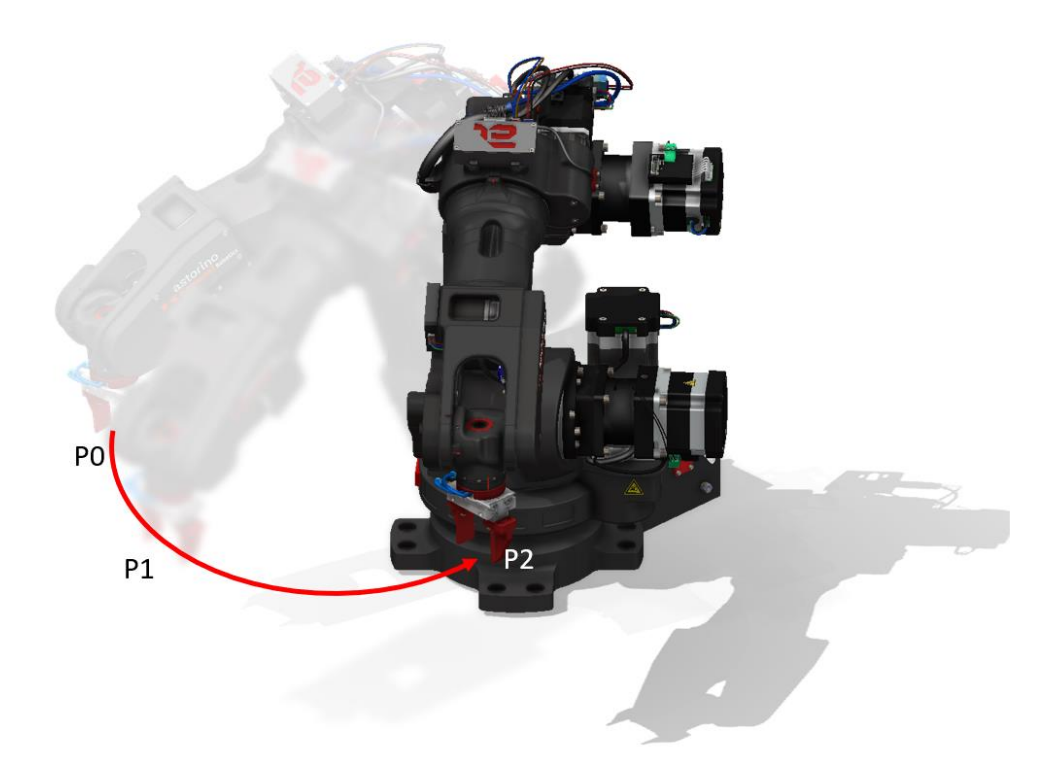

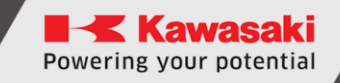

## <span id="page-19-0"></span>**9 PROGRAM EXECUTION FLOW**

Program instructions are executed in order from top to bottom of the program.

The **CALL** statement calls and executes another program, but it does not change the flow order. When you execute the **RETURN** statement or the end of the subroutine, processing returns to the calling program and resumes from where it exited.

The **WAIT** statement stops the program before proceeding to the next step until the specified condition is true. The **HOLD** statements stop the program at the stage where the instructions are.

### <span id="page-19-1"></span>**9.1 SUBROUTINES (SUBROUTINES)**

A main program can be temporarily paused, and another program, called a subroutine, can be called and executed. By using the subroutine, you can transform the program into a modular structure that is easier to understand. For example, create one program called "**INIT"** that you can then call at the beginning of other programs. In the "**INIT"** program, you can specify speeds, reset signals and variables.

#### **Example:**

```
.PROGRAM MAIN
  CALL INIT
  LMOVE P1
.END
.PROGRAM INIT
   SPEED 50 MM/S ALWAYS
  X = 10 SIGNAL -1
.END
```
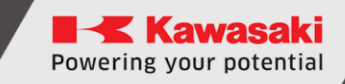

## <span id="page-20-0"></span>**10 AS LANGUAGE FEATURES AVAILABLE IN ASTORINO**

### <span id="page-20-1"></span>**10.1 COMMANDS TO CONTROL THE PROGRAM**

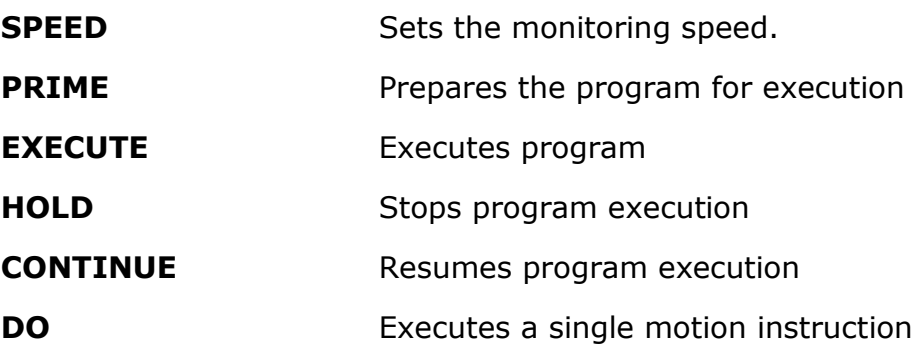

#### **SPEED** *monitoring speed*

#### **Function**

Sets the monitoring speed, expressed as a percentage.

#### **Parameter**

#### *Monitoring speed*

Sets the speed as a percentage. If this parameter is set to 100, the speed will be set to 100% of the maximum speed. If this value is equal to 50, the speed will be set to half the maximum speed.

#### **Explanation**

The robot movement speed is the product of the monitoring speed (set with this command) and the program speed (set in the program using the SPEED instruction). For example, if the monitoring speed is set to 50 and the speed in the program is set to 60, the maximum robot speed will be 30%.

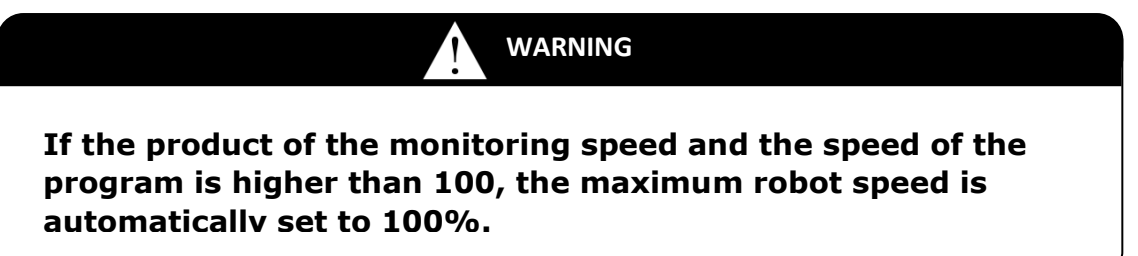

The default monitoring speed value is 80%. This command does not affect the speed of the movement that is currently being executed. The newly entered speed is applied when the current movement and scheduled movement are completed.

#### **Example**

If the program speed is set to 100%:

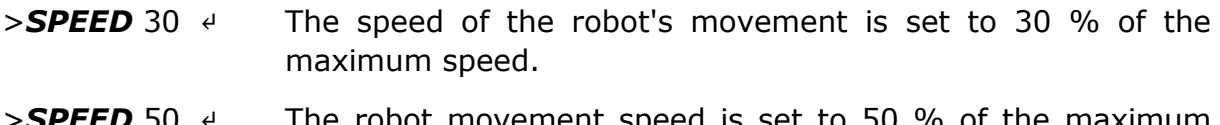

- **The robot movement speed is set to 50 % or the maximum** speed.
- >**SPEED** 100 ↔ The speed of the robot's movement is set to 100 % of the maximum speed.
- >**SPEED 200** ₽ The speed of the robot's movement is set to 100 % of the maximum speed.

#### **PRIME** *program name*

#### **Function**

It prepares the system in such a way that the program can be executed using the CYCLE START button. This command used alone does not execute the program.

#### **Parameter**

#### *Name of the program*

Selects the program to be prepared for execution.

#### **Explanation**

This command prepares only the system for execution. It does not execute the program. After preparing the system by the PRIME command, the program can be executed using the EXECUTE command. The program can also be executed using the CYCLE START button.

#### **EXECUTE** *program name*

#### **Function**

Executes the robot program.

#### **Parameter**

#### *Name of the program*

Selects the program to execute.

#### **Example**

```
>EXECUTE test < FXecutes a program called "test" continuously. (The
                      program executes continuously until it stops, such as 
                      using the HOLD command or until an error occurs.)
```
#### **HOLD**

#### **Function**

Immediately stops the execution of the robot program.

#### **Explanation**

The movement of the robot is immediately stopped. Unlike the use of the EMERGENCY STOP switch, there is no sudden stop of motion.

#### **CONTINUE**

#### **Function**

Resumes execution of the program stopped by the HOLD statement.

#### **DO** *movement instruction*

#### **Function**

Executes a single program instruction. (Some program instructions cannot be used with this command.)

#### **Parameter**

#### *Movement instruction*

Executes the specified program instruction.

#### **Explanation**

Program instructions are typically typed into the program and executed as program steps.

Nevertheless, the DO command allows you to execute a single instruction without the need to create a program specifically for this purpose.

#### **Example**

- >**DO JMOVE** safe  $\leftrightarrow$  Transition of the robot to the "safe" position in motion with axial interpolation.
- >**DO HOME** a Moving the robot to the home position in motion with axial interpolation.

## <span id="page-24-0"></span>**10.2 VARIABLE POSITION COMMANDS**

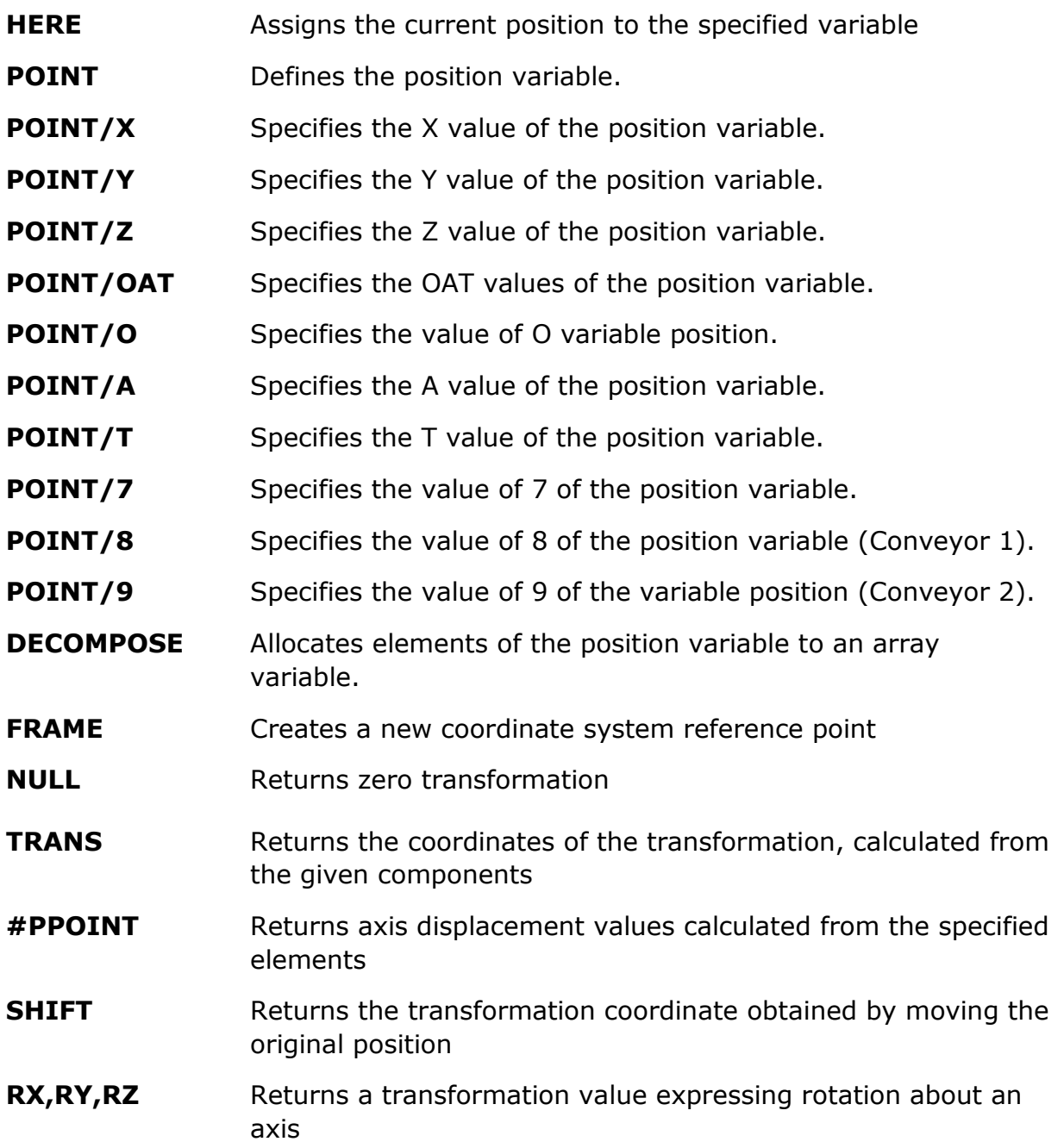

#### **HERE** *position variable*

#### **#HERE** *position variable*

#### **Function**

This command assigns the current position to the specified position variable. The position can be expressed in transformation values or axis angles.

#### **Parameter**

#### *Position variable*

The value of a variable can be given using coordinates of transformations or axis shifts.

#### **Explanation**

Position can be expressed in transformation values, axis angles, or complex transformation values.

The values of the variable are displayed on the terminal

If you enter a variable by specifying axis angles (the variable name begins with #), the axis values for the current position are displayed. If the variable contains transformation coordinates, XYZ OAT values are displayed. XYZ values determine the location of the endpoint (TCP) of the coordinate system relative to the base coordinate system. OAT values determine the orientation of the tool's coordinate system.

#### **Example**

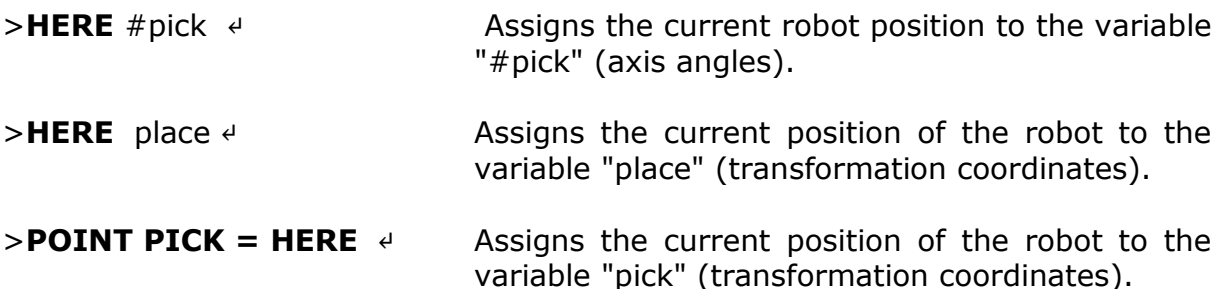

#### **POINT** *position variable name***=***position values*

#### **Function**

Allocates position information to the right of "=" to the position variable to the left  $of "="$ .

#### **Parameter**

#### 1. *Name of the position variable*

Specifies the name of the position variable to specify (can be specified in axis shift or transform values).

#### 2. *Position values*

A point variable or function that contains or returns transformation values or angles on axes.

If the types of values to the right and left of the "=" sign differ, this command works as follows:

[**NOTE**]

1. POINT trans=#joint (transformation values = axis angle Values ) The axis offset values on the right are converted to transformation values and assigned to the variable on the left.

2. POINT  $\#$ joint = trans (axis angle Values = transformation values) The transformation values on the right are converted to axis angles and assigned to the variable on the left. The transformation values are transformed by the robot in its current configuration.

**Example:** *POINT TEST = P0 POINT #P0 = TEST POINT TEST[0] = TRANS(0,0,0,0,0,0,0) POINT #TEST = #PPOINT(0.90,90,45,0,0)*

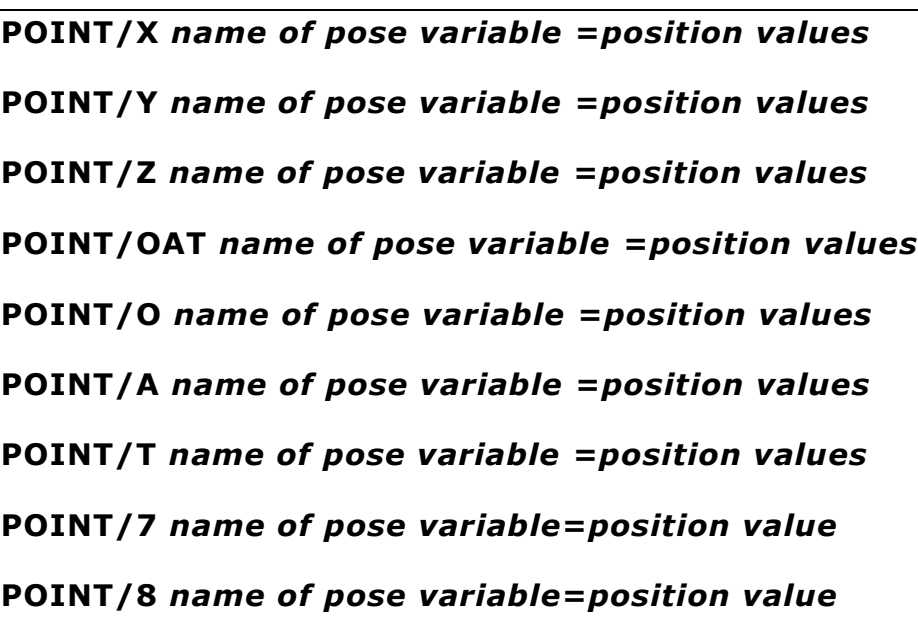

**POINT/9** *name of pose variable=position value*

#### **Function**

Allocates the position information to the right of "=" to the position variable to the left of  $"="$ .

#### **Parameter**

#### 1. *Name of the pose variable*

Specifies the name of the position variable to be specified (can be specified in axis displacement values, transform values, or complex transformation values).

#### 2. *Position values*

If not specified, the "=" character is omitted.

#### **Explanation**

Allocates only specific elements (X, Y, Z, O, A, T) transformation values.

#### **Example:**

**POINT/OAT a1 = a2** point a2 values will be assigned to the OAT value of point a1

#### **DECOMPOSE** *array variable[item number] = position variable*

#### **Function**

Saves each element of the specified position variable as an element of an array variable (X, Y, Z, O, A, T for the transformation value; JT1, JT2, JT3, JT4, JT5, JT6 for axis angle values).

#### **Parameter**

#### 1. *Array variable - name of array variable*

Specifies the name of the array variable in which to store the values of each element.

#### 2. *Item number*

Specifies the first array index in which to save items from the variable position.

#### 3. *Position variable*

Specifies the name of the position variable from which to extract each element (transformation values, axis offset values).

#### **Example**

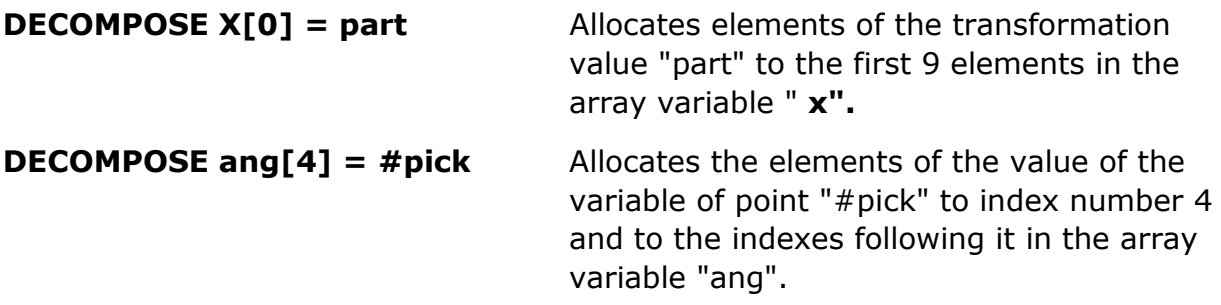

For example, in the statement above, if the values of #pick are equal to 10, 20, 30, 40, 50, 60, then:

 $\text{ang}[4] = 10 \text{ ang}[7] = 40$ ang[5]=20 ang[8]=50 ang[6]=30 ang[9]=60

#### **FRAME (***pose 1, pose 2, pose 3, pose 4***)**

#### **Function**

Returns the transformation values of FRAME coordinates relative to BASE coordinates. Note that only the translational transform components of position variables are used to calculate the coordinates of the new FRAME.

#### **Parameter**

#### *Value of position variable 1, value of position variable 2*

They specify transformation values to determine the direction of the X-axis. The X-axis of the FRAME coordinates is set to pass through these two positions. The positive direction of the X-axis is set from the position determined by the transform values of variable 1 to the position determined by the transformation of the value of variable 2.

#### *Value of position variable 1, value of position variable 3*

They specify transformation values to determine the direction of the Y axis. The Y-axis of the FRAME coordinates is set to pass through these two positions. The positive direction of the y-axis is set from the position determined by the transform values of variable 1 to the position determined by the transformation of the value of variable 3.

#### *Value of position variable 4*

Specifies a transform value variable to determine the origin of FRAME coordinates that equals the X,Y,Z values returned by this function.

#### **Explanation**

POINT  $F1 = FRAME(01,X1,Y1,01)$ 

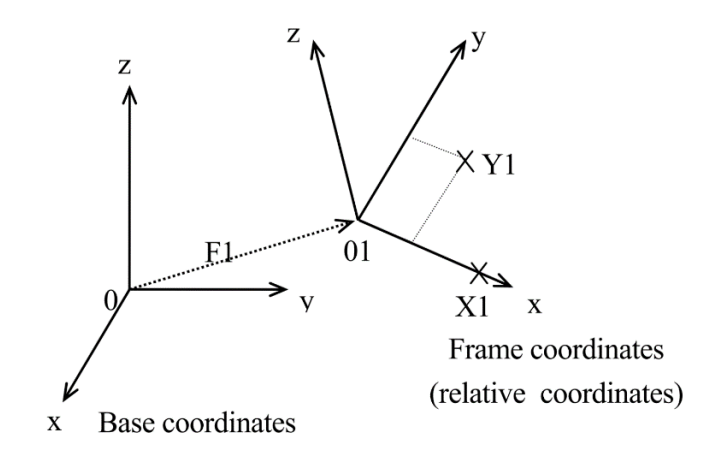

### *POINT F2 = FRAME(O1,X1,Y1,O2)*

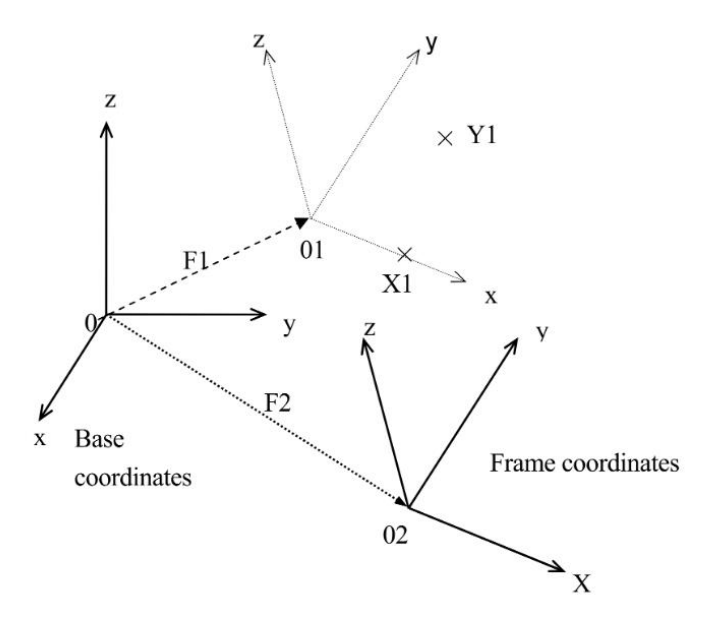

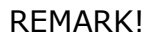

Pay attention to the points when defining a new FRAME.

#### *POINT F = FRAME(a1,a2,a3,a1)*

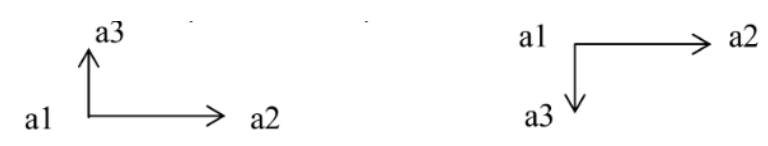

The Y and Z axes in the above examples are directed in opposite directions depending on where point a3 is taught. Therefore, if point a3 is taught too close to point a1, this may cause an erroneous calculation of the Z-axis of the system. For a better result of calculations, the points a2 and a3 should be taught far from point a1 (at least 50mm).

#### **NULL**

#### **Function**

Returns zero point transformation

#### **Explanation**

Returns a point whose coordinates are all zeros  $(Z=Y=Z=0, 0=A=T=0)$ 

#### **Example**

*POINT new = SHIFT(NULL BY 100,0,0)*

#### *Dist = DISTANCE(NULL,P1)*

#### **TRANS (***var X, var Y, var Z, var O, var A, var T, var JT7***)**

#### **Function**

Returns the transformation coordinates for the specified components that specify shifts and rotations. The JT7 component may be omitted.

#### **Parameter**

#### *Component X, Component Y, Component Z*

Components of the translations X, Y, Z. If these parameters are not specified, the values 0 are assumed.

#### *O Component, A Compoment, T Component*

Specifies the rotation components O, A, T. If these parameters are not specified, the values 0 are assumed.

#### *JT7 component*

Specifies the offset component of the JT7 axis in mm, if this argument is not provided, the values 0 are used.

#### **Explanation**

This statement calculates the transformation coordinates based on the values specified by the parameters. New transformation coordinates can be used to define position variables, complex transformation coordinates, or in motion statements. This function is very useful in combination with the DECOMPOSE.

#### **Example**

#### *POINT temppos = TRANS(a, b+100,c, d, e, f)*

#### **#PPOINT (***JT1, JT2, JT3, JT4, JT5, JT6, JT7***)**

#### **Function**

Returns axis angles values.

#### **Parameter**

#### *JT1, JT2, JT3, JT4, JT5, JT6, JT7*

Specifies the value of each angle (in degrees or mm).

#### **Explanation**

This function returns axis displacement values. These values represent the displacements in each axis, from axis 1 to the last axis (not necessarily the sixth).

#### **WARNING**

**The #PPOINT function uses only axis angle Values . For this reason, always at the beginning of this function you should include the prefix "#".**

#### **Example**

*POINT #temp = #PPOINT (0, a, a/2, 0, 0,0)*

#### **SHIFT(***transformation variable* **BY** *var X, var Y, var Z***)**

#### **Function**

Returns the position obtained by shifting a variable specified by transformation coordinates shifted by a given distance relative to each axis of the BASE coordinate system (X,Y,Z).

#### **Parameter**

#### *Transformation coordinate variable*

A transformation coordinate variable that specifies the position to be shifted.

#### *X offset, Y offset, Z offset*

Offset values in the X, Y, Z axes of the BASE coordinate system.

#### **Explanation**

The X, Y, and Z offset values are added to the X, Y, Z displacement components of the specified variable specified by the transformation coordinates. The result is returned as transformation coordinates.

#### **Example**

If the variable of the coordinates of the transformation **x** has values (200,150,100,10,20,30), then after executing the statement

#### *POINT y=SHIFT(x BY 5, -5, 10)*

The position **X** is moved by the specified values to the position (205,145,110,10,20,30), which is then assigned to the variable **Y**.

#### **RX (***angle***)**

#### **RY (***angle***)**

#### **RZ (***angle***)**

#### **Function**

Returns transformation values that represent rotation around the specified axis.

#### **Parameter**

#### *Angle*

Specifies the rotation value in degrees.

#### **Explanation**

X, Y, Z in this function represent the coordinate axes. Returns the rotation value around the specified axis. Translational values are not returned by this function  $(X, Y, Z = 0).$ 

#### **Example**

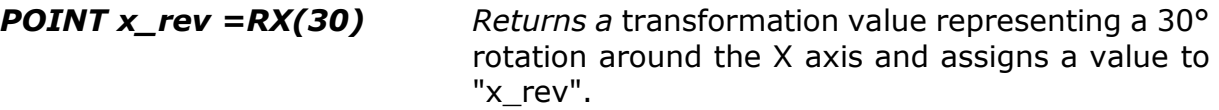

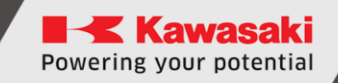

## <span id="page-33-0"></span>**10.3 SYSTEM MANAGEMENT COMMANDS**

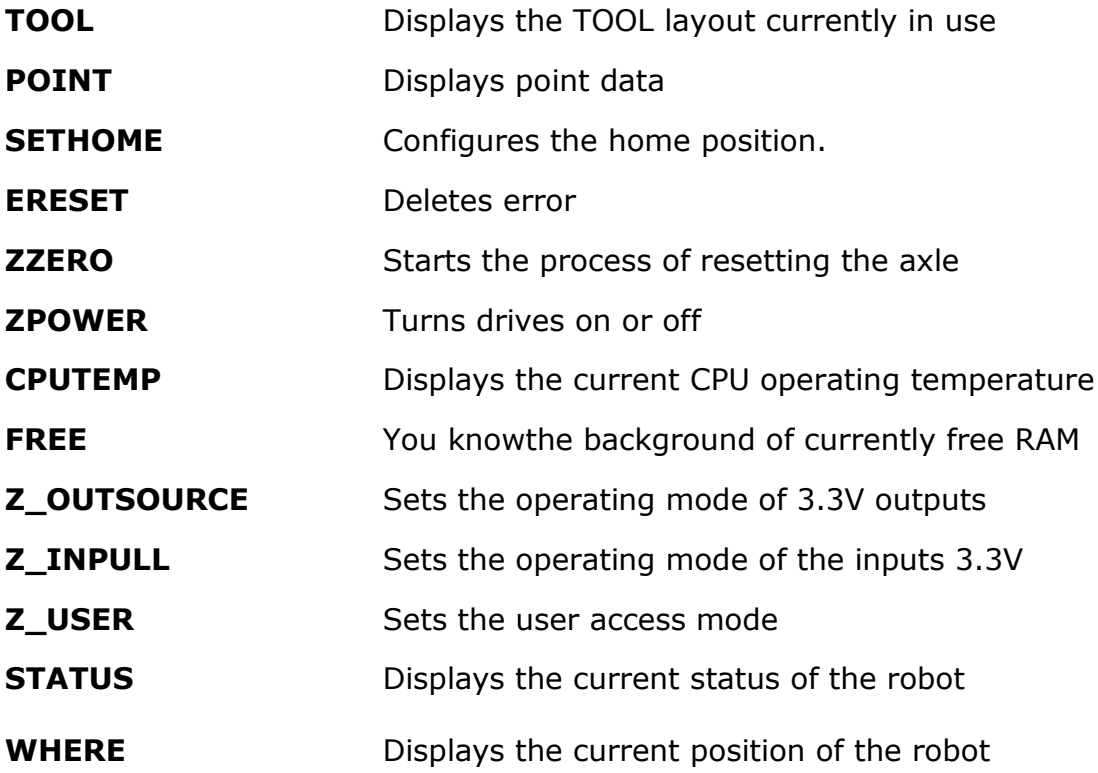

#### **TOOL**

#### **Function**

The command displays the transformation coordinates for the tool, specifying the position of the tool's coordinate system relative to the zero coordinate system.

#### **Example**

>**TOOL** ↵ entered in Terminal will display:

>X[mm]: 0.000 Y[mm]: 0.000 Z[mm]: 40.000 >O[deg]: 0.000 A[deg]: 0.000 T[deg]: 0.000

#### **SETHOME** *position*

#### **Function**

This command sets and displays the HOME position.

#### **Parameter**

#### *Position*

Point variable or HERE command (Defines the current position as the HOME position.)

#### **Example**

>**SETHOME HERE** <sup>e</sup> Configures the current entry as the HOME item.

#### **ERESET**

#### **Function**

Deletes the error. The operation of this command is identical to pressing the RESET button in astorino or astorinoIDE software.

#### **Explanation**

When the ERESET command is executed, a RESET signal is sent. However, this command has no effect if an error occurs at the same time. The function can also be used in abbreviated form by typing "*ERE".*

#### **STATUS**

#### **Function**

Displays the current status of the robot in the terminal.

#### **WHERE**

#### **Function**

Displays the current position of the robot in the axial and transformation angles (XYZOAT JT7)

## <span id="page-35-0"></span>**10.4COMMANDS FOR BINARY SIGNALS**

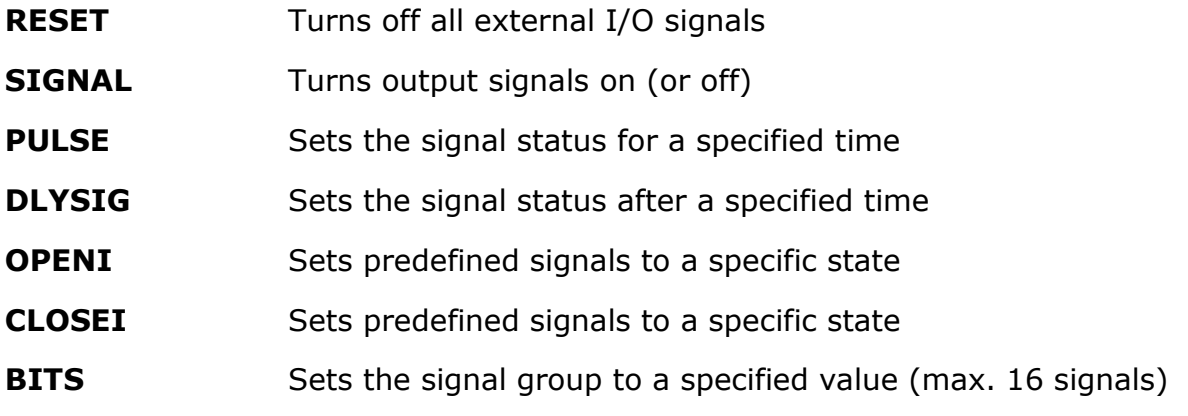
# **RESET**

# **Function**

Turns OFF all external output signals. This command does not affect dedicated signals.

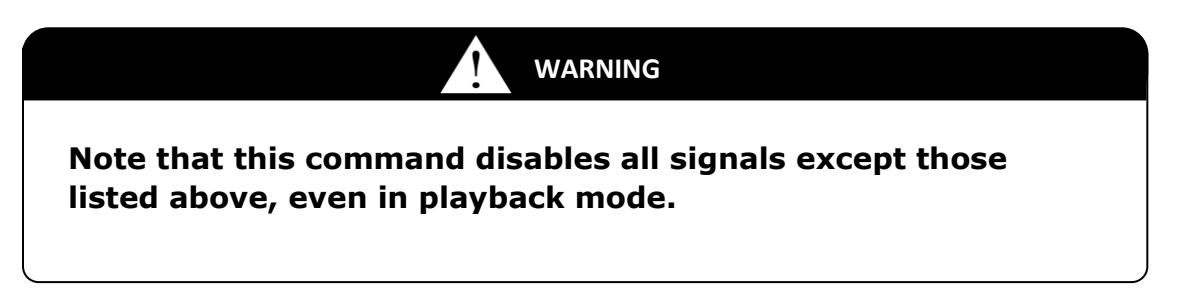

# **SIGNAL** *signal number1,..,signal number6*

# **Function**

Turns specific external or internal output signals ON or OFF.

# **Parameter**

# *Signal number1..6*

The number of the external output signals or internal signals. A positive number turns ON the signal, and a negative number turns OFF the signal. Up to 6 signal number can be listed at the same time. Not all 6 numbers need to be typed.

# **Explanation**

The signal number determines whether it is external or internal. Acceptable signal numbers

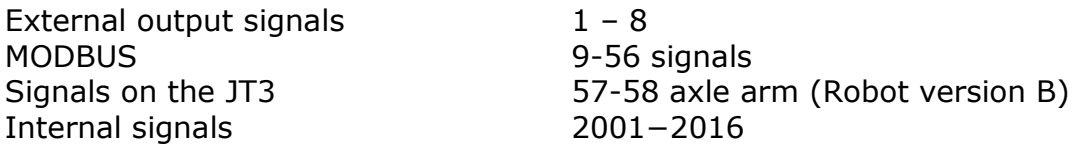

External input signals must not be given

If the signal number is a positive number, the signal is turned on; If it is a negative number, the signal is turned off.

# **Example**

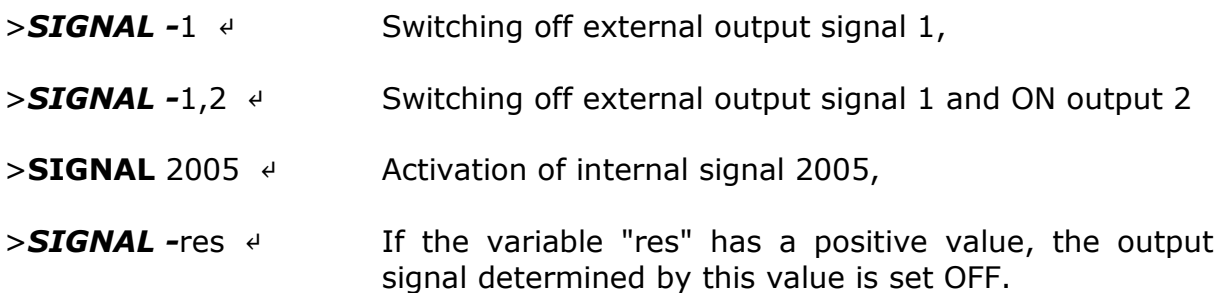

# **PULSE** *signal number, time*

### **Function**

Turns ON a specified external output signal or internal signal for a specified period of time.

### **Parameter**

### *Signal number*

Sets the numbers of external output or internal signals. Selecting a dedicated signal causes an error.

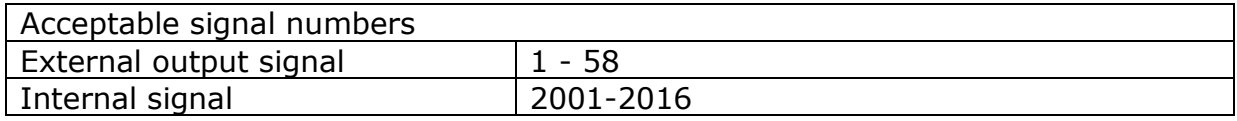

#### *Time*

Sets the signal issuance time (in seconds). If not specified, it will be automatically set to 0.0 seconds.

#### **Example**

**PULSE 3, 0.4** Turns a 3rd output ON for 0.4s

#### **DLYSIG** *signal number, time*

# **Function**

Sends the specified signal after a specified period of time.

### **Parameter**

# *Signal number*

Dials the number of the external output signal or the internal signal. If the signal number is positive, the signal is turned on; If it is negative, the signal is turned off. Selecting a dedicated signal causes an error.

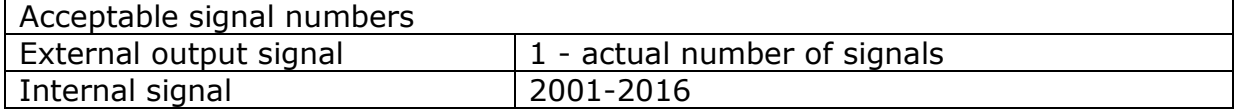

# *Time*

Specifies the delay time in seconds for signal output.

# **Example**

```
DLYSIG 1, 0.8 Puts signal 1 in the high state after 0.8s from the
                     instruction call.
```
# **OPENI**

# **Function**

The function works only in version B of the robot, it allows one command to put output 57 in high state and output 58 in low state.

# **CLOSEI**

# **Function**

The function works only in version B of the robot, it allows one command to put output 58 in high state, and output 57 in low state.

# **BITS** *initial signal number, number of signals = decimal value*

# **Function**

Distributes a group of external output signals or internal signals in a binary pattern. Signal states are set as ON/OFF according to the binary equivalent of the specified decimal value.

#### **Parameter**

# *Starting signal number*

Specifies the first signal to set the signal state.

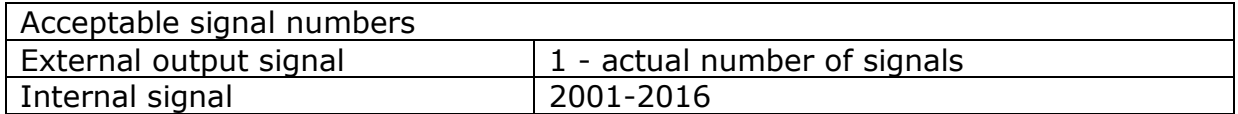

# *Number of signals*

Specifies the number of signals to be set to ON/OFF. The maximum number allowed is 16.

# *Decimal value*

of the specified signal number) is issued, and the remaining bits are Specifies the decimal value used to set the desired ON/OFF signal states. The decimal value is converted to binary notation, and each bit of the binary value sets the state of the signal, starting with the least significant bit. If the binary notation of this value has more bits than the number of signals, then only the state of the given number of signals (starting with ignored.

# **Example**

*BITS 9.16 = 12082* Issues a 9 to 16-bit value of 12082 on signals

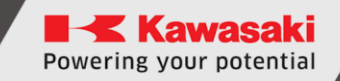

# **10.5 COMMANDS FOR PROGRAMS AND DATA**

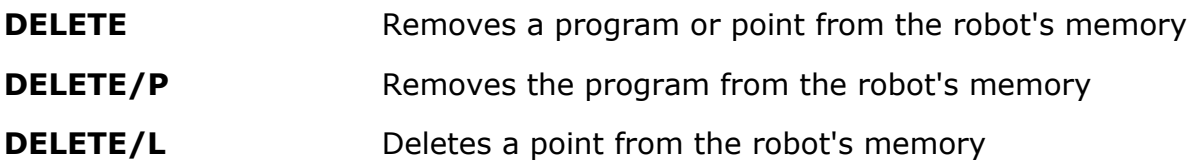

# **DELETE** *program name/point name*

# **DELETE/P** *program name*

# **DELETE/L** *point name*

# **Function**

Deletes specified data from the robot's memory

### **Parameters**

/P – program name, /L point name

# **Example:**

> **DELETE TEST**<sup>e</sup> Removes the test program, if the test program is not found, it tries to delete a point variable named test

> *DELETE/L P1*↓ Removes point P1 from robot memory.

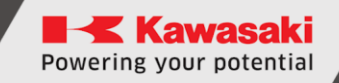

# **10.6 COMMANDS TO DISPLAY MESSAGES**

- **PRINT** Displays data in a terminal
- **TYPE** Displays numeric type data in a terminal

# **PRINT** *data to display*

# **Function**

Displays the desired data on the terminal.

#### **Parameter** *Data to display*

Select one or more of the following options.

# (1) String, e.g. *PRINT \$TST*

(2) Actual type expression (value is first calculated and then displayed, e.g. *PRINT SIN(30)*

# **Example**

In this example, the value of the real variable "i" is equal to 5 >*PRINT and* ↵ The display should look like this: >*5:00 a.m*.

>*PRINT "HELLO"* >*HELLO*

```
>$TEMP = "MY TEXT" ↵
>PRINT $TEMP↵
>MY TEXT
```
# **TYPE** *data to display*

# **Function**

Displays numeric type data (numbers) on the terminal.

# **Parameter**

# *Data to display*

Select one or more of the following options. (1) String, e.g. *TYPE TST* (2) Actual type expression (the value is first calculated and then displayed, e.g. *TYPE SIN(30)*

# **Example**

In this example, the value of the real variable "i" is equal to 5 >*TYPE i* ↵ The display should look like this: >*5.00*

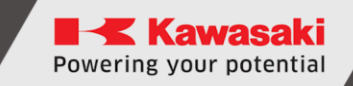

# **11 PROGRAM INSTRUCTIONS**

A program statement consists of a keyword expressing the command and a parameter(s), as shown in the example below.

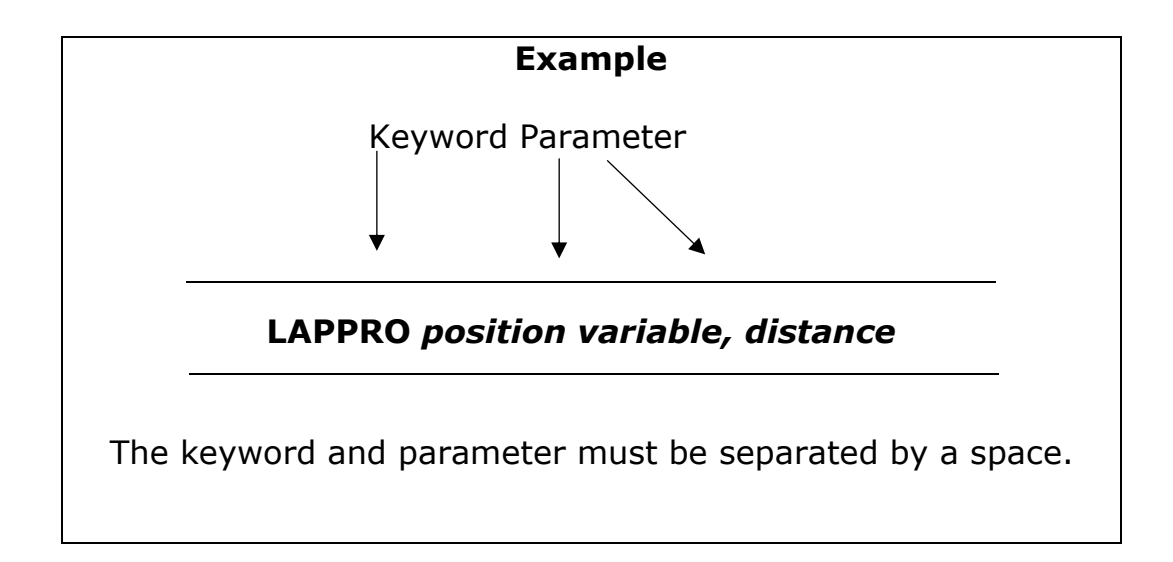

# **11.1 MOVEMENT INSTRUCTIONS**

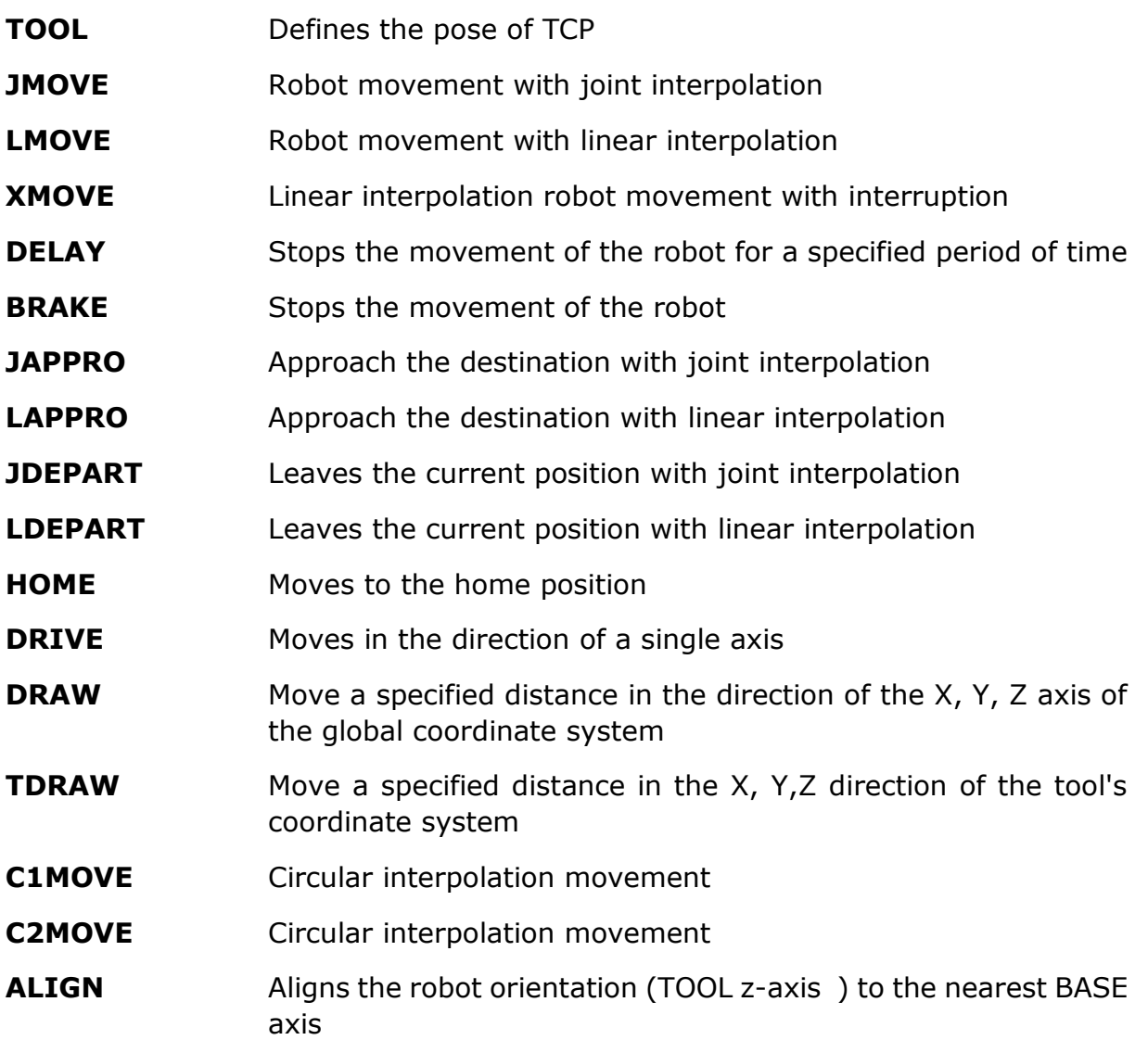

# **TOOL** *layout number tool*

# **TOOL** *transform value variable*

### **Function**

This command defines transformation coordinates for the tool, specifying the position of the tool's coordinate system relative to the zero coordinate system.

#### **Parameter**

*Layout number tool* One of 3 saved tool layouts. *Transformation value variable* A point variable containing **X,Y,Z**, and **O,A,T** data for tool shifts and rotations

#### **Value**

**1 2**

- 
- **3**

# **4 – values reserved for the program tool calls**

#### **Explanation**

If a value from 1 to 3 is specified as a parameter, the coordinates of the transformation of the tool's coordinate system are set to values stored in the robot's memory. The value is reserved for the TOOL system called from within and is specified as a point variable. The zero coordinate system of the tool has a center on the tool mounting flange and the axes are parallel to the axis of the last kinematic pair of the robot. During system initialization, the coordinates of the tool transformation are automatically set to zero.

After the robot moves to the setting defined by the transformation coordinates or by manual control in the base system or the coordinate system of the tools, the system automatically calculates the position of the robot taking into account the entered coordinates of the tool transformation.

Parameter 4 is defined for the situation when the TOOL system data is downloaded from the robot program:

# *POINT T1 = TRANS(0,0,100,0,0,0) TOOL T1*

# **Example**

>TOOL  $1 \notin$  Changes the position of the tool's coordinate system to the position specified in the TOOL tab.

# **JMOVE** *position variable*

# **LMOVE** *position variable*

# **Function**

Movement of the robot to a specific position. JMOVE: Motion with joint interpolation. LMOVE: Motion with linear interpolation.

#### **Parameter**

# **Position variable**

Specifies the target position of the robot.

# **Explanation**

The JMOVE instruction causes the robot to move with joint interpolation. The robot moves in such a way that the ratio of the distance travelled to the total distance remains equal for all axes, throughout the duration of the movement, from the starting position to the end position. When executing the LMOVE instruction, the robot moves with linear interpolation. The starting point of the tool's coordinate system (TCP) moves along a linear path.

# **Example**

*JMOVE #pick* - Movement with axial interpolation to the position determined by the displacement values of the "#pick" axis.

**LMOVE P1** Motion with linear interpolation to a position determined by the coordinates of the transformation P1.

*LMOVE #pick* Motion with linear interpolation to the position determined by the values of the "#pick" axis offsets.

# **XMOVE** *position variable* **TILL** *signal number*

# **Function**

Movement of the robot to a certain position until the receipt of a signal is met.

#### **Parameter**

# *Position variable*

Specifies the target position of the robot. *Signal number*

# **Explanation**

The JMOVE instruction causes the robot to move with axial interpolation. The robot moves in such a way that the ratio of the distance travelled to the total distance remains equal for all axes, throughout the duration of the movement, from the starting position to the end position. When executing the LMOVE instruction, the robot moves with linear interpolation. The starting point of the tool's coordinate system (TCP) moves along a linear path.

# **Example**

*JMOVE #pick* - Movement with axial interpolation to the position determined by the displacement values of the "#pick" axis.

**LMOVE P1** Motion with linear interpolation to a position determined by the coordinates of the transformation P1.

*LMOVE #pick* Motion with linear interpolation to the position determined by the values of the "#pick" axis offsets.

# **DELAY** *time*

# **Function**

It stops the movement of the robot for a specified period of time.

#### **Parameter**

**Time** - Specifies in seconds the time to stop the robot's movement.

#### **Explanation**

In AS, the DELAY instruction is treated as a motion instruction that "does not change position".

Even if the robot's movement is stopped by the DELAY instruction, all program steps before the next motion statement are performed before stopping.

#### **Example**

*DELAY 2.5* Stops the robot movement for 2.5 seconds.

# **JAPPRO** *position variable, distance*

# **LAPPRO** *variable position , distance*

#### **Function**

Movement in the direction of the Z-axis of the tool at a given distance from the learned position.

JAPPRO: Joint interpolation motion.

LAPPRO: Motion with linear interpolation.

#### **Parameter**

# **Position variable**

Specifies the end position (in transformation values or axis shift values).

# **Distance**

Specifies the distance (in millimeters) between the end position and the actual position obtained by the robot in the direction of the Z-axis of the tool's coordinate system. If the specified distance is positive, the robot moves in the negative direction of the Z tool axis.

# **Explanation**

In these commands, the tool is oriented in a specific position, and the position is set at a specified distance from the given position in the direction of the Z-axis of the tool's coordinate system.

# **Example**

### *JAPPRO place,100*

Movement with joint interpolation to the position 100 mm from the "place" position, in the direction of the Z axis of the tool coordinate system. The position "place" is given using the coordinates of the transformation.

# *LAPPRO place, offset*

Motion with linear interpolation to a position away from the "place" position, given by the coordinates of the transformation, by the distance specified by the variable "offset", in the direction of the Z-axis of the tool's coordinate system.

#### **BRAKE**

# **Function**

Stops the robot motion

# **JDEPART** *distance*

# **LDEPART** *distance*

#### **Function**

Movement of the robot to a position away from the current position by a specified distance, along the Z-axis of the tool's coordinate system. JDEPART: Motion with joint interpolation.

LDEPART : Motion with linear interpolation.

#### **Parameter**

# **Distance**

Specifies the distance, in millimeters, between the current position and the target position in the direction of the Z-axis of the tool's coordinate system. If the specified distance is positive, the robot moves "backwards", or in other words, in the direction of the negative values of the Z tool axis.

#### **Example**

# *JDEPART 80*

Robot movement with joint interpolation back by 80 mm in the direction of the −Z axis of the tool coordinate system.

#### *LDEPART 2*∗*offset*

Robot movement with linear interpolation, at a distance of 2∗offset (200 mm if offset = 100) in the direction of the axis  $-$  Z of the tool's coordinate system.

# **HOME**

# **Function**

Movement with joint interpolation to a position defined as HOME.

# **Example**

*HOME* Movement with joint interpolation to the home position specified by the SETHOME command/instruction or in the astorino or astorinoIDE software.

# **DRIVE** *axis number, offset, speed*

# **Function**

Movement of one robot axis.

#### **Parameter**

# **Axis number**

The number of the axis to be moved. (For robots equipped with six axes, they are numbered from 1 to 6, starting with the axis furthest from the tool mounting flange.)

# **Offset**

The amount of axis displacements, given as a positive or negative value.

This value is expressed in the same units as the description of the position of the axis, i.e. if the axis is a rotary axis, this value is expressed in degrees  $(°)$ , and if the axis is a traverse axis, this value is expressed in a unit of distance (mm).

#### **Speed**

Speed of movement. As with the standard movement speed, it is expressed as a percentage of the maximum speed.

# **Explanation**

This instruction moves only one axis.

The monitoring speed of this manual is the combination of the speed given in this manual and monitoring speeds. The program speed set in the program does not affect this statement.

# **Example**

**DRIVE 2,-10.75** Offset axis 2 (JT2) from its current position by −10° with a speed of 75%.

# **DRAW** *X offset, Y offset, Z travel, X rotation, Y rotation, Z* **rotation**

# **TDRAW X travel, Y travel,** *Z travel, X rotation, Y rotation, Z* **rotation**

# **Function**

Movement of the robot with linear interpolation, at a specific speed, from the current position to a given distance in the direction of the X, Y, Z axis and rotation by a given angle around each axis. The DRAW statement moves the robot in the global coordinate system, and the TDRAW statement moves the robot in the coordinate system of the tool.

#### **Parameter**

# **X offset**

The amount of the X-axis offset expressed in mm. If this parameter is not specified, a value of 0 mm is entered.

# **Y offset**

The amount of displacement in the Y axis expressed in mm. If this parameter is not specified, a value of 0 mm is entered.

#### **Z offset**

The amount of displacement in the Z axis expressed in mm. If this parameter is not specified, the value 0 mm is entered.

#### **Rotation around X**

The angle of rotation about the X axis, expressed in degrees. The permissible range of values is less than  $\pm 180^\circ$ . If this parameter is not specified, the value of 0 degrees is assumed.

#### **Rotation around Y**

The angle of rotation about the Y axis expressed in degrees. The permissible range of values is less than  $\pm 180^\circ$ . If this parameter is not specified, the value of 0 degrees is assumed.

### **Rotation around Z**

The angle of rotation about the Z axis expressed in degrees. The permissible range of values is less than  $\pm 180^\circ$ . If this parameter is not specified, the value of 0 degrees is assumed.

# **Explanation**

The robot moves in a linear motion from the current position to the set position.

# **Example**

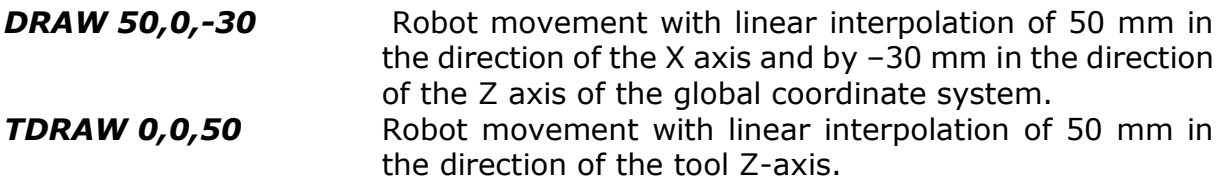

# **C1MOVE** *position variable*

# **C2MOVE** *position variable*

# **Function**

Movement of the robot to a specific position with circular interpolation.

### **Parameter**

#### **Position variable**

Specifies the target position of the robot's movement. (Can be expressed in transformation coordinates, complex transformation values, joint values, or position functions)

# **Explanation**

The C1MOVE instruction moves the robot to a point halfway on the circular path, and the C2MOVE instruction moves to the end of the circular path.

To move the robot with circular interpolation, it is necessary to learn three positions. These three items are different for C1MOVE and C2MOVE.

- 1. Position from the last movement instruction or current position.
- 2. The position that will be used as the parameter of the C1MOVE statement.
- 3. The position of the next C2MOVE movement instruction.

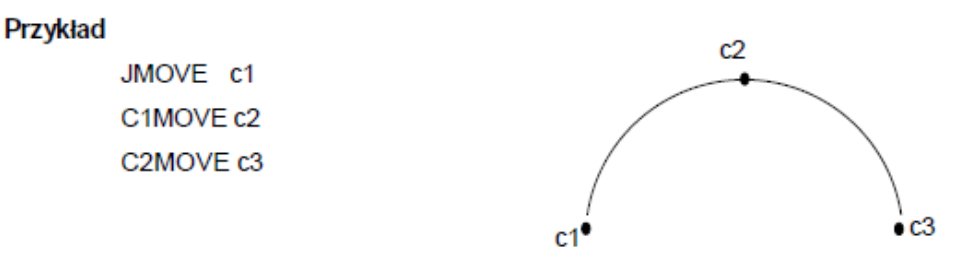

The robot moves in joint interpolated motion to c1 and then moves in a circular interpolated motion following the arc created by c1, c2, c3.

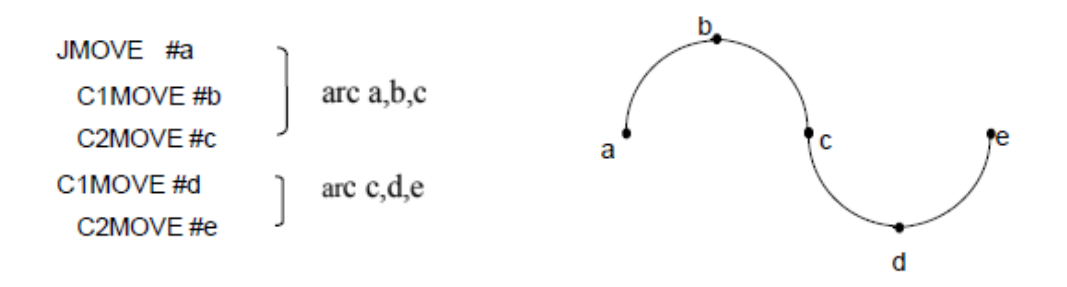

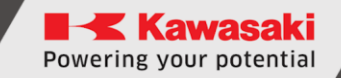

# **ALIGN**

# **Function**

Moves the robot that the Z-axis of the tool's coordinate system so that it is parallel to the nearest axis of the base coordinates.

# **Explanation**

If you want the direction of movement to be aligned along the Z direction of the tool, the **DO ALIGN** function allows you to easily align the direction of the tool to the base coordinates before training the points.

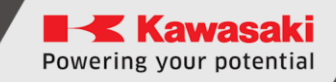

# **11.2 MOVEMENT INSTRUCTIONS IN COOPERATION WITH THE CONVEYOR BELT**

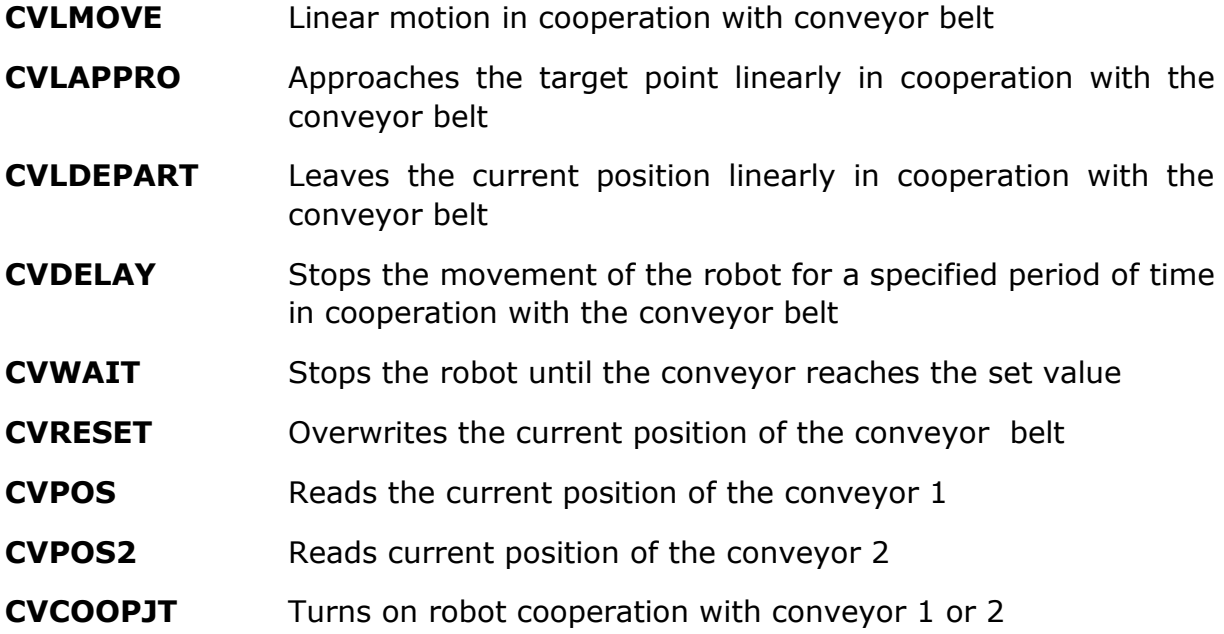

# **CVLMOVE** *position variable*

### **Function**

The movement of the robot to a specific position in linear interpolation with synchronization with the conveyor.

### **Parameter**

# *Position variable*

Specifies the target position of the robot's movement. (It can be in transformation values, composite transformation values, or joint values.)

# **Explanation**

TCP follows a linear trajectory from the start to the end position, synchronizing with the conveyor.

#### **Example**

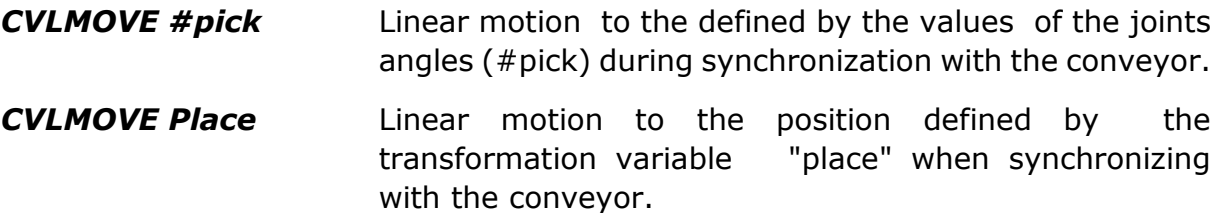

# **CVLAPPRO** *position variable, distance*

#### **Function**

Movement in linear interpolation to a specified distance from a certain position, synchronizing with the conveyor.

#### **Parameter**

# *Position variable*

Specifies the target position (in transformation values or axis angles)

#### *Distance*

Determines the distance in the direction of the tool's Z axis between the target position specified above and the position that the robot actually achieves. (Unit: mm)

Providing a positive distance value moves the robot away from the target position (negative direction of the tool's Z-axis). Entering a negative value moves the robot towards the target position (positive direction of the tool's Zaxis).

# **Explanation**

In this manual, the orientation of the tool in the position in which the robot actually reaches is determined by the position variable given. The position of the

tool becomes a position away from the specified position by a specified distance in the positive or negative direction of the Z axis of the tool.

# **Example**

*CVLAPPRO Place,100* The robot synchronizes with the conveyor and moves in linear interpolation to a position 100 mm away in the direction of the tool Z axis from the defined by the values of the "Place" transformation.

# **CVLDEPART distance**

# **Function**

Movement in linear interpolation to a specified distance from the current position, synchronizing with the conveyor.

# **Parameter**

# *Distance*

Determines the distance in the direction of the tool's Z axis between the current position and the position that the robot actually achieves. (Unit: mm)

Providing a positive distance value moves the robot away from its current position (negative direction of the tool's Z-axis). Entering a negative value moves the robot towards the current position (positive direction of the Z axis of the tool).

# **Explanation**

In this manual, the orientation of the tool in the position in which the robot actually reaches is determined by the current position of the robot. The position of the tool becomes a position away from the current position by a specified distance in the positive or negative direction of the tool Z-axis.

# **Example**

**CVLDEPART** 100 The robot synchronizes with the conveyor and moves in linear interpolation to a position 100 mm away in the direction of the Z-axis of the tool from the current position.

# **CVDELAY** *time*

# **Function**

It "stops" the movement of the robot as seen from the conveyor reference view point for a specified period of time.

# **Parameter**

# *Time*

Specifies the amount of time during which the robot must remain "still" as seen from the conveyor's perspective (Unit: seconds)

# **Explanation**

The **CVDELAY** instruction is a robot movement instruction. After following this instruction, the movement of the robot is controlled so as to maintain the same position relative to the moving conveyor, and therefore, when viewed from the conveyor side, the robot seems to stop. (Looking from externally, the robot moves in accordance with the conveyor, so that the same position is maintained in relation to the workpiece/workpiece on the conveyor).

# **Example**

*CVDELAY 2.5* The robot remains stationary for 2.5 seconds from the conveyor's perspective.

# **CVWAIT** *starting position*

# **Function**

Pauses the execution of the program until the conveyor reaches the specified position. (Unit: mm) .

# **Parameter**

# *Starting position*

The robot starts again when the conveyor reaches this position.

# **Explanation**

When this instruction is executed in the program, the robot stops and waits (does not perform the next step in the program) until the conveyor reaches the specified position. The robot resumes work when the conveyor reaches a certain position.

# **Example**

*CVWAIT 50* Further execution of the program is suspended until the 50mm conveyor belt position is reached.

#### **CVRESET** *axis number*

#### **Function**

Resets the position value of the currently cooperating conveyor belt.

#### **Parameter**

#### **Axis number**

Specifies the conveyor number (axis number) which needs to be reset. This function overwrites the value of conveyor to 0. Possible parameter values are 8 (conveyor 1) and 9 (conveyor 2)

# **Explanation**

The CVRESET statement resets the value of a specified conveyor

#### **Example**

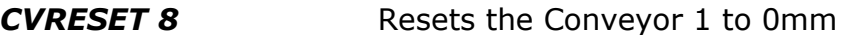

# **CVPOS**

#### **Function**

Assigns the current position of the first conveyor to a variable.

#### **Example**

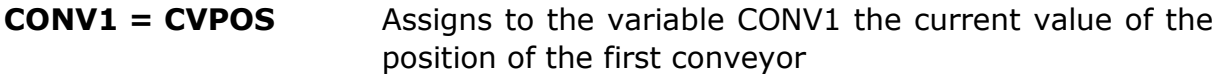

#### **CVPOS2**

# **Function**

Assigns the current position of the second conveyor to a variable.

# **Example**

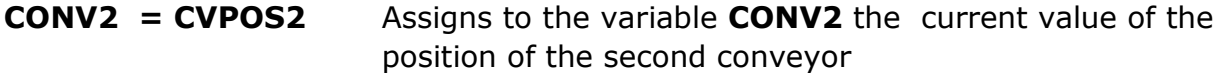

#### **CVCOOPJT** *axis number*

#### **Function**

Enables the robot to cooperate with the conveyor belt.

#### **Parameter**

# *Axis number*

Specifies which robot conveyor belt is currently to work with. Possible values 8 and 9

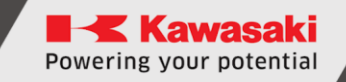

# **Explanation**

If the function has not been used, the robot cooperates with conveyor number one.

# **Example**

*CVCOOPJT 8* Activates the cooperation of the robot with the first conveyor

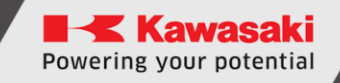

# **11.3 SPEED AND ACCURACY CONTROL INSTRUCTIONS**

- **SPEED** Sets the speed of movement (program speed)
- **ACCEL** Sets acceleration
- **DECEL** Sets the deceleration

# **SPEED** *speed*

# **SPEED** *speed* **ALWAYS**

# **Function**

Determines the speed of the robot's movement.

# **Parameter**

# **Speed**

Specifies the speed of the program. It is usually given as a percentage between 0.01 and 100 (%). You can also specify an absolute value by adding units: MM/S

# **ALWAYS**

The speed will apply to each subsequent motion command until the next SPEED command

# **Explanation**

The actual robot movement speed is the product of the monitoring speed and the motion speed set with this instruction (monitoring speed x program speed). Nevertheless, full speed cannot be guaranteed in the following cases:

1. if the distance between two learned positions is too small

2. If a linear interpolation movement that exceeds max. angular velocity of the axis.

The speed of motion is determined differently in motion with joint interpolation and motion with linear interpolation. In the case of joint interpolation, the speed of movement is defined as a percentage of the maximum speed of each axis. In linear interpolation motion, the speed of motion is defined as a percentage of the maximum speed at the starting point of the tool's coordinate system. If the speed is given in a unit distance per unit of time, the linear motion velocity at the starting point of the tool's coordinate system is configured. When moving with axial interpolation, the speed is set as a percentage. (Even if the speed is set as an absolute value or movement time, the robot will not move at this speed. The speed will be processed as a percentage of the maximum speed.)

The absolute speed is expressed in mm/s. A decrease in monitoring speed shall result in a proportional reduction in these speeds.

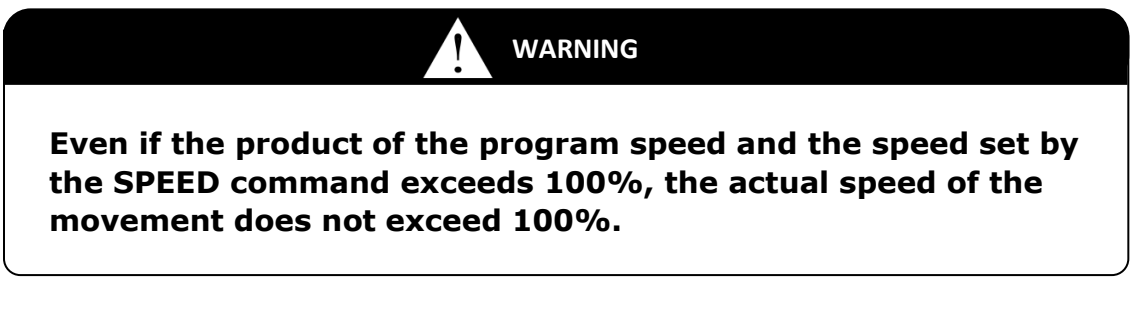

# **Example**

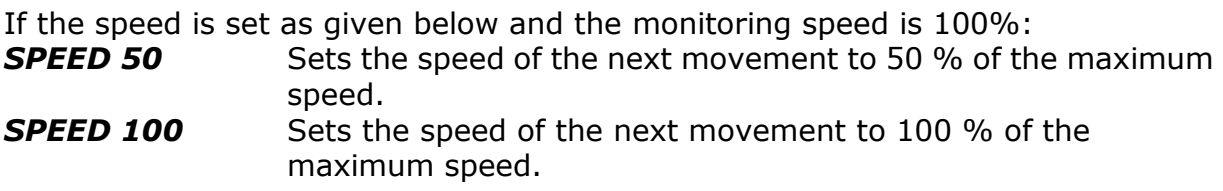

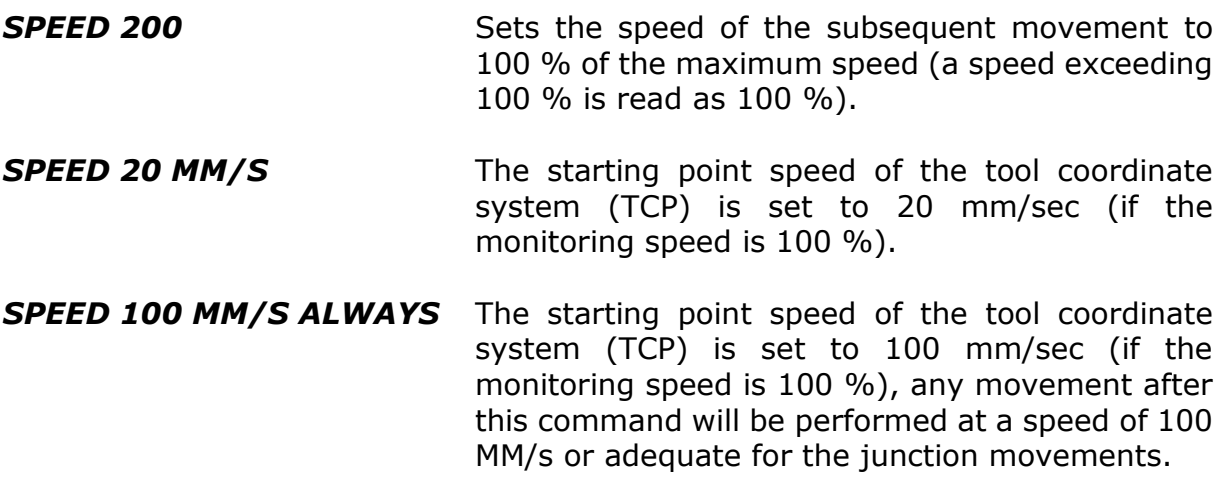

# **ACCEL value**

# **ACCEL value ALWAYS**

# **DECEL value**

# **DECEL value ALWAYS**

#### **Function**

Sets the acceleration (or deceleration) of the robot's movement.

#### **Parameter**

#### **Value**

Sets the acceleration or deceleration of the robot's movement as a percentage of maximum acceleration. The acceptable range of values is from 0.01 to 100. Values outside this range are treated as 100, and values below the range are treated as 0.01.

# **ALWAYS**

The set acceleration/deceleration will apply to each subsequent motion command until the next ACCEL/DECEL command

# **Explanation**

The ACCEL manual sets the acceleration at the moment of starting the robot's movement as a percentage of the maximum acceleration. The DECEL manual sets the deceleration at the end of the robot movement as a percentage of maximum deceleration.

#### **Example**

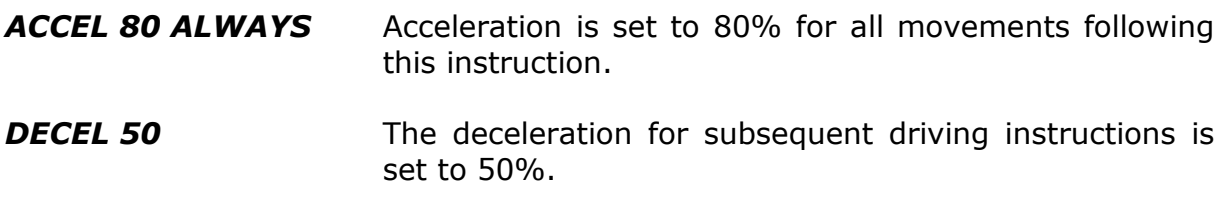

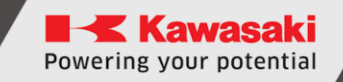

# **11.4 PROGRAM CONTROL INSTRUCTIONS**

- **TWAIT** Pauses the execution of the program until the specified time has elapsed
- **CALL** Calls a subroutine
- **RETURN** Comes out of a subroutine

# **TWAIT time**

#### **Function**

Pauses the program until the specified amount of time has elapsed.

### **Parameter**

#### **Time**

Specifies the time in seconds to suspend program execution.

# **Explanation**

This instruction suspends the execution of the program until the specified time has elapsed.

#### **Example**

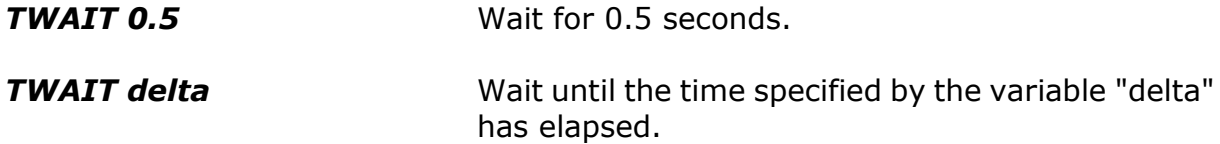

#### **CALL** *program name*

#### **Function**

Pauses the current program and jumps to the new program (subroutine). When the execution of the subroutine is complete, processing returns to the original program and follows the step of the CALL statement.

# **Parameters**

# **Name of the program**

Specifies the name of the subroutine to be invoked

# **Explanation**

This statement temporarily pauses the execution of the current program and jumps to the first step of the specified subroutine.

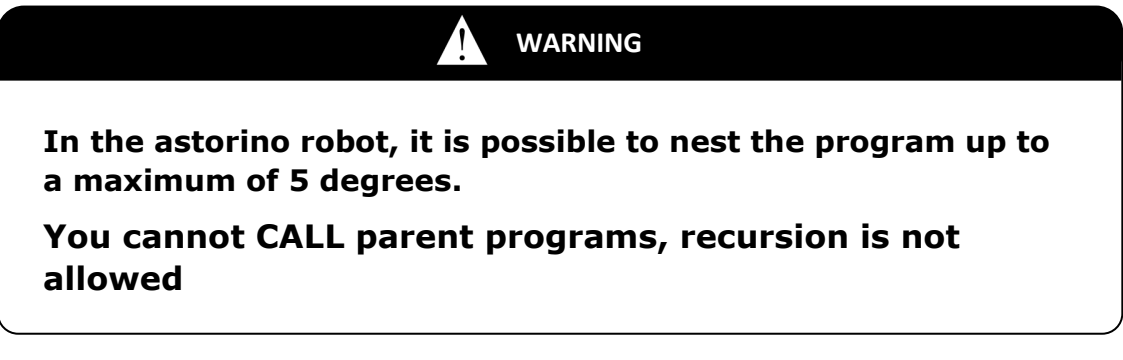

# **Example:**

**CALL INIT**

# **RETURN**

#### **Function**

Completes the execution of the subroutine and returns to the step after the CALL statement in the program that called the subroutine.

# **Explanation**

This statement completes the subroutine and returns to the program that called the subroutine. If the subroutine is not called from another program (for example, if the subroutine is executed by the EXECUTE command), the program will exit.

At the end of the subroutine, the execution of the program reverts to the original program, even if no RETURN statement exists. However, the RETURN statement should be written as the last subroutine statement (or wherever you want the subroutine to end).

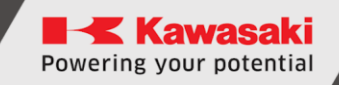

# **11.5 PROGRAM STRUCTURE INSTRUCTIONS**

**IF...... THEN... ELSE...... END WHILE...... DO...... END DO...... UNTIL FOR...... END**

**CASE... OF .... VALUE ... ANY .... END**

# **IF Logical expression THEN**

*Program instructions(1)*

**ELSE**

# *Program Instructions(2)*

# **END**

# **Function**

Performs one of the groups of program steps, depending on the value of the logical expression.

# **Parameter**

# **Logical expression**

A logical expression or expression based on real values. This expression returns True (1) or False (0).

# **Program Instructions (1)**

Program instructions executed if the logical expression has a Boolean value of TRUE.

# **Program Instructions (2)**

Program instructions executed if the logical expression has a Boolean value of FALSE.

# **Explanation**

This statement executes one of two groups of statements, depending on the value of the logical expression. Here's how to do it:

1. Calculate the value of the logical expression and go to step 4 if the expression is 0 (FALSE).

2. Calculate the value of the logical expression and proceed to execute the program statement (1) if the expression is set to 1 (TRUE).

3. Go to 5.

- 4. If there is an ELSE statement, follow the program instructions (2).
- 5. Continue the program from the step after the keyword END.

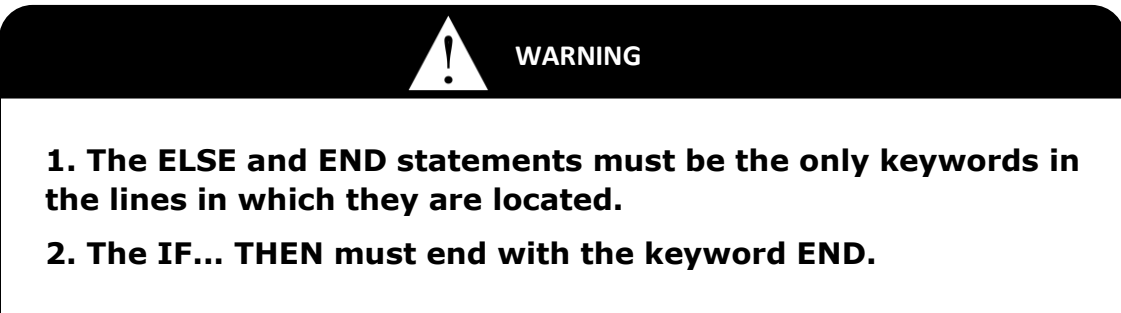

# **Example**

In the example program below, if n is greater than 5, the program speed is set to 10%, and if not, then to 20%.

```
IF n>5 THEN
     sp=10
ELSE
     sp=20
END
SPEED sp
```
The program below first checks the value of the variable "m". If the variable "m" is different from 0, the program checks the external input signal 1001 and displays the corresponding message, depending on the status of this signal. In this example, the external IF structure does not have an ELSE statement.

```
IF m THEN
```
*IF SIG(1001) THEN PRINT 1.0 ELSE PRINT 0.0 END*

# *END*

# *WHILE* **condition DO**

# *Program instructions*

# **END**

# **Function**

If the specified condition is TRUE, the program instructions are executed. If the condition is FALSE, the WHILE statement is omitted.

# **Parameter**

# **Condition**

A logical expression or expression based on real values. Checks what value the expression is: TRUE (1) or FALSE (0).

# **Program instructions**

The group of statements to be executed if the condition is TRUE.

# **Explanation**

This structure repeats specific program steps all the time when the condition is True. The following is the procedure for execution:

1. Calculate the value of the Boolean expression and go to step 4 if the expression is 0 (FALSE).

2. Calculate the logical expression and execute the program instructions if the expression has a value of 1 (TRUE).

3. Go to 1.

4. Continue the program from the step after the keyword END.

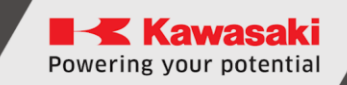

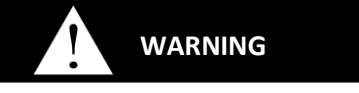

**Unlike DO statements, if the expression is FALSE, steps inside the WHILE construct are not executed. When you use this statement, the condition may change from TRUE to FALSE.**

# **Example**

In the example below, the input signal 1001 is monitored and the movement of the robot is stopped depending on its condition. If the signal coming from the parts feeder changes to 0 (the feeder is empty), the robot stops and the execution continues from step after the END statement (step 27 in this example). If one of the feeders is empty when the WHILE structure starts (external signal  $input = 0$ ), no step of the structure is performed, and processing continues from step after the word END.

*WHILE SIG(1001) TO LMOVE P1 TWAIT 1 LMOVE part END*

# **DO**

# *Program instructions*

# **UNTIL** *logical expression*

#### **Function**

Creates an iterative DO loop

#### **Parameter**

#### **Program instructions**

These statements are repeated all the time when the Boolean expression is FALSE. **Logical expression**

A logical expression or expression based on real values. If this logical expression changes the value to TRUE, the instructions inside the loop are no longer executed.

# **Explanation**

This structure executes a group of program instructions if the specified condition (logical expression) is FALSE.

Here's how to do it:

1. Follow the program instructions.

2. Check the value of the Boolean expression and if it is FALSE, repeat step 1.

If the Boolean expression is TRUE, go to step 3.

3. Continue executing the program from the step after the UNTIL statement.

The execution of the DO structure is completed when the value of the logical expression changes from FALSE to TRUE.

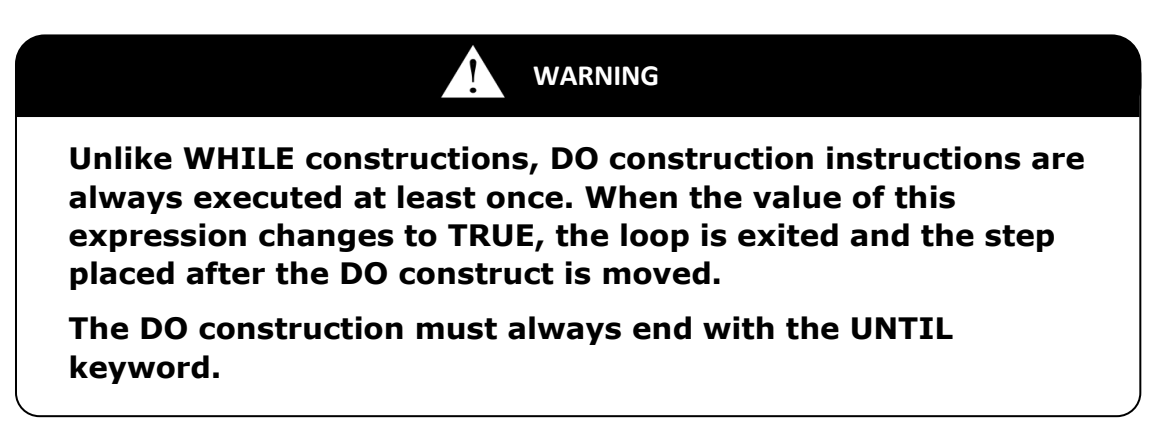

# **Example**

In the example below, the DO construct performs the following task: the part is lifted and transferred to the buffer. After filling the buffer, the binary input signal "buffor" is switched on. Activating this signal forces the robot to stop and move on to another task.

*DO*

*JMOVE get JMOVE put UNTIL (SIG(buffer))*

**FOR** *control variable = initial* **value TO** *final value* **STEP** *step*

# *Program instructions*

# **END**

# **Function**

Repeat execution of program instructions.

# **Parameter**

# **Control variable**

This variable is set to the initial value at the very beginning and is then incremented by 1 after each loop execution.

# **Initial value**

Value or expression. Use this parameter to configure the initial value of the variable that controls the loop.

# **Final value**

Value or expression. This value is compared to the current value of the loop control variable, and when it reaches this value, the loop exit occurs.

# **STEP**

The step by which the control variable is changed

# **Explanation**

This construction repeats the execution of program instructions between the keywords FOR and END. The loop control variable is magnified by the specified step value each time the loop is executed.

Here's how to do it:

1. Assign the initial value to the loop control variable.

2. Calculate the final value and the step value.

3. Compare the value of the loop control variable with the final value.

a. If the step value is positive and the loop control variable is greater than the final value, go to step 7.

b. If the step value is negative and the loop control variable is less than the final value, go to step 7.

Otherwise, go to step 4.

4. Follow the program instructions after the FOR keyword.

5. When you get to the END statement, add the step value to the loop control variable.

6. Return to step 3.

7. Follow the program instructions after the END statement. (Control variable value loop at the time of comparison in step 3 does not change.)

**WARNING**

**Each FOR keyword must have a corresponding END keyword. Note that if the loop control variable is greater than the final value when the values are first compared, none of the program instructions between the FOR and END keywords will be executed.**

# **Example**

The "pick" program picks up the part and places it in the "hole" position. The parts are placed as shown in the figure below. (The pallet is placed parallel to the X and Y axes of the global coordinate system, and the distance between the parts is 100 mm.)

```
FOR row = 1 TO maxrow
      POINT hole = SHIFT (startpose BY(row-1) * 100, 0, 0)
      FOR col = 1 TO maxcol
            JMOVE pick
            POINT hole = SHIFT (hole BY 0, 100, 0)
      END
END
```
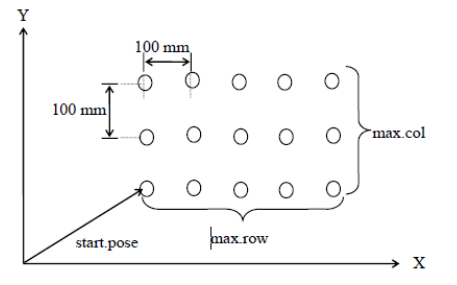

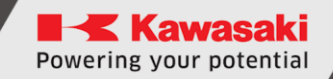

# **CASE** *control variable* **OF**

**VALUE** *value 1,...* **:**

*Program instructions*

**VALUE** *value 2, value 3,...* **:**

*Program instructions*

**VALUE** *value n, ...* **:**

*Program instructions*

**ANY :**

*.*

*.*

# *Program instructions*

#### **END**

# **Function**

Executes the program according to the specific value of the control variable

# **Parameter**

# **Control variable**

A variable or real value. Its value determines which VALUE case will run.

# **Explanation**

This structure allows the program to choose from several groups and execute instructions. It is a powerful tool in the AS language that provides a convenient method that allows several alternatives in the program.

The procedure for implementation is as follows:

1. Checks the value of the control variable entered after the **CASE** statement.

2. It checks the **VALUE** steps and finds the first step which contains an equal value of the value of the control variable.

- 3. Follows step-by-step instructions.
- 4. After executing the program instructions, it goes to the **END** statement.
- 5. Parameter **ANY** can be omitted

If there is no value that matches the control variable, executes the program instructions under ANY statements. If there is no **ANY** statement and no value is found, none of the steps in **CASE** will be performed.
## **Example**

The following program is executed according to these 3 cases:

- 1. If the value is an even number between 0 and 10
- 2. If the value is an odd number between 1 and 9
- 3. If the value is a number other than the above.

*CASE x OF VALUE 0,2,4,6,8,10: PRINT "The number x is EVEN" VALUE 1,3,5,7,9: PRINT "The number x is ODD" ANY : PRINT "The number x is larger than 10" END*

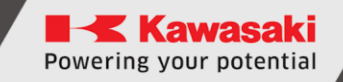

## **11.6 INSTRUCTIONS FOR BINARY SIGNALS**

**SWAIT** Hangs the program until the specified signal state condition is set

## *SWAIT signal number*

#### **Function**

Waits until the specified external input signal or internal signal has the desired state.

#### **Parameter**

### **Signal number**

The number of the external input signal or internal signal to be monitored. A negative number means that the condition is met if the signal is off. Acceptable signal numbers

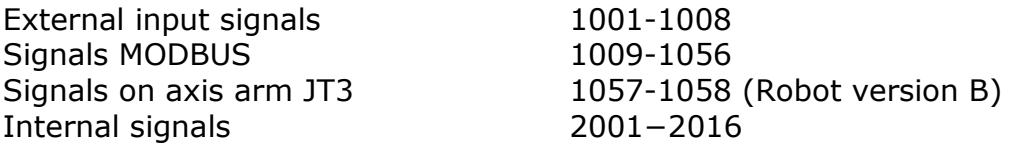

#### **Example**

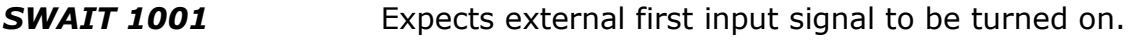

*SWAIT -2001* Waiting for the internal signal 2001 to be switched off.

# **12 FUNCTIONS**

This chapter describes the functions used in AS. These functions are typically used in conjunction with on-screen commands and program instructions. The following is the format of the function. The keyword specifies the function, and the parameters entered in parentheses specify the values on which the function operates.

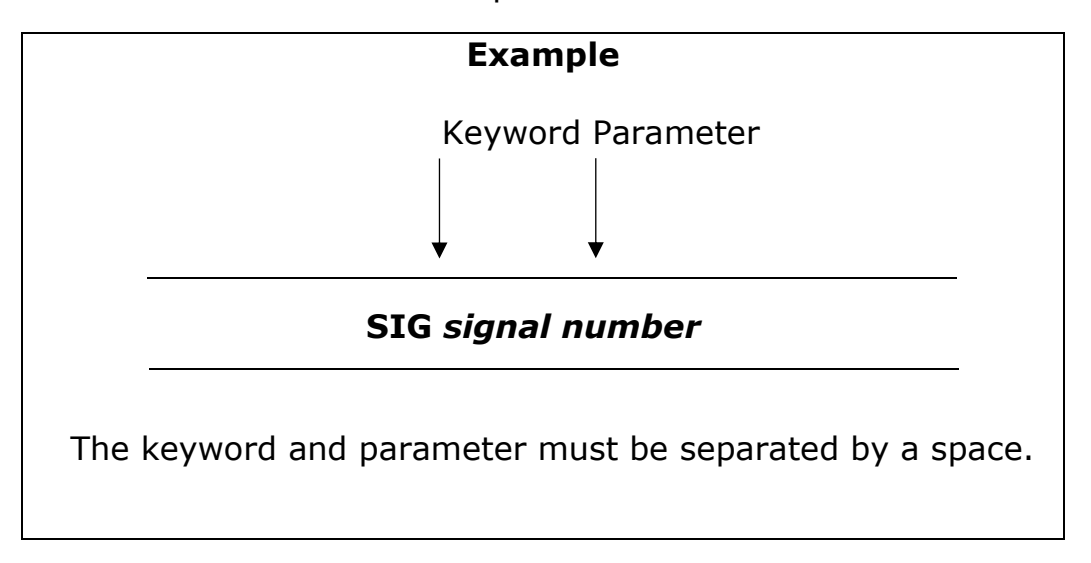

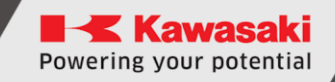

## **12.1 FUNCTIONS THAT OPERATE ON REAL VALUES**

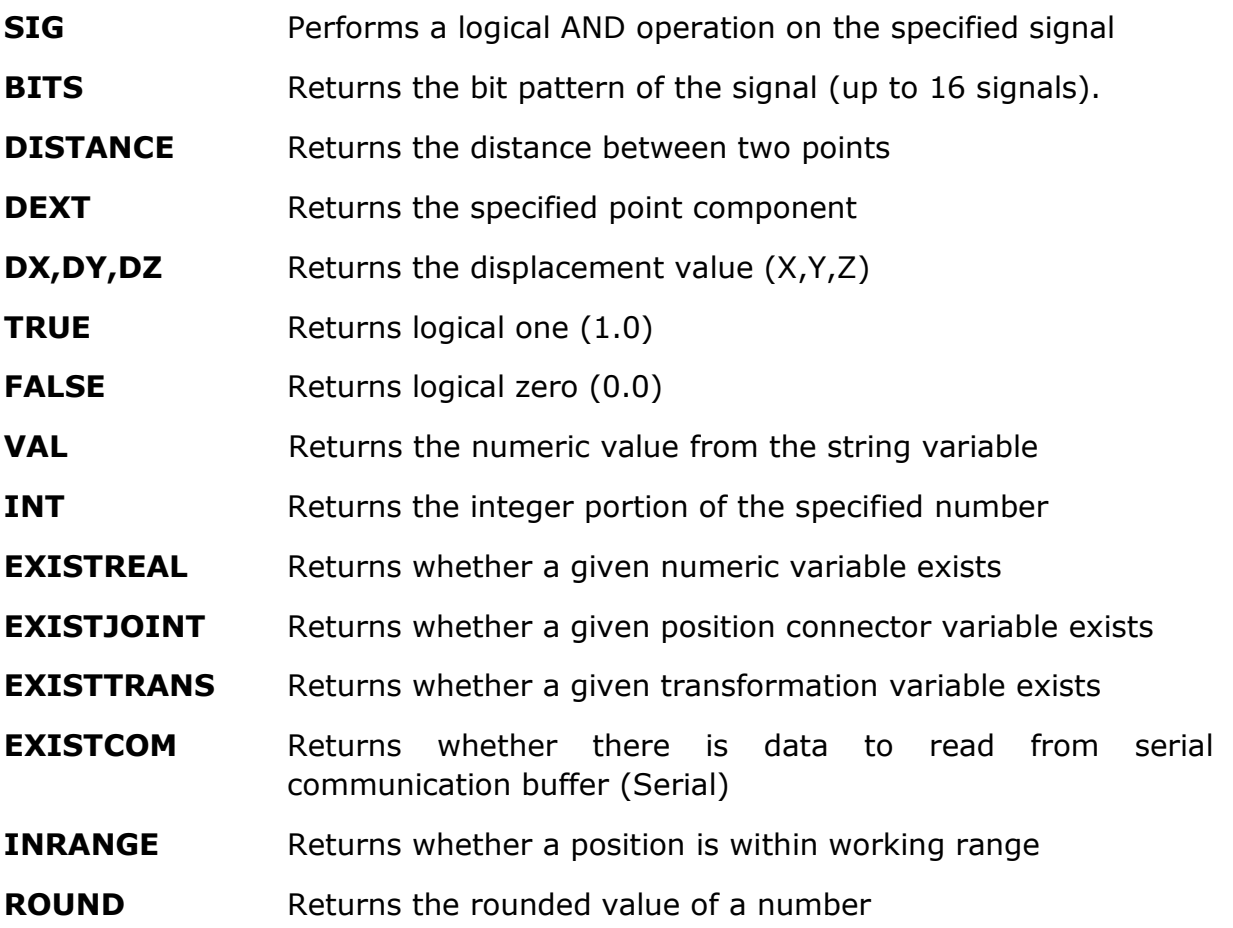

## **SIG (***signal number***)**

## **Function**

Performs a logical AND operation on the specified signal.

## **Parameter**

## *Signal number*

Numbers of external or internal input signals.

## **Explanation**

Performs a logical AND operation on the specified signal and returns the resulting value. If the signal is Boolean TRUE, it returns Boolean 1 (True). Otherwise, 0 (FALSE) is returned. External or internal input signals are specified by the corresponding numbers as shown below.

Acceptable signal numbers

External input signals 1001 – 1008 Signals MODBUS 1009-1056 Internal signals 2001−2016

Signals on axis arm JT3 1057-1058 (Robot version B)

Positive number signals are assumed to be TRUE when ON, while negative number signals are TRUE when OFF.

## **Example**

If the binary input signal 1001=ON, 1004=ON, 2004=OFF, then: *SIG(1001) == TRUE SIG(2004) == FALSE SIG(−1004) == FALSE*

## **BITS (***Starting Signal Number, Number of Signals***)**

## **Function**

Reads consecutive binary signals and returns the decimal value corresponding to the bit patterns of the specified binary signals.

## **Parameter**

## *Starting signal number*

Specifies the first signal to read.

## *Number of signals*

Specifies the number of signals to read. The maximum accepted number is 16. **Explanation**

This function returns the decimal value corresponding to the bit pattern of the specified signals.

In binary expression of the value returned by this function, the least significant bit corresponds to the initial number of the signal.

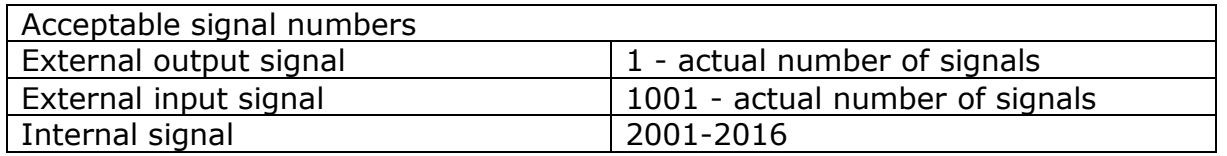

## **Example**

If the signal states are as follows, the result of the following expression will be 5.

## *x = BITS(1003.4)*

The logical values of the 4 signals starting with 1003 (i.e. 1003, 1004, 1005 and 1006) are read as Bit pattern 0101 or 5 in decimal notation.

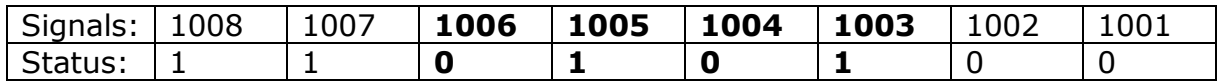

## **DISTANCE (pose** *1, pose 2***)**

#### **Function**

Calculates the distance between two items, which are expressed in transformation values.

#### **Parameter**

#### *Pose 1, Pose 2*

Specifies the names of the two transform value variables for which you want to calculate the distance between them.

## **Explanation**

Returns the distance between two positions in millimeters. (Both items can be entered in any order)

## **Example**

## *k=DISTANCE(HERE,part)*

Calculates the distance between the current TCP and the "part" orientation and converts the result to k.

## **DEXT (***position variable, item number***)**

#### **Function**

Returns the specified item of the specified item.

#### **Parameter**

#### *Position variable*

Specifies the name of the pose variable defined by transformation values or junction values.

## **Item number**

Specifies the element to be returned in real numbers, as shown in the following figure.

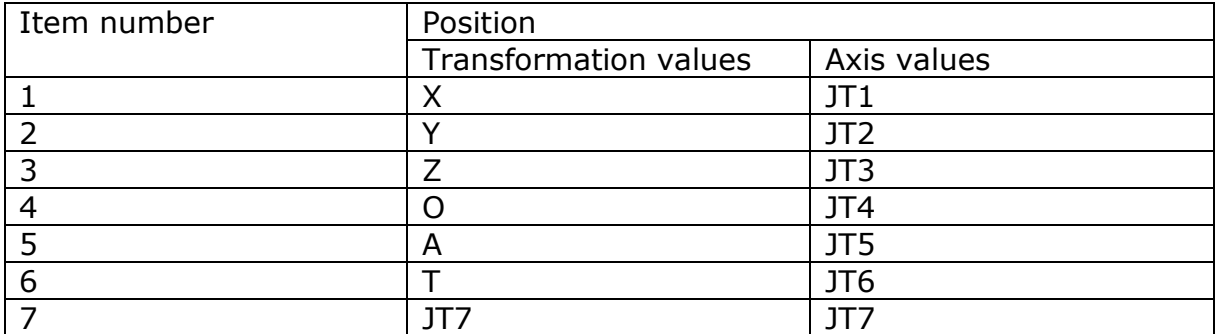

## **Example**

If the transformation values for "aa" are (0, 0, 0, -160, 0, 0, 300), then using this function:

## *type DEXT(aa, 7)*

It will print in the 300 terminal the value of JT7 of this point.

## **DX (***pose***)**

**DY (***pose***)**

## **DZ (***pose)*

## **Function**

Returns the transformation values (X, Y, Z) of a position defined by the specified position variable.

## **Parameter**

#### *Pose*

Specifies the name of the transformation value variable whose X, Y, or Z component is required.

## **Explanation**

Each of these three functions returns the X, Y, or Z component of the specified position.

Each component of transformation values can also be obtained by using the DECOMPOSE statement. The O, A, and T values are obtained using the DECOMPOSE statement.

## **Example**

If "start" has transformation values:

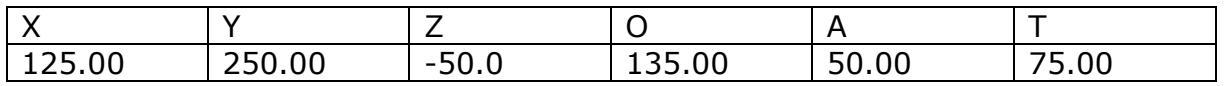

This:

*x=DX(start)* DX returns **x = 125.00** *y=DY(start)* DY returns **y = 250.00** *z=DZ(start)* The function returns **z = -50.00**

## **TRUE**

## **Function**

Returns logical one (1.0)

## **Explanation**

This function is convenient when you need to specify a logical condition TRUE.

## **FALSE**

## **Function**

Returns logical zero (0.0)

## **Explanation**

This function is convenient when you need to specify a logical condition FALSE.

## **VAL (***\$string variable***)**

## **Function**

Returns the actual value in the specified string.

#### **Parameter**

#### *\$String variable*

Specifies a string, string variable, or string expression.

#### **Example**

*DATA* = *VAL("123")* Returns the actual value of 123.

## **INT (***numeric expression***)**

#### **Function**

Returns the integer of the specified numeric expression.

#### **Parameter**

#### *Numeric expression* Number or variable

81

## **Explanation**

Returns an integer (that is, the left side of a decimal point) A negative sign remains with an integer unless an integer is 0.

## **Example**

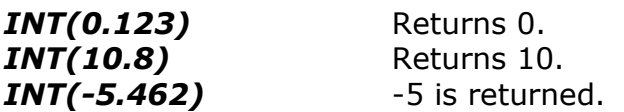

## **EXISTREAL (***real variable***)**

## **Function**

Checks whether the specified variable exists.

## **Parameter**

## *Real variable*

Specifies a string actual variable.

## **Explanation**

If the variable name exists, it returns 1. If it does not exist, returns 0.

## **Example**

*ret=EXISTREAL(pp)* If there is a real variable pp, ret=-1. If not, ret=0.

## **EXISTJOINT (***variable connector name***)**

## **Function**

Checks whether the specified connector variable exists.

## **Parameter**

## *Variable connector name*

Specifies the name of the connector displacement variable as a string. Start the name with the  $#$  sign.

## **Explanation**

If the variable exists, it returns 1. If it does not exist, returns 0.

## **Example**

**ret=EXISTJOINT("#pos")** If there is a variable #pos, ret= 1. If not,  $ret=0$ .

## **EXISTTRANS (***transformation value variable***)**

## **Function**

Checks whether the specified variable is defined by transformation values.

## **Parameter**

## *Transformation value variable*

Specifies the name of the transform value variable as a string.

## **Explanation**

If the variable exists, it returns 1. If it does not exist, returns 0.

## **Example**

*ret=EXISTTRANS(pos1)* If the value variable of the pos1 transformation defined by the transformation then the values exist, ret=1. If not, ret=0.

## **EXISTCOM**

## **Function**

Checks for input in the serial communication buffer.

## **Explanation**

If there is input in the serial communication buffer, TRUE (1.0) is returned, if the data does not exist, FALSE (0.0) is returned. The function is useful when the robot has to wait for data received from an external device.

## **Example**

## *WHILE (EXISTCOM == FALSE) TWAIT 0.1*

## *END*

The above example loops the program until the data enters the serial communication buffer.

## **INRANGE (***position variable***)**

## **Function**

Checks if the position is within the robot's range of movement and returns a resultdependent value (1.0 or 0.0).

## **Parameter**

## *Position variable*

Specifies which position to check.

## **ROUND (***numeric value***)**

#### **Function**

Returns a value rounded to the first decimal place.

#### **Parameter**

## **Numerical value**

This value is rounded to the first decimal place.

## **Explanation**

Returns a value rounded to the first decimal place of the value specified as a parameter. When the specified value is a negative value, the value is rounded as an absolute value, and then a negative character is added. The character of the numeric value specified as a parameter remains unchanged unless the result is 0.

#### **Example**

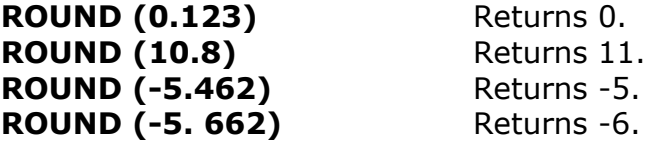

## **12.2 MATHEMATICAL FUNCTIONS**

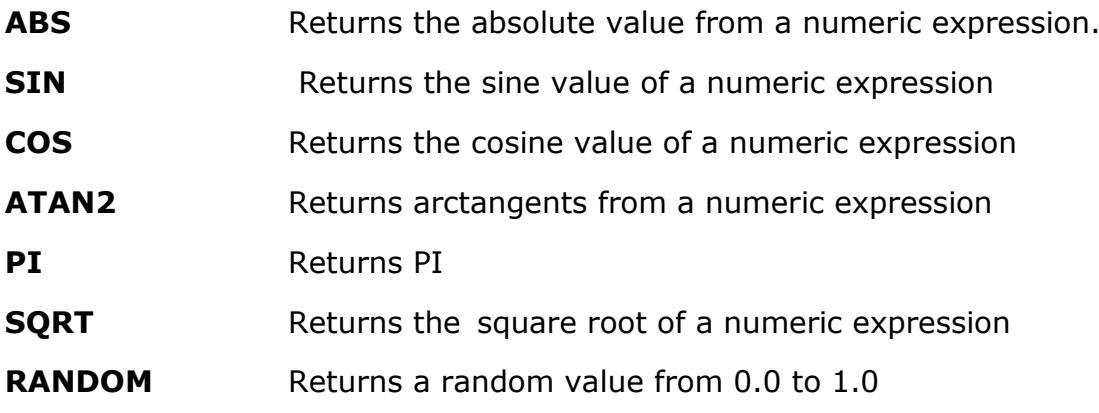

## **ABS(***Value***)**

## **Function**

Returns the absolute value from a numeric expression.

## **Example**

 $X = ABS(Y)$ 

## **SIN(***Value***)**

## **Function**

Returns the sine value of a numeric expression

## **Example**

 $X = SIN(Y)$ 

## **COS(V***alue***)**

## **Function**

Returns the cosine value of a numeric expression

## **Example**

 $X = COS(Y)$ 

## **ATAN2(***value1, value2***)**

## **Function**

Returns the arctangents value of a numeric expression

## **Explanation**

$$
ATAN2 = \begin{cases} \n\tan^{-1}(dy/dx) & dx > 0, dy > 0 \\ \n\tan^{-1}(dy/dx) + \pi & dx > 0, dy < 0 \\ \n\tan^{-1}(dy/dx) - \pi & dx < 0, dy < 0 \\ \n\t+ \pi/2 & dx > 0, dy = 0 \\ \n\t- \pi/2 & dx < 0, dy = 0 \\ \n\tand \text{defined} & dx = 0, dy = 0 \n\t\end{cases}
$$

## **Example**

 $X = ATAN2(valueY, valueX)$ 

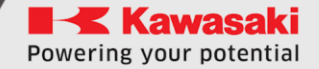

## **PI**

## **Function**

Returns PI

## **Example**

 $D = 2*PI*R$ 

## **SQRT(***value***)**

## **Function**

Returns the square root of a numeric expression

## **Example**

 $X = \mathsf{SQRT}(Y)$ 

## **RANDOM**

## **Function**

Returns a pseudorandom value from 0.0 to 1.0

## **Example**

 $X =$ RANDOM  $*$  10

## **12.3 STRING FUNCTIONS**

- **\$DECODE** Extracts characters separated by specified characters (char).
- **\$ENCODE** Returns a string created from an actual value.

## **\$DECODE (\$***string variable, \$separator***)**

## **Function**

Extracts characters separated by specific characters

## **Parameter**

## *\$string variable*

Specifies the string from which the characters are retrieved. Characters extracted as a result of this function are removed from this string.

## *\$separator*

Specifies the character to read as a separator. (You can specify any character in the ASCII array as a separator.)

All characters starting with the first character of the string variable to the separator are returned. The returned string is removed from the string variable. The separator is removed from the string variable.

## **Explanation**

This function looks up the separator character in the specified string and extracts the characters from the beginning of the string to the separator. Extracted characters are returned as a result of the function, while being removed from the original string.

## **Example**

The following example breaks the variable of the string \$TEMP into three separate variables **\$VAL1**, **\$VAL2** , **\$VAL3** so that **\$VAL***1* = "123", **\$VAL2** = "*456", \$VAL3 = "789".* The *VAL* function then replaces these string variables with the actual value type *DATAX, DATAY*, *DATAZ.* The numeric value data is then used to create a **TEST** point

```
$TEMP = "123/456/789/"
$COMMAND = $DECODE($TEMP,"/")
$VAL1 = $DECODE ($TEMP, "/")
```

```
$VAL2 = $DECODE($TEMP,"/")
$VAL3 = $DECODE($TEMP,"/")
DATAX = <b>VAL</b> (SVAL1)DATAY = <b>VAL</b> ($VAL2)DATAZ = \text{VAL}($VAL3)
POINT TEST = TRANS (DATAX, DATAY, DATAZ, 180, 0, 90)
LMOVE TEST
```
## **\$ENCODE (***value***)**

#### **Function**

Returns a string based on the actual value. The string is created in the same way as when you use the **TYPE/PRINT** command

#### **Parameter**

#### *value*

Numeric value

## **Explanation**

This feature allows you to create strings in programs using the actual value.

## **Example**

## *\$output = \$output + \$ENCODE(count)*

The value of the real variable "count" is converted to a string and added to the end of "\$output". The combined string is then replaced back in the "\$output" variable.

## **12.4 SERIAL COMMUNICATION**

Serial communication is used to transfer data between the robot and external equipment such as microcontrollers (e.g. Arduino, ESP32), peripheral equipment (e.g. OpenMV, sensors) or a PC or e.g. Raspberry PI.

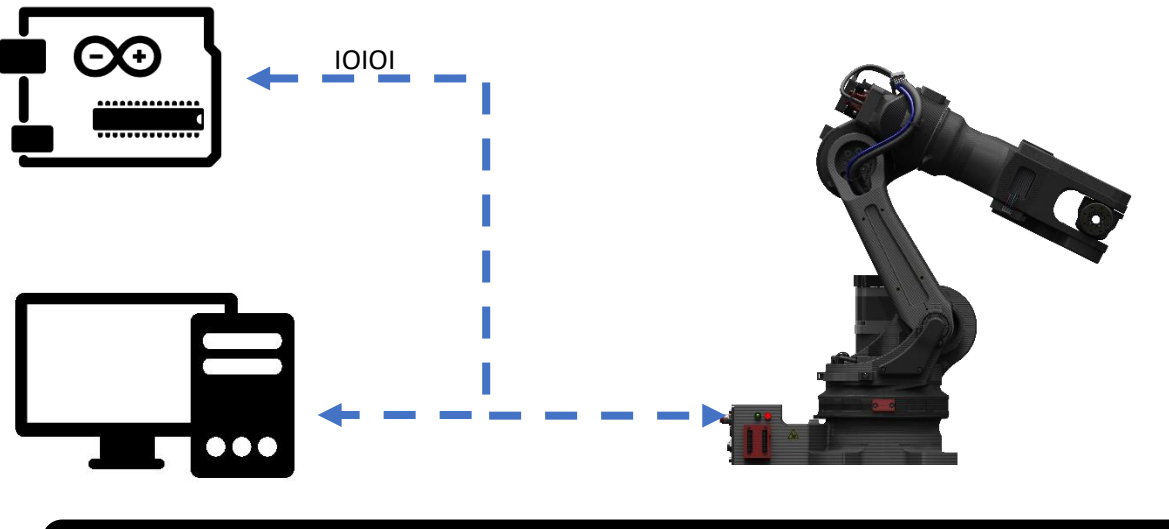

**REMARK**

**Serial communication operates at 3.3V, please use 3.3V compatible electronics or voltage level converters.**

**5V voltage can damage the main CPU chip!**

[**NOTE**]

The parameters of serial communication are:

- Baudrate: 115200
- Dara size: 8
- Parity: None
- Handshake: OFF

Serial communication can also be used to exchange data between accessories using other types of serial communication, such as RS232 and RS485, or between an astorino robot and a PC. The table below shows the required accessory equipment for data exchange.

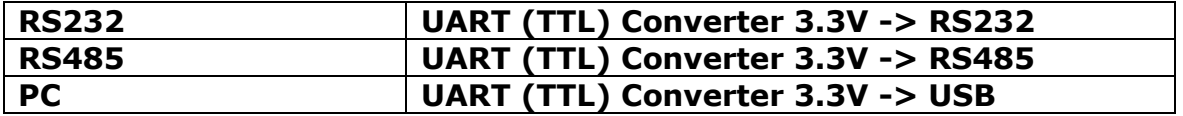

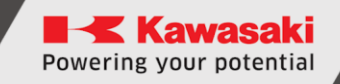

## **12.5 SERIAL COMMUNICATION FUNCTIONS**

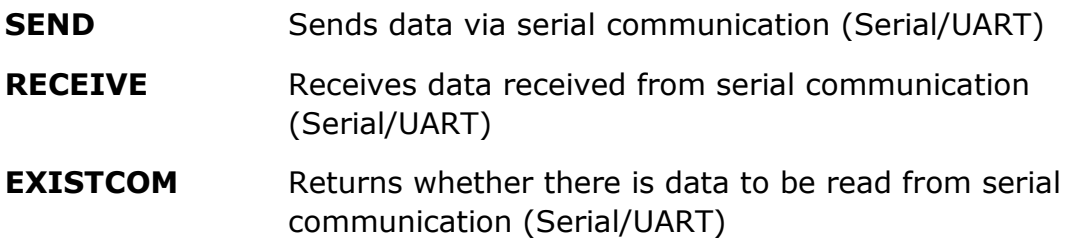

## **SEND \$***string variable*

## **Function**

It sends data through serial communication.

## **Explanation**

When a function is called, data is sent via serial communication (Serial/UART)

## **Example**

```
$data = "Hello"
SEND $data
```
The parameters of serial communication are: • Baudrate: 115200 Date size: 8 Parity: None • Handshake: OFF [**NOTE**]

## **RECEIVE**

## **Function**

Receives data received from serial communication (Serial/UART).

## **Explanation**

When a function is called, the available data from the serial communication buffer is retrieved. If there is no available data in the data buffer, a **5s Timeout** is activated, if no data appears in the buffer within **5 seconds** of the function call, the function returns an error and the program is stopped.

#### **Example** *\$data = RECEIVE*

The parameters of serial communication are: • Baudrate: 115200 • Date size: 8 • Parity: None • Handshake: OFF [**NOTE**]

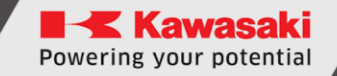

#### **EXISTCOM**

#### **Function**

Checks for input in the serial communication buffer.

## **Explanation**

If there is input in the serial communication buffer, TRUE (1.0) is returned, if the data does not exist, FALSE (0.0) is returned. The function is useful when the robot has to wait for data received from an external device.

#### **Example**

## *WHILE (EXISTCOM == FALSE)*

*TWAIT 0.1*

## *END*

The above example loops the program until the data enters the serial communication buffer.

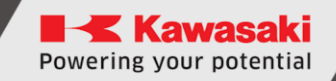

## **12.6 TCP/IP AND UDP COMMUNICATION**

TCP/IP and UDP communication is used to transfer data between the robot and external equipment such as PLCs, operator panels, accessories such as sensors, vision devices and PCs

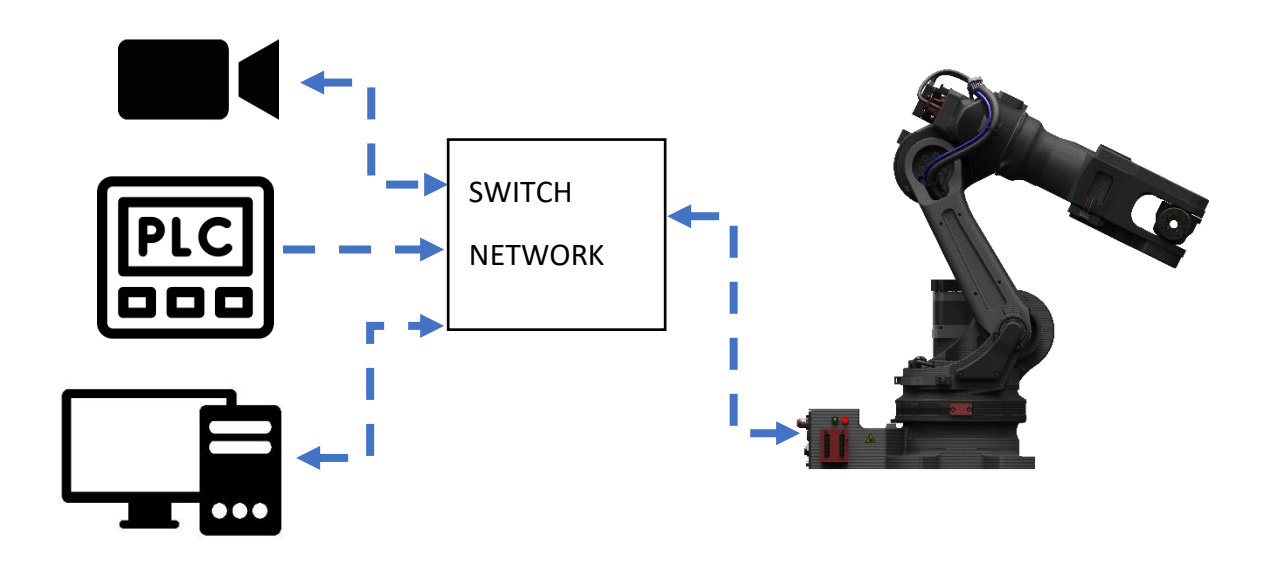

The astorino robot can act as a server as well as a client in communication

## **12.7 TCP/IP COMMUNICATION FUNCTIONS**

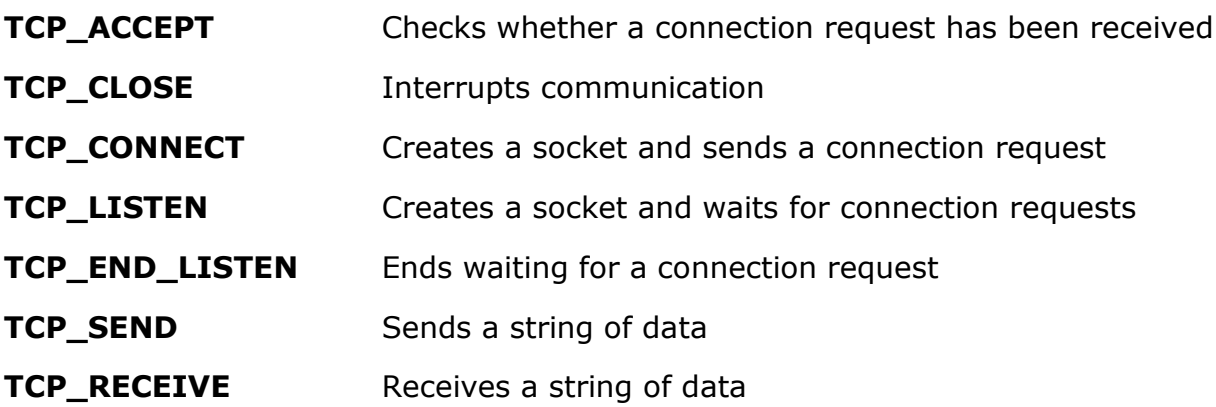

## **TCP\_ACCEPT** *return variable, port number*

## **Function**

Program instruction for checking the connection request (used by the server to start the communication service).

Checks whether a connection request for robot communication has been received through the specified port and, if so, establishes a connection. The connection is set when this instruction completes normally. If a communication error occurs during execution, an error code (-1.0) is returned.

It is possible to connect up to eight (8) clients to the astorino robot at the same time.

#### **Parameter**

#### *Return variable*

Sets a variable that stores the results of the connection attempt. Stores the socketID (0-7) of the connected client. If the connection attempt fails, a value (-1.0) is returned.

The value -1.0 is returned when a communication error occurs. However, the execution of the program does not stop at a communication error.

#### *Port number*

Specifies the port number that points to the channel at the other end of the connection. The acceptable range is **8192 – 65535**, otherwise an error will occur.

## **Example:**

*WHILE socketID < 0 DO*

*TCP\_ACCEPT socketID port*

*TWAIT 0.2*

#### *END*

The above example loops the program until the client connects to the robot.

#### **TCP\_CLOSE** *return variable, port number*

#### **Function**

Program instruction to terminate the connection (used to terminate the communication service). Closes the connection for TCP/IP communication and closes the port. If a communication error occurs, an error code  $(-1.0)$  is returned, and the program does not stop.

## **Parameter**

## *Return variable*

Sets a variable that stores the execution results.

0 is stored when execution is performed normally.

-1 when an error occurred in the execution of functions

## *Port number*

Specifies the socketID that you receive as a result of **TCP\_ACCEPT** or **TCP\_CONNECT**

## **Example**

## *TCP\_CLOSE .ret, socketID*

## **TCP\_CONNECT** *return variable, port number, IP address*

## **Function**

Program instruction for requesting a connection (used by the client to start the communication service with the server) Creates a socket and connects to the specified port number. Then, a connection request is sent to the specified node and a connection is established. The node is determined by the IP address of the server. If a communication error occurs during execution, -1.0 is returned and program execution is not stopped.

## **Parameter**

## *Return variable*

Specifies a variable that stores the execution results. A value of 8 is returned when execution is performed normally.

-1 is returned when an error occurs when you try to connect.

## *Port number*

Specifies the port number that points to the channel at the other end of the connection. The socket is associated with this port number.

The acceptable range is 8192 – 65535, otherwise an error will occur.

## *IP address*

Specifies an array variable that stores the IP address of the server (32 bits)

The IP address is stored in 8-bit increments to each element of an array variable in order from the beginning of the IP address.

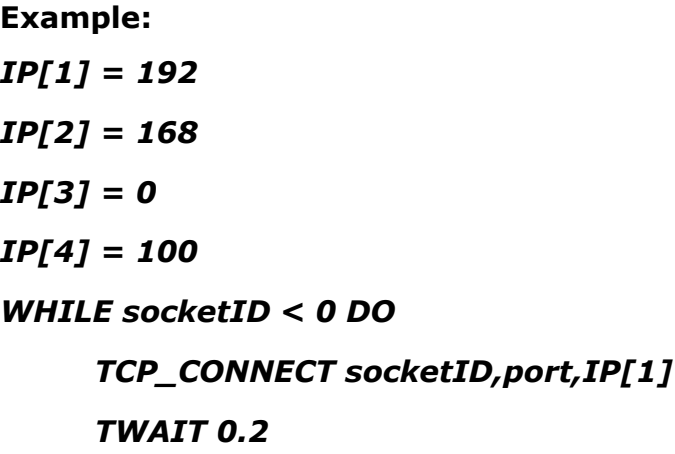

## *END*

The above example loops the program until the robot connects to the server.

## **TCP\_LISTEN** *return variable, port number*

## **Function**

Program instruction to start waiting for a connection request (used by the server to start the communication service) Creates a socket and binds it to a specific port number and waits for a connection request to that socket. If a communication error occurs during execution, -1.0 is returned and program execution is not stopped.

## **Parameter**

## **Return variable**

Specifies a variable that stores the execution results.

A value of 0 is returned when execution is performed normally.

The value -1 is returned when an error occurs during execution.

## *Port number*

Specifies the port number that points to the channel at the other end of the connection. The socket is associated with this port number.

The acceptable range is 8192 – 65535, otherwise an error will occur.

## **Example:**

## *TCP\_LISTEN .ret, port*

## **TCP\_END\_LISTEN** *return variable, port number*

## **Function**

Program instructions for terminating the connection. Terminates waiting for a connection request on the socket specified by the TCP\_LISTEN and closes the socket. If a communication error occurs, -1.0 is returned and the program does not stop.

## **Parameter**

## *Return variable*

Specifies a variable that stores the execution results. A value of 0 is returned when execution is performed normally. The value -1 is returned when an error occurs at execution

## *Port number*

Specifies the socket currently waiting for a connection request (the socket specified in **the TCP\_LISTEN** statement).

## **Example:**

## *TCP\_END\_LISTEN .ret, port*

## **TCP\_SEND** *return variable, socketID, string \$string variable*

## **Function**

Instruction of the program to send data. Sends data based on the TCP protocol. The data to be sent is specified as string variables. If a communication error occurs, -1.0 is returned and program execution does not stop.

## **Parameter**

## *Return variable*

Sets a variable that stores the execution results. A value of 0 is returned when execution is performed normally. The value -1.0 is returned when an error occurs during execution.

## *SocketID*

Specifies the socket ID number obtained after executing **a TCP\_ACCEPT** or **TCP\_CONNECT** statement.

## *\$string variable*

Specifies the string variable in which the data to be sent is stored. Elements of a variable string are sent in order from first to last. Numeric data can be sent after conversion to string format by using **the \$ENCODE** function.

## **Example:**

## *TCP\_SEND .ret, socketID, \$data*

## **TCP\_RECV** *return variable, socketID, \$string variable*

## **Function**

Program manual for receiving data. Receives data sent over TCP and stores it in the specified string variable. If a communication error occurs, -1 is returned and program execution does not stop.

## **Parameter**

## *Return value*

Specifies a variable that stores the execution results. A value of 0 is returned when execution is performed normally. The value -1.0 is returned when an error occurs during execution.

## *socketID*

Specifies the socket ID number obtained after executing a **TCP\_ACCEPT** or **TCP CONNECT** statement.

## *\$string variable*

Specifies the string variable in which the received data is stored. The data is received as character data with a length of 1 byte each. When receiving numeric data, you must convert it from a string variable to a numeric variable by using the **VAL** function.

Example:

## *WHILE .ret < 0 TO*

*TCP\_RECV .ret, socketID, \$data*

## *TWAIT 0.2*

## *END*

## *PRINT \$data*

The above example loops the program until it receives the data.

## **12.8 TCP/IP SERVER EXAMPLE**

In the following example, astorino acts as a TCP/IP communication server. In order to test the operation of the program, the Hercules program from HWgroup.com was used

[\(https://www.hw-group.com/software/hercules-setup-utility\)](https://www.hw-group.com/software/hercules-setup-utility)

Robot and Hercules settings

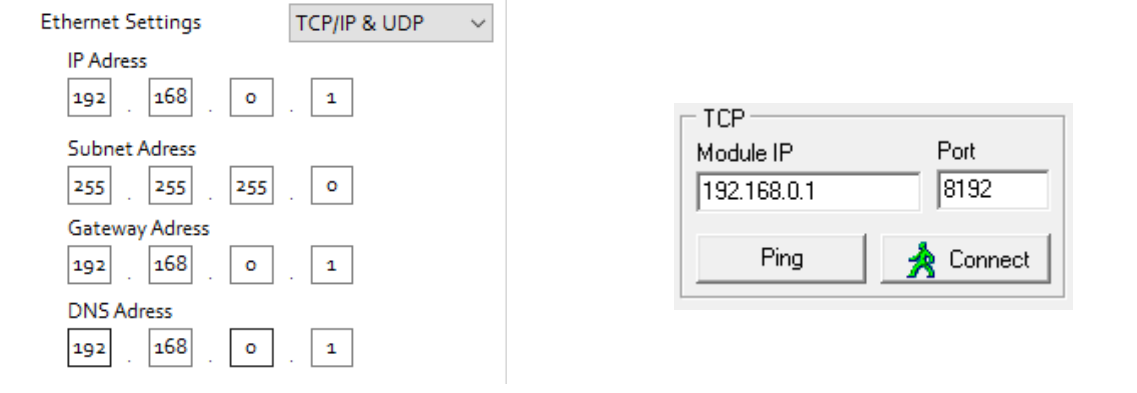

Program code executed by the robot:

```
.PROGRAM TCP1
 .ret = -1.ret2 = -1socketID= -1 port = 8192
  $data = "Hello PC!"
 $data2 = "" TCP_LISTEN .ret, port
  WHILE socketID < 0 DO
    TCP_ACCEPT socketID, port
    TWAIT 0.2
  END
 TCP SEND .ret, socketID, $data
  WHILE .ret2 < 0 DO
   TCP RECV .ret2, socketID, $data2
    TWAIT 0.2
  END
  PRINT $data2
  TCP_CLOSE .ret,socketID
  TCP_END_LISTEN .ret, port
.END
```
Data sent from Hercules software:

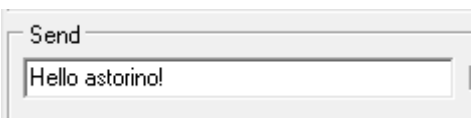

Results of the above program:

 $\overline{\phantom{a}}$ 

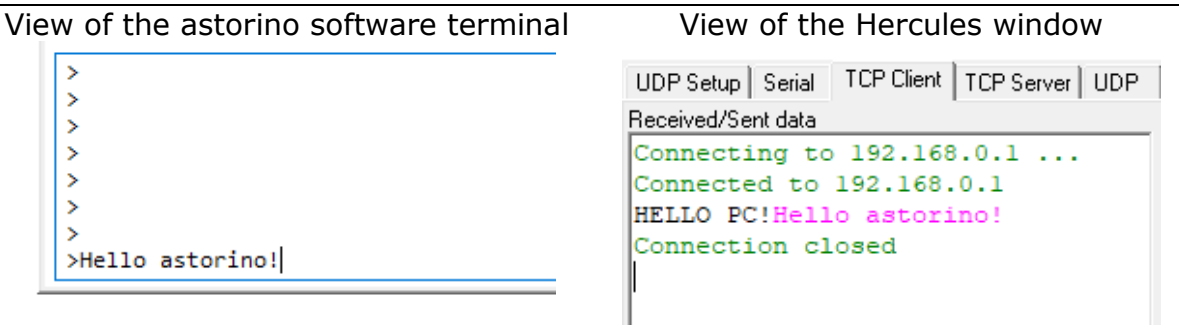

## **12.9 TCP/IP CLIENT EXAMPLE**

In the following example, astorino acts as a TCP/IP communication client. In order to test the operation of the program, the Hercules program from HWgroup.com was used

[\(https://www.hw-group.com/software/hercules-setup-utility\)](https://www.hw-group.com/software/hercules-setup-utility)

Robot and Hercules settings

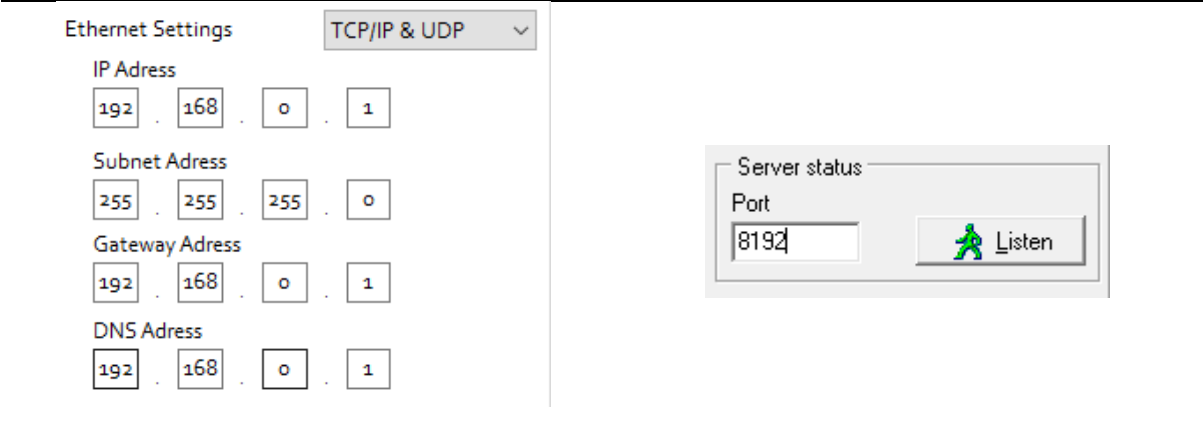

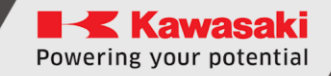

Program code executed by the robot:

```
.PROGRAM TCP
  .ret = -1.ret2 = -1socketID = -1 port = 8192
 IP[1] = 192 IP[2] = 168
 IP[3] = 0IP[4] = 100 $data = "Hello PC"
 \text{Sdata2} = \text{""} WHILE socketID < 0 DO
    TCP CONNECT socketID, port, IP[1]
     TWAIT 0.2
  END
   WHILE .ret< 0 DO
    TCP SEND .ret, socketID, $data
     TWAIT 0.2
  END
  WHILE .ret2 < 0 DO
    TCP RECV .ret2, socketID, $data2
     TWAIT 0.2
  END
  PRINT $data2
 TCP CLOSE .ret, socketID
.END
```
Data sent from Hercules software:

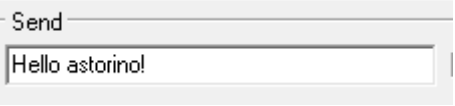

Results of the above program:

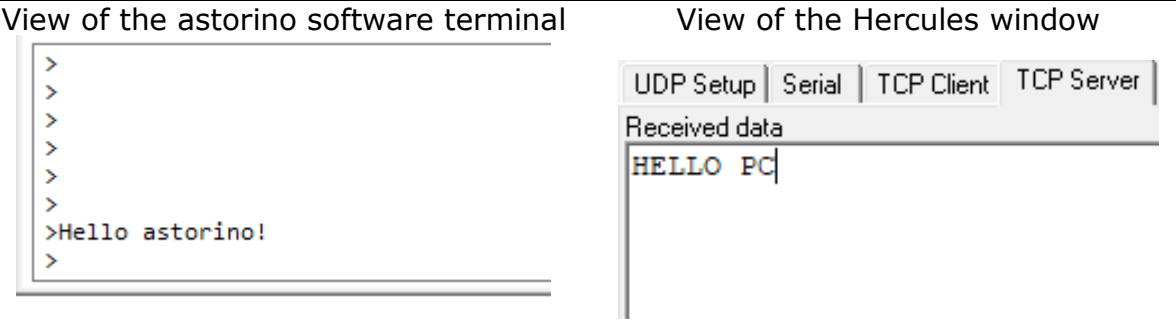

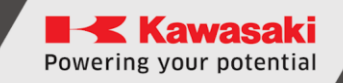

## **12.10 UDP COMMUNICATION FUNCTIONS**

**UDP\_SENDTO** Sends specified string data over UDP/IP.

**UDP\_RECVFROM** Receives and stores data in the specified string variable via UDP/IP.

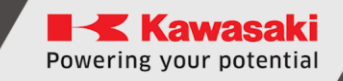

## **UDP\_SENDTO** *return variable, IP address, port number, \$string variable*

## **Function**

Sends a string of data over the UDP protocol. The data to be sent is specified in a variable string. This statement creates a socket, sends data, and closes the socket in a single sequence.

If a communication error occurs, -1 is returned and program execution does not stop.

[**NOTE**]

The **UDP\_SENDTO** function opens the socket on port **8192**

## **Parameter**

## *Return variable*

Specifies a variable that stores the execution results.

A value of 0 is returned when execution is performed normally.

The value -1.0 is returned when an error occurs during execution.

## *IP address*

Specifies an array variable that stores the IP address of the server (32 bits)

The IP address is stored in 8-bit increments to each element of an array variable in order from the beginning of the IP address.

## *Port number*

Specifies the port number that points to the channel at the other end of the connection. The socket is associated with this port number.

The acceptable range is **8192 - 65535**, otherwise an error will occur.

## *\$string variable*

Specifies the string variable in which the data to be sent is stored. Elements of a variable string are sent in order from the first to the last. Numeric data can be sent after conversion to string format by using the **\$ENCODE** function.

## **Example:**

## *UDP\_SENDTO .ret, IP[1],port,\$data*

## **UPD\_RECVFROM return variable, IP address, port number, \$string variable**

## **Function**

Receives a string of data sent over the UDP protocol. The received data is saved in a variable string. This statement creates a socket, sends data, and closes the socket in a single sequence.

If a communication error occurs, -1 is returned and program execution does not stop.

## **Parameter**

## *Return variable*

Specifies a variable that stores the execution results.

A value of 0 is returned when execution is performed normally.

The value -1.0 is returned when an error occurs during execution.

## *IP address*

Specifies an array variable that stores the IP address of the server (32 bits)

The IP address is stored in 8-bit increments to each element of an array variable in order from the beginning of the IP address.

## *Port number*

Specifies the port number that points to the channel at the other end of the connection. The socket is associated with this port number.

The acceptable range is **8192 - 65535**, otherwise an error will occur.

## *\$string variable*

Specifies the string variable in which the data to be sent is stored. Elements of a variable string are sent in order from the first to the last. Numeric data can be sent after conversion to string format by using the **\$ENCODE** function.

## **Example:**

## *UDP\_RECVFROM .ret,port, \$data*

## **12.11 UDP EXAMPLE - SENDING DATA**

In the following example, astorino acts as a sender of UDP data. In order to test the operation of the program, the Hercules program from HW-group.com was used

[\(https://www.hw-group.com/software/hercules-setup-utility\)](https://www.hw-group.com/software/hercules-setup-utility)

Robot and Hercules settings

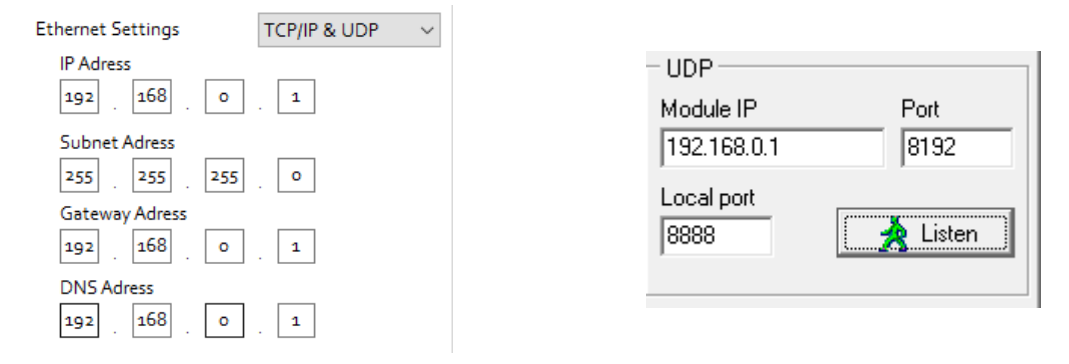

Program code executed by the robot:

```
.PROGRAM UDP2
  .ret = 0 $data = "Hello PC!"
 IP[1] = 192 ; computer IP
 IP[2] = 168IP[3] = 0IP[4] = 100 port = 8888 ;localport
  PRINT "SEDING DATA!"
  UDP_SENDTO .ret, IP[1],port,$data
.END
```
Results of the above program:

View of the astorino software terminal View of the Hercules window

 $\overline{\phantom{a}}$  $\rightarrow$  $\rightarrow$  $\rightarrow$  $\rightarrow$  $\rightarrow$ >SEDING DATA!  $\rightarrow$ 

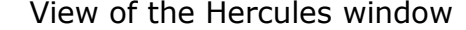

UDP Setup | Serial | TCP Client | TCP Server | UDP Received data UDP socket created HELLO PC!
# **12.12 UDP EXAMPLE - RECEIVING DATA**

In the following example, astorino acts as a recipient of UDP data. In order to test the operation of the program, the Hercules program from HW-group.com was used

[\(https://www.hw-group.com/software/hercules-setup-utility\)](https://www.hw-group.com/software/hercules-setup-utility)

Robot and Hercules settings

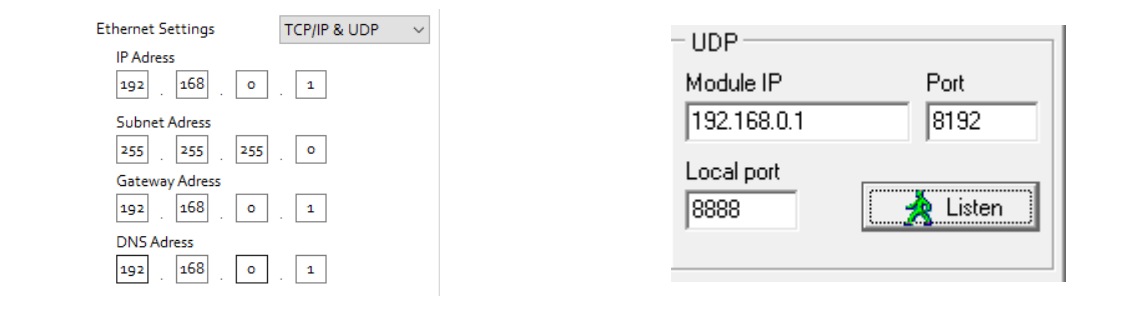

Program code executed by the robot:

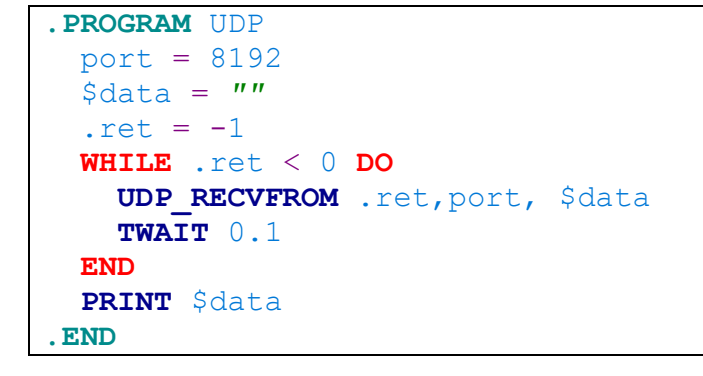

Data sent from Hercules software:

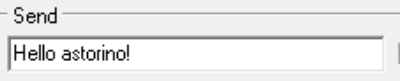

Results of the above program:

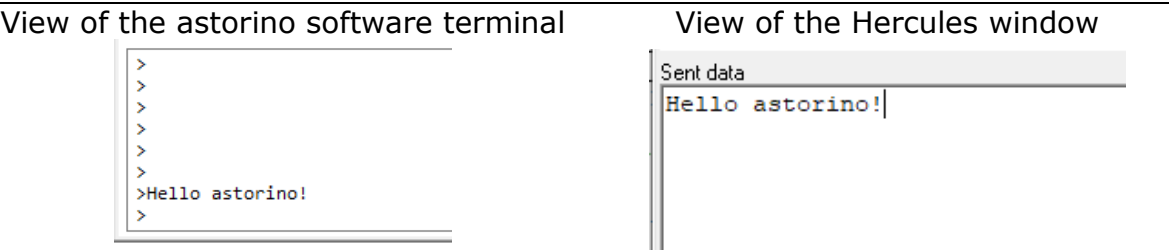

# **12.13 COOPERATION WITH EXTERNAL ENCODER**

In standard robot operations, the workpiece/workpiece remains stationary during operation. The conveyor synchronization function allows operations on objects moving on the conveyor belt.

Using the function of cooperation with an external encoder, the robot moves, synchronizing its movement with a moving object on the conveyor belt. To synchronize with the moving workpiece, the robot can use up to two external incremental encoders.

Taking into account the sequence of movements and the flow of the program should be avoided:

- movements that will cause going beyond the working range of the robot,
- unnecessary pause of work (stopping the robot while the object passes by the robot)

Before using the synchronous conveyor function, the parameters of the resolution and direction of movement of the conveyor belt must be set. Set the data in the Astorino software.

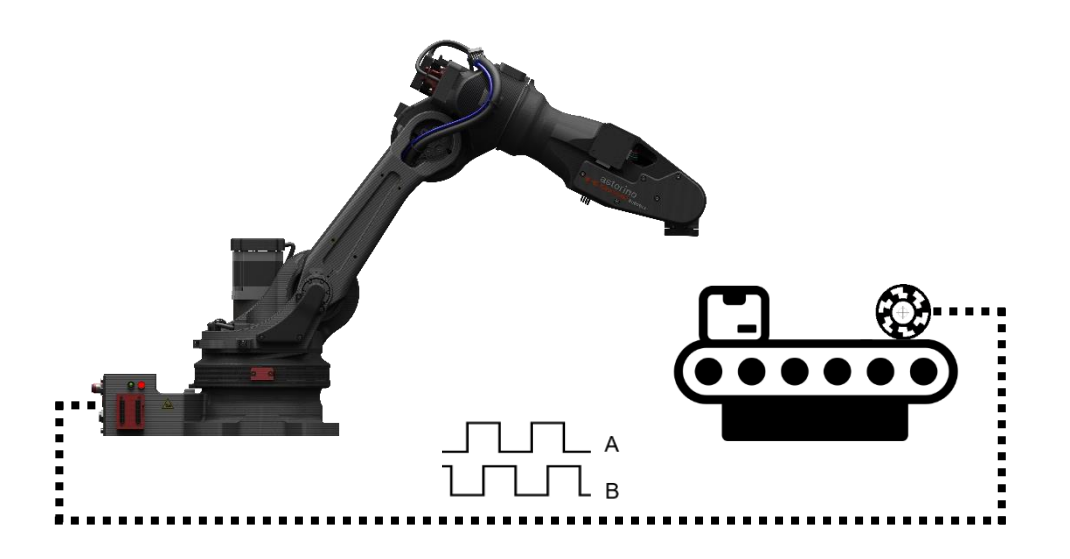

# **12.14 SUPPORTED ENCODERS**

Astorino is able to handle up to two additional incremental encoders at the same time.

The basic parameters of the supported encoders are:

- Operating voltage 24V,
- Signal outputs A and B,
- Recommended resolution of no more than 300 PPR (pulses per revolution),
- Outputs operating in PUSH-PULL configuration.

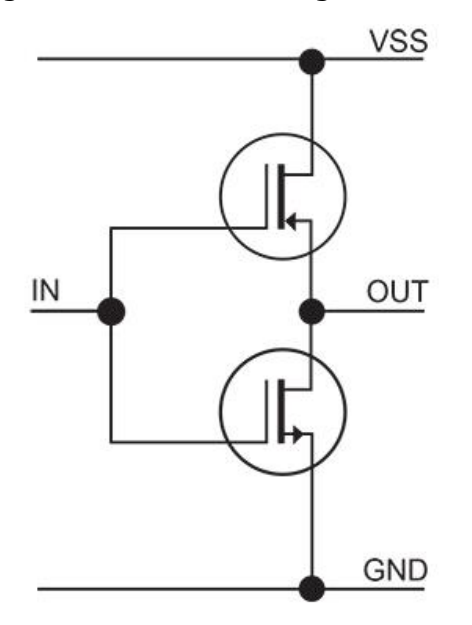

Output in PUSH-PULL configuration

Every encoder in the robot is connected on the M8 four-pole plug.

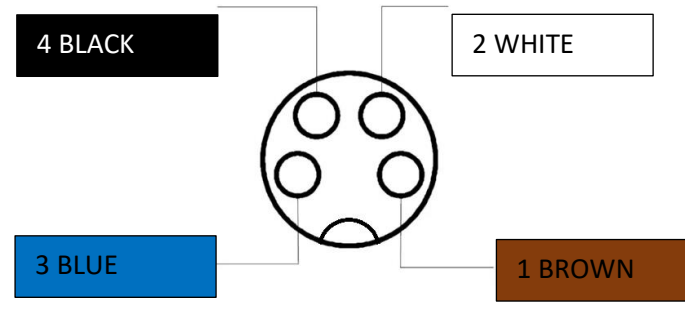

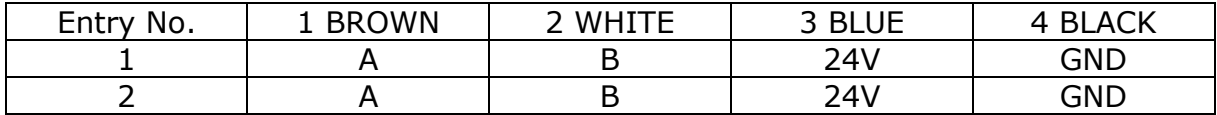

# **12.15 EXAMPLE OF A CONVEYOR BELT APPLICATION**

In the example below, the robot is equipped with a conveyor belt (1), a 24V pulse encoder (2) and a proximity sensor (3). The encoder has been connected to the input of the first encoder and the proximity sensor to the first input in the 24V I/O module. In order to clarify the diagram, the connection of the 24V IO module with the robot is not shown. The following example assumes that the conveyor has its own control and its movement matches the arrow in the drawing.

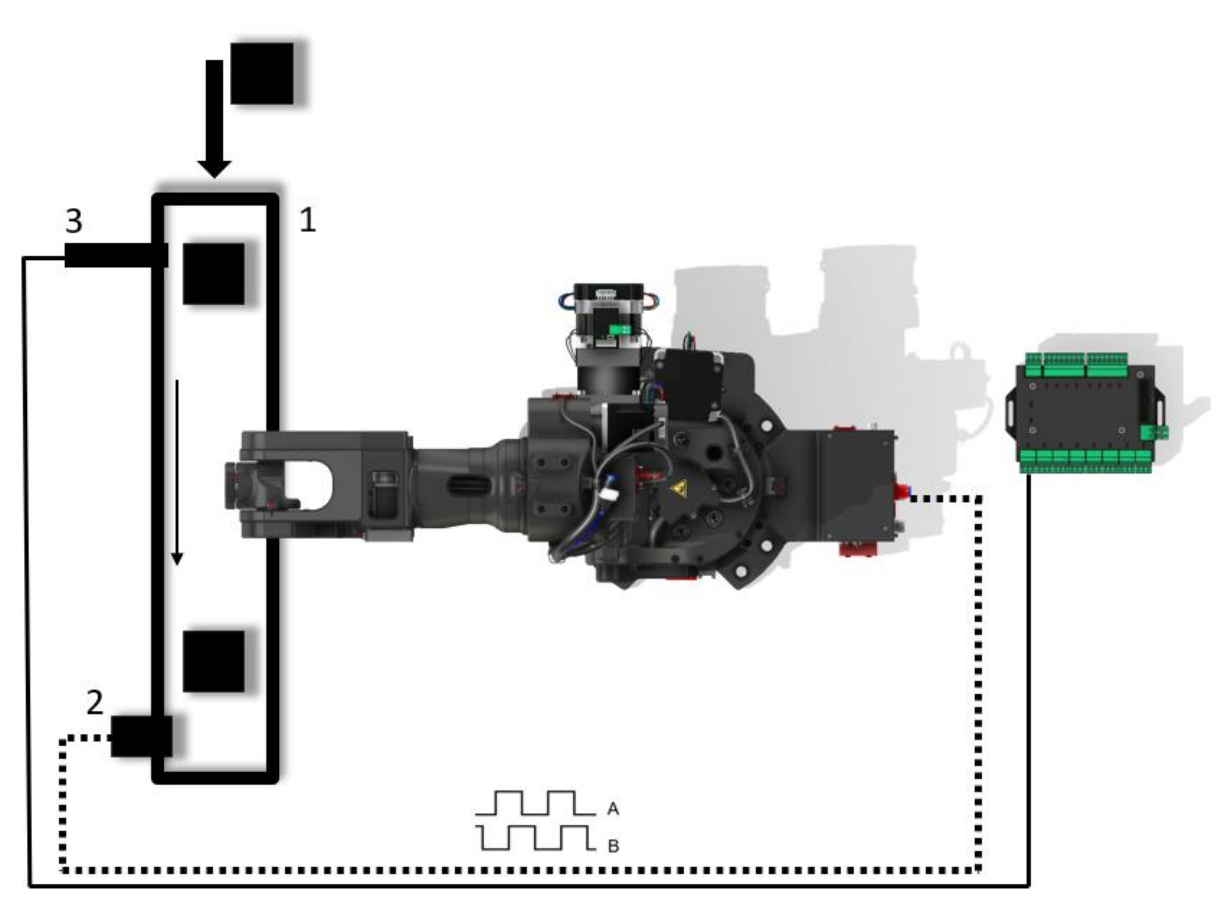

In the above application, the user gives the workpieces (cubes) at the beginning of the conveyor belt, when the sensor triggers, a point is saved, to which the robot then goes and picks the detail at the same time synchronizing with the conveyor belt. It then puts the items in a different location.

The first thing to do is to configure the conveyor setting in the robot settings. In this example, the resolution is 0.1mm/bit and the direction is set to X-.

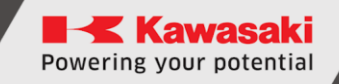

Before starting, record the point where the workpiece is located at the time of detection by the sensor (3) and the deposit point P1

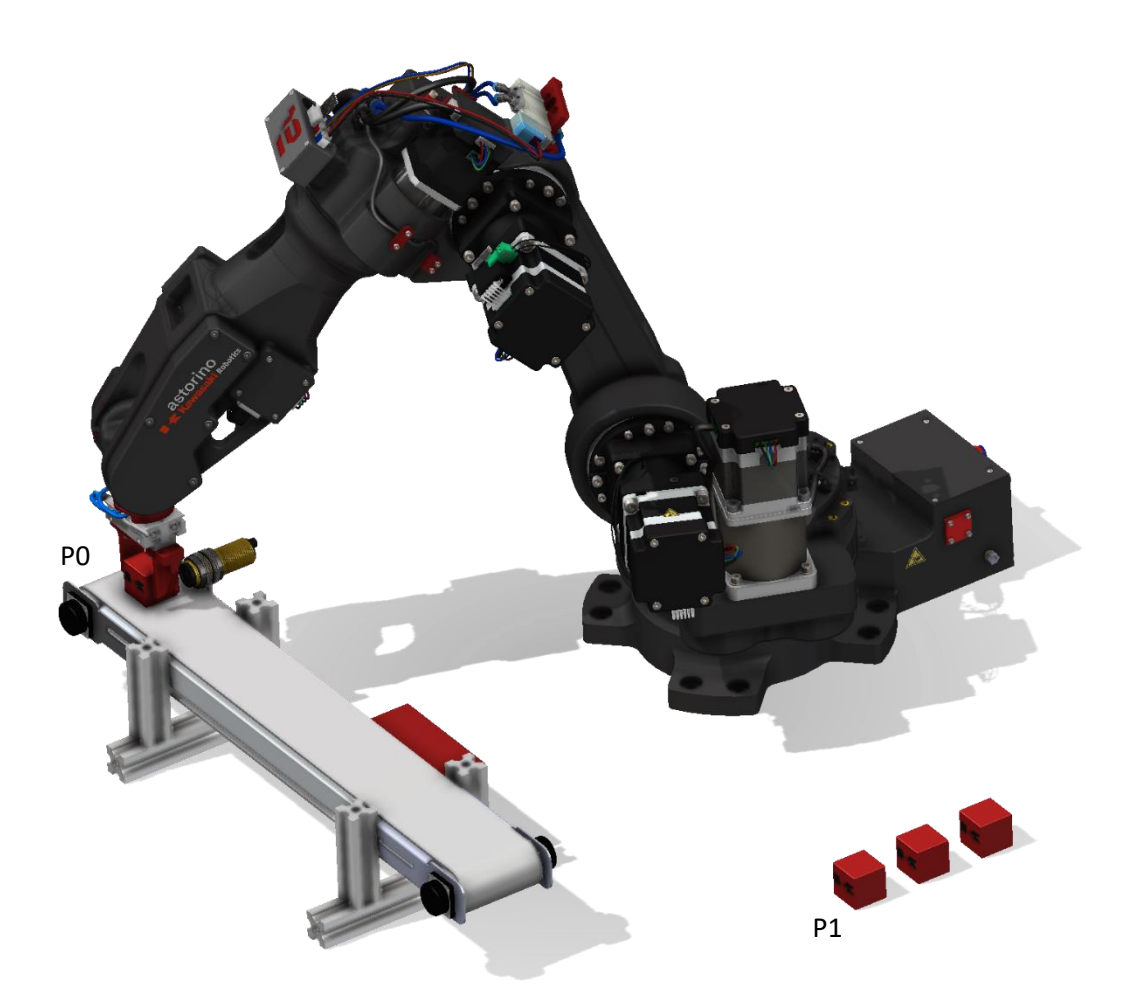

In order for the above application to work properly, the workpieces should be given in the same orientation and position on the conveyor belt (relative to the width), this can be done by designing appropriate bumpers that will automatically position the detail in the middle of the conveyor belt

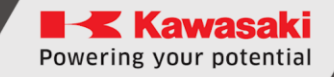

### Example program:

```
.PROGRAM CONV
  SPEED 100 MM/S ALWAYS
  TOOL 1
  POINT PICK = P0 ;P0 saved point at sensor
 POINT PLACE = P1 ; P1 saved put away point
  HOME
  CVCOOPJT 8; synch with 1st conv
  CVRESET 8
  WHILE SIG(1002) == TRUE DO
     SWAIT 1001 ;wait conv sensor signal
     ENC = CVPOS
     POINT/8 PICK = ENC ;store current encoder value to PICK
     CVWAIT 50 ; wait till conv moved 50 mm
     CVLAPPRO PICK,50
     SPEED 50 MM/S
     CVLMOVE PICK ;move to PICK
     CVDELAY 0.5 ;wait above conv 0.5s
     SIGNAL 1 ;close gripper
     CVDELAY 1 ;wait above conv 1s
     CVLDEPART 50
     JAPPRO PLACE, 50
     SPEED 20 MM/S
     LMOVE PLACE
     TWAIT 0.5
     SIGNAL -1
     TWAIT 1
    LDEPART 50
    POINT PLACE = SHIFT(PLACE BY 0, -50, 0)
     IF CVPOS > 5000 THEN
       CVRESET 8 ; reset encoder if too big
     END
  END
.END
```
# **12.16 EXAMPLE OF A CONVEYOR BELT AND VISION SYSTEM APPLICATION**

In the example below, the robot is equipped with a conveyor belt (1), a 24V pulse encoder (2), a proximity sensor (3) and a vision system (4). The encoder was connected to the first encoder input, the proximity sensor to the first input in the 24V I/O module, and the vision system to the Serial input in the robot base. In order to clarify the diagram, the connection of the 24V IO module with the robot is not shown. The following example assumes that the conveyor has its own control and its movement matches the arrow in the drawing.

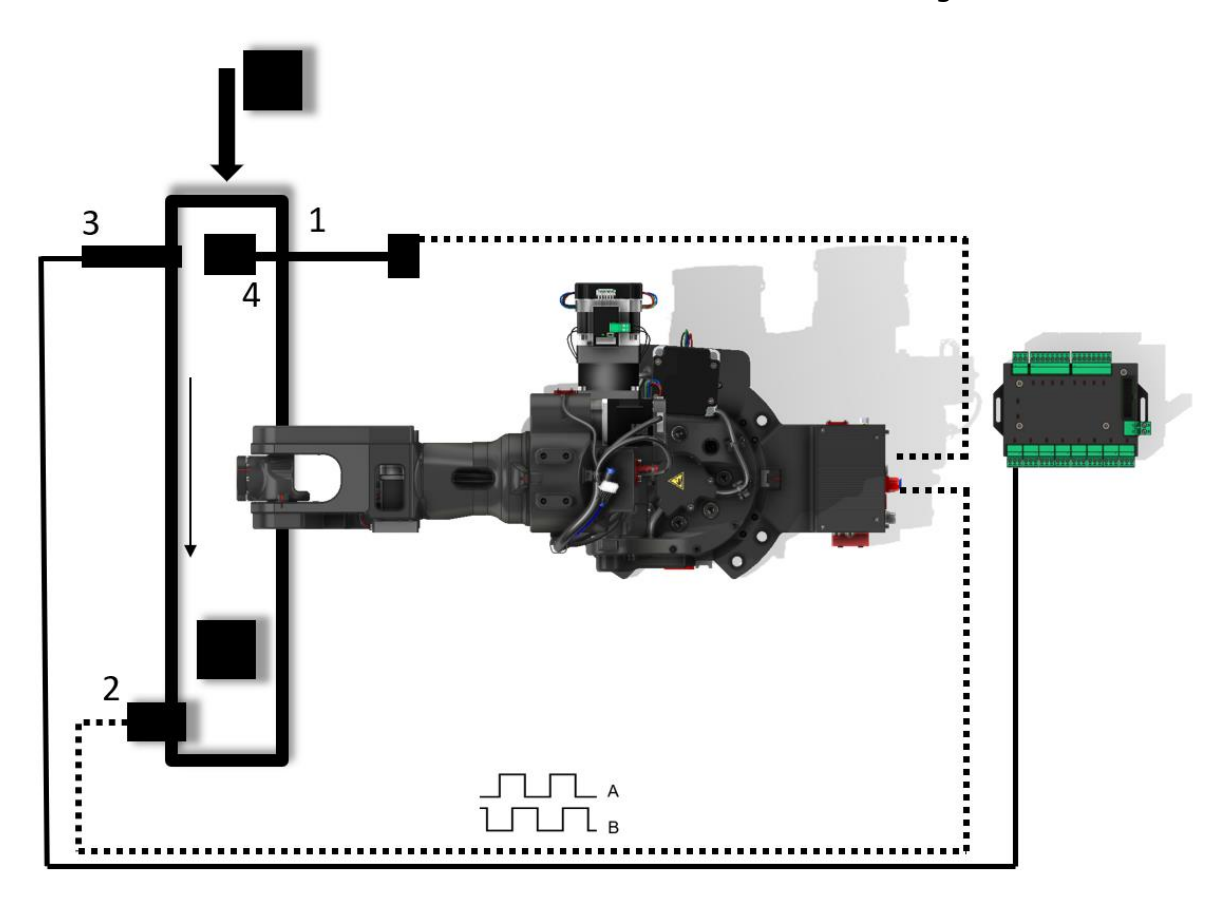

In the above application, the user puts workpieces (cubes) at the beginning of the conveyor belt, when the sensor triggers, the camera is activated, which detects the object on the conveyor belt and sends the coordinates to the robot. A saved point is used to determine the location of the workpiece. The robot then goes and picks up the cube while synchronizing with the conveyor belt. It then puts the picked up items in a different location.

The first thing to do is to configure the conveyor setting in the robot settings. In this example, the resolution is 0.1mm/bit and the direction is set to X-.

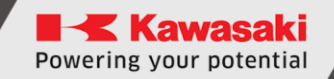

Before starting, calibrate the camera according to the instructions of the vision system and teach the P1 place point. It is also necessary, as in the previous example, to reach the point P0 at any position of the conveyor belt so as to read the coordinate Z of the intake position. Then enter it in the program in the line **POINT PICK = TRANS(dataX, dataY, height,0,0,0)**. In the example program, the value is 100mm.

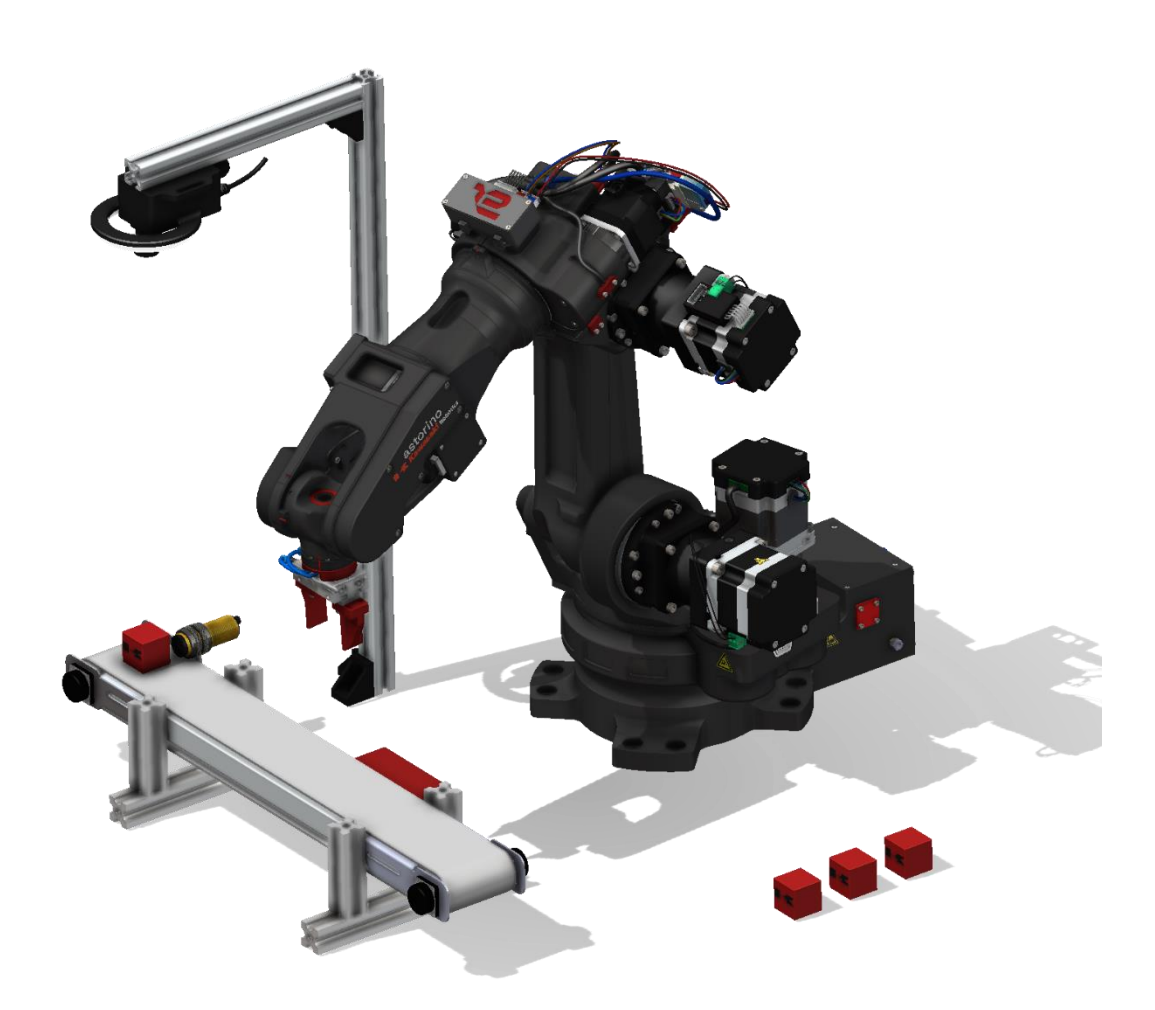

```
. .PROGRAM CONV
   SPEED 100 MM/S ALWAYS
   TOOL 1
  POINT PLACE = P1 ; P1 saved put down point
   HOME
   CVCOOPJT 8; synch with 1st conv
   CVRESET 8
   WHILE SIG(1002) == TRUE DO
     SWAIT 1001 ;wait conv sensor signal
     SEND "T"
     WHILE EXISTCOM == false DO
       TWAIT 0.05
     END
     $temp = RECEIVE
     $temp2 = $DECODE($temp,"/")
     $temp3 = $DECODE($temp, "/")
    $temp4 = $DECODE($temp, "T)
    dataX = <b>VAL</b>($temp2)dataY = <b>VAL</b>($temp3)dataA = <b>VAL</b>($temp4)IF ((dataX \langle \rangle 0) OR (dataY \langle \rangle 0)) THEN
      POINT PICK = TRANS (dataX, dataY, 100, 0, 0, 0) POINT/OAT PICK = P0
      POINT PICK = PICK + RZ(data) ENC = CVPOS
      POLNT/8 = ENC CVWAIT 100 ; wait till conv moved 50 mm
       SPEED 100 MM/S ALWAYS
       CVLAPPRO PICK, 40
       SPEED 40 MM/S ALWAYS
       CVLMOVE PICK ;move to PICK
       CVDELAY 0.5 ;wait above conv 0.5s
       SIGNAL 1 ;close gripper
       CVDELAY 1 ;wait above conv 1s
       CVLDEPART 50
       JAPPRO PLACE, 50
       SPEED 20 MM/S
       LMOVE PLACE
       TWAIT 0.5
       SIGNAL -1
       TWAIT 1
       LDEPART 50
      POINT PLACE = SHIFT(PLACE BY 0, -50, 0)
       IF CVPOS > 5000 THEN
          CVRESET 8 ; reset encoder if too big
       END
     ELSE
       PRINT "No workpiece"
       CVRESET 8
     END
   END
.END
```
# **13 SAMPLE PROGRAMS**

This chapter provides sample programs in AS.

# **13.1 INITIAL CONFIGURATION OF PROGRAMS**

Performing the following steps before using any robot functions makes programming easier.

- Move the robot to the home position.
- Define the variables you need for each task. (e.g. for palletizing, enter the number of items on the pallet)
- Initialize the counter, flag, etc.
- Set the coordinate system of the tool for the task at hand.
- Set the global coordinate system for the task.

The following is an example of a subroutine for initializing settings for the palletizing job shown in the figure.

```
TOOL 1 ;tool (1)
rowmax = 3 ; 3 rows
colmax = 2 ; 2 collums
xs = 100 ; X(\Delta X = 100mm).
ys = 150 ; Y(\Delta Y = 150mm).
POINT put = start 
HOME
```
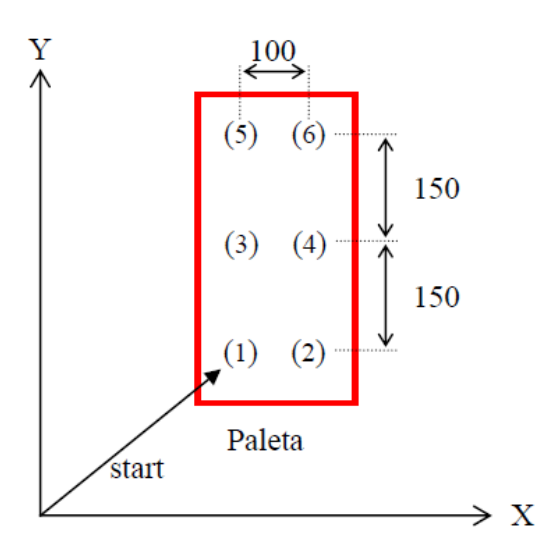

In the following example, items are palletized in order from (1) to (6). Enter the initial settings listed below. The palette is positioned parallel to the robot's global coordinate system.

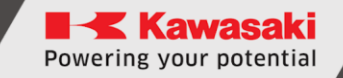

### **13.2 PALLETIZING**

In the following example, items are picked from the feeder and placed on pallets in three rows (at a distance of 110 mm) and four columns (at a distance of 90 mm). To simplify the example, both the palette and the objects on the palette are aligned parallel to the XY plane in the robot's global coordinate system. The procedure of synchronizing the feeder and the robot using external I/O signals (SWAIT instructions, SIGNAL, etc.) was also omitted.

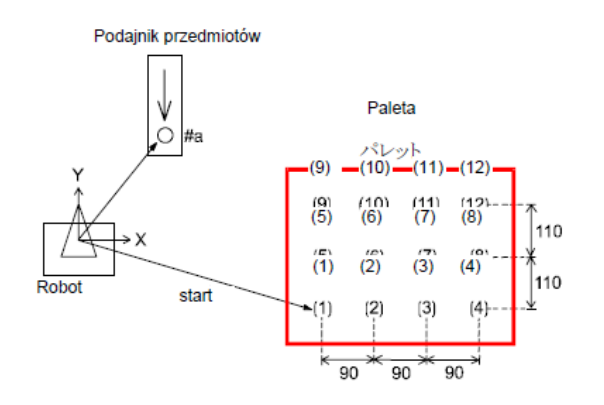

- The pallet is positioned parallel to the XY.
- Item #P0 (Item Feeder) and "P0" (where the first item is placed) must be defined before the program can be executed.

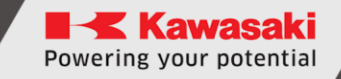

### Sample program

```
.PROGRAM palletize
  ; initial settings (3 rows, 4 columns)
   ; span X=90, Y=110
 rowmax = 3colmax = 4xs = 90ys = 110 gripper = 1 ; 1st signal - gripper
  SPEED 100 MM/S ALWAYS
 POINT put = P0 SIGNAL –gripper ;open gripper
  ; Palletization start
 FOR row = 1 TO rowmax
    FOR col = 1 TO colmax JAPPRO #P0, 100
       SPEED 30
       LAPPRO #P0, 50
       SPEED 30 MM/S
       LMOVE #P0
       TWAIT 0.2
       SIGNAL gripper
       TWAIT 1
       LDEPART 200
       JAPPRO put, 200
       SPEED 30 MM/S
       LMOVE put
       TWAIT 0.2
       SIGNAL -gripper
       TWAIT 1
       LDEPART 200
       ;next place point calculation - row
       POINT put=SHIFT (put BY xs, 0, 0)
     END
     ;next place point calculation - column
    POINT put = SHIFT (PO by 0, ys * row, 0)
  END
.END
```
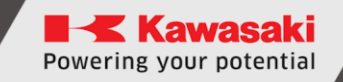

### **13.3 PICK&PLACE – AN EXAMPLE OF PALLETIZING**

This program takes cubes from a single tower and then places them by the number of rows, the number of columns and the number of levels.

You can customize:

- Item size (cubes)
- Distance between cubes,
- Number of rows, columns and levels,

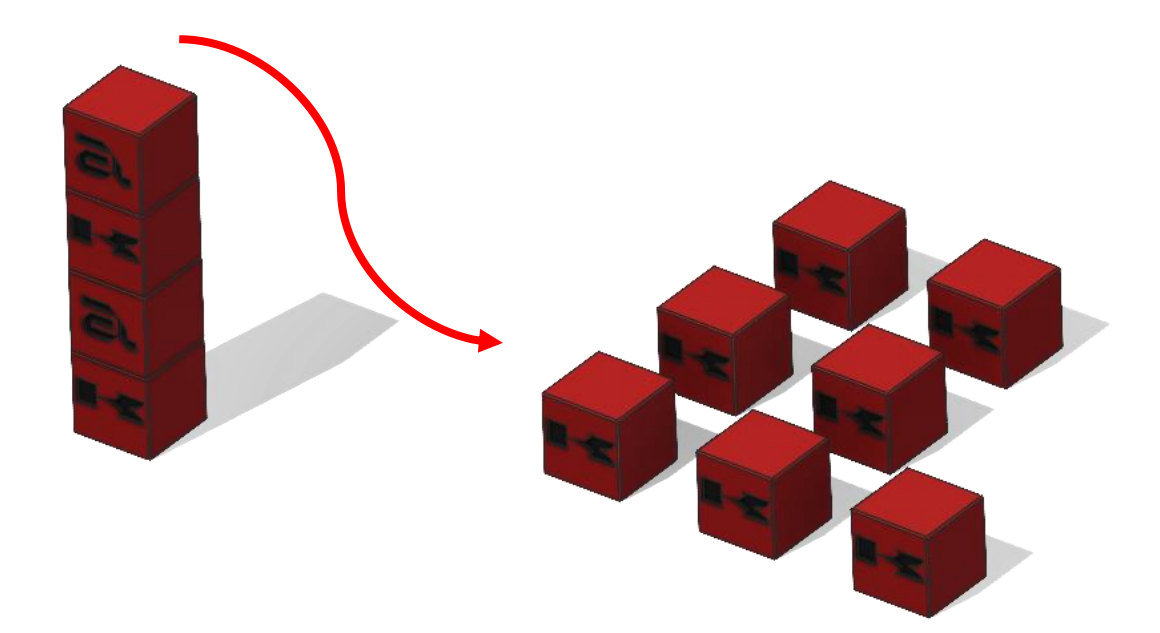

```
.PROGRAM PAL1
;-------------- Init ---------
deltaX = 60 ;distance between workpieces X
deltaY = 60 ;distance between workpieces Y
delta Z = 30; layer height
numLev = 2numRow = 1numCol = 2numPcs = numLev*numCol*numRow ;pieces count
height = 25 ; height of a workpiece (25 mm)
;-------------- variable init ---------
x = 0y = 0z = 1SIGNAL -1
SPEED 100 mm/s always
POINT place = p2
POINT pick = P1
POINT pick = \text{SHIFT}(p1 \text{ BY } 0, 0, \text{numPcs*height});P1 on the table, pick shifted by number of pieces in Z
HOME
LAPPRO pick, 40
;----------------------------------- Pal-----------------
FOR z = 0 TO (numLev-1)
FOR y = 0 TO (numRow-1) ; rows in Y
FOR x = 0 TO (numCol-1) ;col in X
       POINT pick = SHIFT(pick BY 0,0,-height);calc new pick pose
      JAPPRO pick, 40
       speed 20 mm/s
       LMOVE pick
       TWAIT 0.5
       SIGNAL 1 ;close the gripper
       TWAIT 0.5
       LDEPART 50
       LMOVE P3
       POINT place = p2
      POINT place = SHIFT(p2 BY delta \times x, delta \times y, delta \times z) LAPPRO place,30
       speed 20 mm/s
       LMOVE place
       TWAIT 0.5
       SIGNAL -1 ;open the gripper
       TWAIT 0.5
       LDEPART 30
       LMOVE P3
     END
   END
END
.END
```
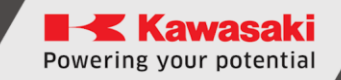

# **13.4 SAMPLE I/O PROGRAM**

This sample program shows you how to use signals in many ways.

```
.PROGRAM IO
; ----- IO example program
; ----- Robot reads and sets IOs
  sensor = 1002 ;sets variable
   SWAIT 2001 ;wait until internal 1 signal is on
   SIGNAL 8 ;sets 8 output HIGH
   IF SIG(sensor) == TRUE THEN
     ;checks if sensor(2 input) is high
     SIGNAL 2002 ; sets 2 internal HIGH
  ELSE
    IF SIG(1001) == FALSE THEN
       SIGNAL -8 ;sets 1 output LOW
     END
  END
 BITS 1, 4 = 12; changes 12 to 4bit binary and sets that on out puts from 1
 data = BITS(1004, 4); read binary data from inputs
   ;4 bit from 4th output and changes that to decimal
   PRINT data
.END
```
### **13.5 SAMPLE SERIAL COMMUNICATION PROGRAM**

This example shows how to use serial communication. The program can exchange data between the astorino robot and a PC (e.g. Matlab or SerialTerminal) or microcontroller (e.g. Arduino or ESP32).

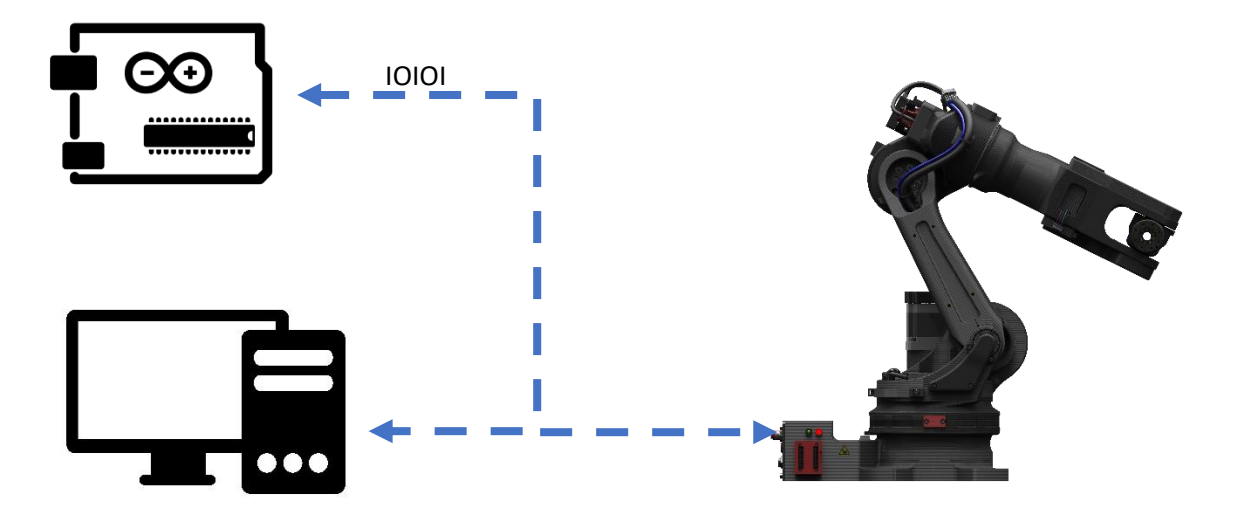

```
.PROGRAM serial
; ----- Serial communication example program
; ----- Robot command frame form Serial Port
; ----- frames: P/ or L/x/y/z/
; ----- From X,Y,Z point is created 
; ----- Sends current location if frame is P/
   SPEED 150 MM/S ALWAYS
   $S_FRAME = "XYZ"
  $S FRAME2 = "JT" WHILE EXISTCOM == FALSE DO
     TWAIT 0.1
   END
   $TEMP = RECEIVE
   $COMMAND = $DECODE($TEMP,"/")
   PRINT $COMMAND
   ;RECEIVE DATA FROM SERIAL AND CREATE A POINT
  IF $COMMAND == "L" THEN
    $VAL1 = $DECODE ($TEMP, "/")
     $VAL2 = $DECODE($TEMP,"/")
     $VAL3 = $DECODE($TEMP,"/")
    DATAX = <b>VAL</b>($VAL1)DATAY = <b>VAL</b> (SVAL2)DATAZ = <b>VAL</b>($VAL3)POINT TEST = \textbf{TRANS} (DATAX, DATAY, DATAZ, ) LMOVE TEST
     SEND "OK"
   END
   ;SEND CURRENT LOCATION TO SERIAL PORT
   IF $COMMAND == "P" THEN
     HERE TEMP
     HERE #TEMP
     DECOMPOSE TAB[0] = TEMP
     DECOMPOSE TAB2[0] = #TEMP
     FOR I = 0 TO 5
      TABLEI = TABLE[I] * 180/PI$S FRAME = $S FRAME + $ENCODE (TAB[I]) + "/*"$S FRAME2 = $S FRAME2 + $ENCODE(TAB2[I]) + ''/ END
     SEND $S_FRAME
     SEND $S_FRAME2
   END
.END
```
### **REMARK**

**Serial communication operates at 3.3V, please use 3.3V compatible electronics or voltage level converters.**

#### **5V voltage can damage the main CPU chip!**

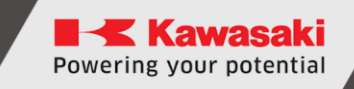

# **14 MANUFACTURER INFORMATION**

Kawasaki Robot ASTORINO AS LANGUAGE INSTRUCTION

2023-05: 1st edition

Publication: KAWASAKI Robotics GmbH

Copyright © 2023 by KAWASAKI Robotics GmbH. All rights reserved.